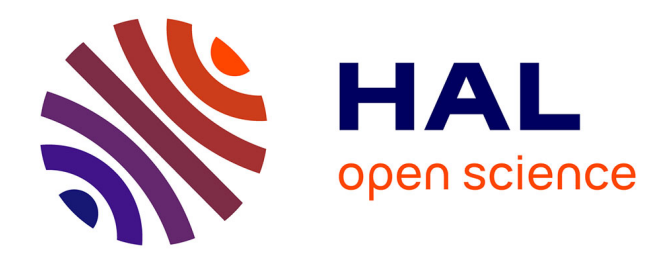

## **Réalisation d'une fonction d´intégration entre DocuWare et SAP Business ONE pour intégrer le dispositif d'archivage électronique à valeur probante dans SAP Business ONE Application au processus achats de l'association CIRPAE-TIC**

Benjamin N'Koud

#### **To cite this version:**

Benjamin N'Koud. Réalisation d'une fonction d´intégration entre DocuWare et SAP Business ONE pour intégrer le dispositif d'archivage électronique à valeur probante dans SAP Business ONE Application au processus achats de l'association CIRPAE-TIC. Informatique [cs]. 2014. dumas-01160116

### **HAL Id: dumas-01160116 <https://dumas.ccsd.cnrs.fr/dumas-01160116>**

Submitted on 4 Jun 2015

**HAL** is a multi-disciplinary open access archive for the deposit and dissemination of scientific research documents, whether they are published or not. The documents may come from teaching and research institutions in France or abroad, or from public or private research centers.

L'archive ouverte pluridisciplinaire **HAL**, est destinée au dépôt et à la diffusion de documents scientifiques de niveau recherche, publiés ou non, émanant des établissements d'enseignement et de recherche français ou étrangers, des laboratoires publics ou privés.

### **CONSERVATOIRE NATIONAL DES ARTS ET METIERS**

CENTRE REGIONAL D´Ile de France Centre d´enseignement de Versailles

## MÉMOIRE

En vue d´obtenir le

# **DIPLÔME D´INGENIEUR**

Spécialité : Informatique Option : Systèmes d´Information (ISI)

#### Par

### **NKOUD Benjamin**

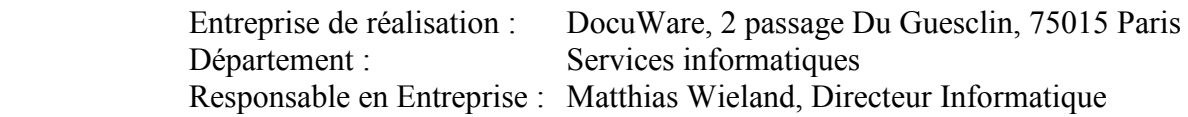

## **Réalisation d´une fonction d´intégration entre**

## **DocuWare et SAP Business ONE**

pour intégrer le dispositif d´archivage électronique à valeur probante dans SAP Business ONE

Application au processus achats de l´association CIRPAE-TIC

Date de soutenance envisagée : Septembre 2013

1463 rue Louis Blériot, 78530 BUC, 06 21 82 71 73, [benjamin.nkoud@docuware.com](mailto:benjamin.nkoud@docuware.com)

## <span id="page-2-0"></span>**RÉSUMÉ (FRANÇAIS)**

L´archivage électronique considéré jusqu´alors par de nombreuses entreprises comme un besoin opérationnel de moindre nécessité est devenu en réalité une obligation aujourd´hui. Une obligation qui a commencé avec l´apparition du droit électronique né de la loi du 13 mars 2000 qui dans son article 1316-3 du code civil admet que : "*l'écrit sur support électronique a la même valeur probante que l'écrit sur support papier*". Une loi qui autorise ainsi la preuve électronique sous réserve des procédés mis en place pour conserver les documents. Autrement dit, les documents peuvent être électroniques, mais en cas de litige, ce qui fera preuve, c´est la procédure mise en place pour assurer l´identité de l´auteur du document, l´intégrité du document tout au long de son cycle de vie et la traçabilité de toutes les actions que le document aurait subi tout au long de son cycle de vie.

Aujourd´hui, l´état, comme les collectivités et les entreprises, est soumis à une obligation de dématérialiser : par exemple, les factures pour le secteur public, les réponses aux appels d´offres ou encore l´obligation de télécharger la TVA pour les entreprises réalisant plus de 230 000 € de chiffre d'affaires. Ce seuil sera abaissé, puis supprimé au 1<sup>er</sup> octobre 2014.

Les tendances 2013-2015 verront la notion de « procédé fiable » prendre de plus en plus d´importance. La dématérialisation des marchés avance dans presque tous les pays, le contrat et la lettre recommandée électroniques sont en cours de déploiement. Des questions importantes concernant l´identité numérique sont en cours de résolution pour créer des conditions favorables à l´émergence du droit au zéro papier. Le juridique constitue désormais un enjeu fort de tout projet d´archivage électronique qui est décuplé depuis la publication de la loi de la modernisation de l´économie du 4 août 2008. Dès lors, mettre en place un dispositif d´archivage électronique à valeur probante, autrement dit qui génère les preuves électroniques est devenu une obligation pour les entreprises et les collectivités.

L´éditeur allemand, DocuWare figure parmi les éditeurs des progiciels de gestion documentaire et d´archivage électronique ayant placé l´enjeu juridique au cœur de leur stratégie de développement. Le progiciel DocuWare est conçu et développé en conformité avec les exigences de la norme internationale d´archivage ISO 1464-1. Il permet de gérer le cycle de vie du document, de conserver l´identité de l´auteur qui archive le document, garantir l´intégrité du document et conserver les données de consultation et modification du document pour assurer la traçabilité des actions sur le document tout au long de son cycle de vie. Il se différencie ainsi des autres progiciels d´archivage électronique du marché qui ne répondent pas aux exigences du droit électronique. Le module de gestion documentaire intégré dans SAP Business ONE, par exemple, stocke les documents simplement dans les répertoires de contenus, sans aucune garantie d´intégrité, de traçabilité et de pérennité. Il s´agit là d´une solution d´archivage électronique qui place les PME utilisant SAP Business ONE comme infrastructure logicielle unique pour piloter l´ensemble de leurs activités, dans une situation de non-conformité au regard de la loi électronique du 13 mars 2000.

C´est dans ce contexte que DocuWare a soutenu mon idée de réaliser une fonction d´intégration entre SAP Business ONE et DocuWare pour intégrer le dispositif d´archivage électronique à valeur probante dans SAP Business ONE. Le projet d´intégration a été réalisé pendant 6 mois, du septembre 2012 à mars 2013 dans l´environnement informatique de l´association CIRPAE-TIC. Il s´était fixé pour objectif d´intégrer le dispositif d´archivage électronique à valeur probante basé sur les produits DocuWare dans SAP Business ONE. Le problème à résoudre était de mettre en place un mode de communication client-serveur entre SAP Business ONE et DocuWare, pour transférer les documents édités dans SAP Business ONE vers DocuWare, dans le strict respect des exigences d´intégrité et de traçabilité, définies dans la norme internationale d´archivage ISO 1464-1.

### <span id="page-3-0"></span>**SUMMARY (ENGLISH)**

The electronic archiving considered till now by many companies as a less need operational business has become in fact an obligation today.

An obligation which debuted with the emergence of the electronic law of 13 March 2000, which recognizes in the article 1316-3 of the Civil Code that "electronic writing has the same probative value as the writing on paper", as long as it is archived into an electronic archival system that ensures integrity, traceability and sustainability. In other words, the documents may be electronic but in case of litigation, what will be consider as evidence, it is only the deployment process to ensure the identity of the document author, the document integrity throughout its life cycle and traceability of all actions the document has suffered throughout its life cycle.

Today, the state, as communities and companies, is subject to an obligation to dematerialize for example, invoices for the public sector; the responses to tenders or the obligation to download the VAT for the companies making more than  $\epsilon$  230,000 in revenue. This threshold will be lowered and removed at 1<sup>st</sup> October 2014.

The 2013-2015 trends will see the concept of "trusted process" taking more and more important. The dematerialization market advances in almost all countries, the electronic contract and the electronic registered letter are being deployed. Important questions about digital identity are being resolved to create favorable conditions for the emergence of the right to paperless conditions.

The law now provides a strong challenge for any electronic archiving project that is tenfold since the publication of the modernization law of the 4 August 2008. Therefore, implementing a probative value electronic archival system that generates electronic evidence has become an obligation for companies and communities.

German editor, DocuWare is one of the leading editors of software for document management and electronic archiving having placed the legal issue at the heart of their development strategy. DocuWare software is designed and developed in accordance with the requirements of the international archival standard ISO 1464-1. It can manage the document life cycle, retains the document author identity, ensures the document integrity and retains viewing and editing data to ensure the traceability of all actions on the document throughout its life cycle.

It thus differs from other electronic archiving software packages that do not meet the requirements of electronic law. The document management module integrated into SAP Business ONE, for example, stores documents simply in the content directories with no guarantee of integrity, traceability and sustainability. This is an electronic archiving solution that puts SMEs using SAP Business ONE as a single software infrastructure to drive all of their business activities, in a situation of non-compliance with regard to the electronic law of 13 March 2000.

It is in this context that DocuWare has supported my idea to achieve a function of integration between SAP Business ONE and DocuWare to integrate probative value electronic archival system into SAP Business ONE. The integration project was carried out for 6 months, from September 2012 to March 2013 in the IT System of the company CIRPAE-TIC. The project had set a goal to integrate the probative value electronic archival system based on DocuWare products into SAP Business ONE. The problem to solve in this project was to develop a method of client-server communication between SAP Business ONE and DocuWare to transfer edited documents in SAP Business ONE to DocuWare, while respecting the integrity and traceability requirements defined in International archiving Standard ISO 1464-1.

### <span id="page-4-0"></span>**REMERCIEMENTS**

Je remercie en premier lieu mon supérieur hiérarchique, Matthias WIELAND d´avoir accordé son assentiment à mon projet de mémoire, pour son soutien tout au long du projet et surtout d´avoir bien voulu faire partie des membres du Jury. De même que, j´exprime ma gratitude envers Monsieur André DUBOIS, président de l´association CIRPAE-TIC d´avoir accepté que ce projet se réalise dans l´environnement informatique de son organisation.

En effet, je suis reconnaissant de la confiance que m'ont manifestée mes collègues et partenaires associés au cours de cette mission : Isik TURAN (Consultant-Expert SAP), Laurent WEBER (Consultant-Ingénieur, chef d´entreprise. Un grand merci exceptionnel à lui d´avoir bien voulu faire partie des membres du Jury), et enfin Jean-Marc DUFAY(Développeur). Cette confiance m'a permis de travailler en toute autonomie et d'exploiter mon potentiel d'une manière qui s'est révélée satisfaisante pour toutes les parties prénantes et moi-même.

Je remercie également mon tuteur de mémoire, Emile GEAHCHAN, pour s'être porté garant de mon projet jusqu'à la soutenance.

Enfin, je remercie ma femme Stella-Patricia NKOUD de m'avoir soutenu en tolérant mes absences et l´investissement nécessaire pour la réalisation de mon projet de formation au CNAM, ce qui m'a donné la force de surmonter les contraintes liées aux cours du soir et à la rédaction de ce mémoire.

Pour terminer, j´adresse mes remerciements à tout le personnel du département Informatique de CIRPAE-TIC sans oublier le personnel du service Achats pour leur contribution à la réussite de ce projet.

### <span id="page-5-0"></span>**PRÉAMBULE**

Ce mémoire présente les résultats des travaux d´ingénieur que j´ai réalisé au sein de la société DocuWare. Il marque la fin de ma formation au C.N.A.M. Mon but est de compléter par un titre d´ingénieur diplômé mon profil de Consultant-Chef de projets en valorisant le travail que je réalise depuis de longues années.

En effet, après une longue expérience professionnelle, enrichie des nouvelles connaissances acquises pendant diverses formations continues, j´ai été embauché en 2006 par DocuWare, éditeur allemand des solutions de GEIDE (Gestion Électronique de l´Information et des Documents de l´Entreprise) en qualité de Consultant-Chef de projets, chargé de la relation clientèle. Une mission constituée de deux principaux objectifs : d´une part l´Assistance à la Maîtrise d´ouvrage (AMOA) pour aider les clients à formuler leurs besoins pour l´acquisition d´une solution de GEIDE et d´une part la maîtrise d'œuvre (MOE) pour piloter les projets de mise en place des solutions de GEIDE et assurer leur bon fonctionnement dans le cadre d´une mission de la TMA (Tiers Maintenance applicative).

Je souhaite à travers ce document décrire le problème qui m´a été demandé de résoudre à travers ce projet d´une part entant que consultant AMOA et d´autre part entant chef de projet MOE pour démontrer mes capacités à être Ingénieur en Système d´Information. Tel est le cas quand on peut à la fois appréhender les besoins fonctionnels des utilisateurs, les traduire en exigences fonctionnelles, formuler les exigences non fonctionnelles d´une application, définir les contraintes budgétaires et organisationnelles pour la réalisation d´une application, définir l´architecture applicative cible et piloter les activités du développement dans le strict respect des contraintes prédéfinies. Au cours de cette mission, j´ai réalisé le cahier des charges de la fonction d´intégration entre DocuWare et SAP Business ONE, j´ai conçu l´architecture applicative cible de la fonction d´intégration et j´ai piloté les activités de développement de ladite fonction. Une fonction d´intégration qui permet aux utilisateurs d´archiver les documents édités dans SAP Business ONE dans l´archive électronique DocuWare. Elle intègre les boutons dans l´interface client SAPGui. Après l´édition d´un document dans SAP Business ONE, l´utilisateur clique sur le bouton *« Archiver »* et le document est automatiquement transféré vers l´archive électronique à valeur probante DocuWare.

Ce projet s´inscrit dans un contexte un peu particulier. Dans la mesure où, il s´agit de mon idée de projet de mémoire que DocuWare a voulu soutenir sans toutefois l´intégrer dans son portefeuille projets. Ce qui explique pourquoi la réalisation de cette fonction d´intégration n´a pas suivi la démarche méthodologique habituelle de gestion des projets internes à DocuWare. Ainsi par exemple l´on peut constater que dans ce projet je joue à la fois le rôle de l´AMOA en charge de la rédaction du cahier des charges et celui de MOE en charge de la réalisation.

Cette mission à double casquettes qui m´a été confié, présente cependant un triple intérêt : En premier lieu, la mission m´a enrichi des connaissances pratiques avant-conception, notamment l´ingénierie des besoins et les méthodes d´estimation des charges. En deuxième lieu, le projet m´a permis de faire l´étude des architectures des progiciels DocuWare et SAP Business ONE et de proposer de façon autonome l´architecture applicative cible de la fonction d´intégration. Une autonomie qui m´a permis d´effectuer des choix aussi bien fonctionnels que techniques des solutions et les argumenter. Le troisième intérêt du projet tient à l´approfondissement de ma capacité à piloter et suivre les activités de développement, l´aptitude à animer une discussion et partir des architectures applicatives existantes pour concevoir une nouvelle architecture applicative cible tout en respectant les normes et contraintes techniques requises.

## <span id="page-6-0"></span>**DÉFINITION DES TERMES ET ACRONYMES**

Dans l´univers de ce document

- *le problème* désigne l´ensemble des éléments explicites et implicites donnés à prendre en compte pour atteindre un résultat;
- *la fonction d´intégration* désigne l´interface logicielle mise en place à travers ce projet. Il concoure à faire communiquer les deux progiciels DocuWare et SAP Business ONE;
- *la norme ISO 14641-1* énonce un ensemble de spécifications de l'ISO concernant les mesures techniques et organisationnelles à mettre en œuvre pour l'enregistrement, le stockage et la restitution de documents électroniques, dans des conditions qui en garantissent l'intégrité et la pérennité;
- la *méthode* désigne l´ensemble de démarches raisonnées et des règles suivies ainsi que des moyens mis en oeuvre pour réaliser quelque chose;
- l´*archivage électronique à valeur probante* désigne un archivage électronique qui garantit l´intégrité, la traçabilité et la pérennité des documents pour leurs assurer une valeur légale;
- le *progiciel* désigne un [logiciel applicatif,](http://fr.wikipedia.org/wiki/Logiciel_applicatif) standard « prêt-à-utiliser » et générique, prévu pour réaliser des traitements informatiques et répondre à des besoins ordinaires dans un cadre professionnel précis ;
- *la maîtrise d´ouvrage (MOA)* désigne la représentation des utilisateurs finaux à qui l´ouvrage est destiné. Il maîtrise l´idée du projet, définit l´objectif du projet et le pilote pour produire le résultat attendu (l´ouvrage) dans les délais requis et avec le budget alloué.

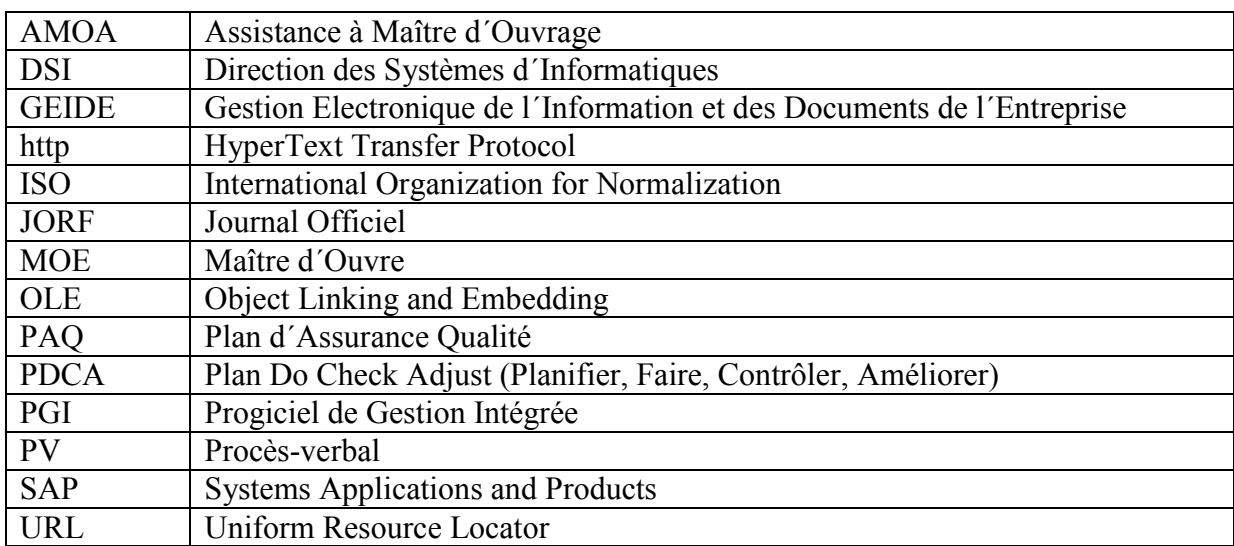

#### **Liste des acronymes**

## <span id="page-7-0"></span>**TABLE DES FIGURES**

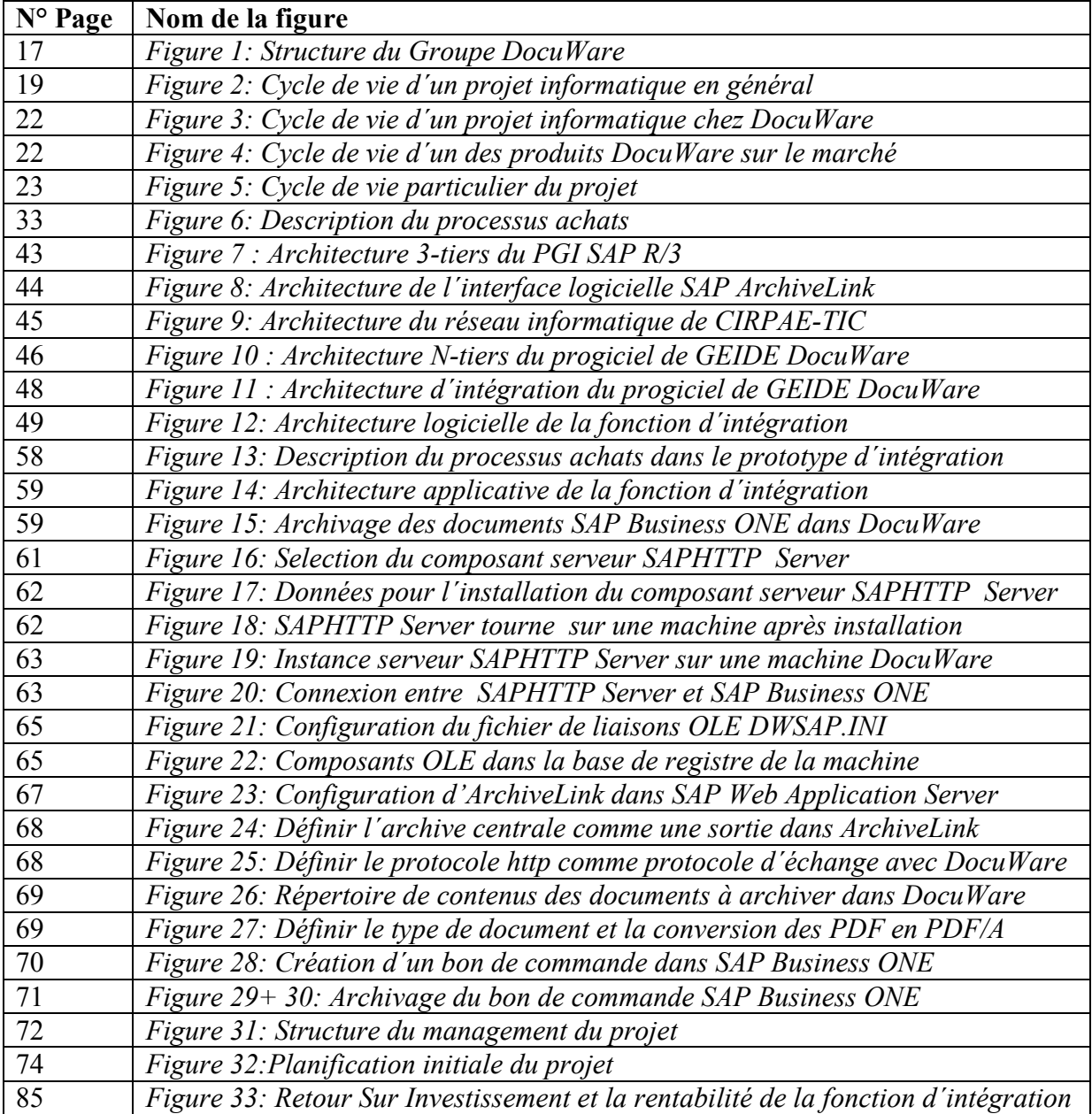

## <span id="page-8-0"></span>**TABLE DES TABLEAUX**

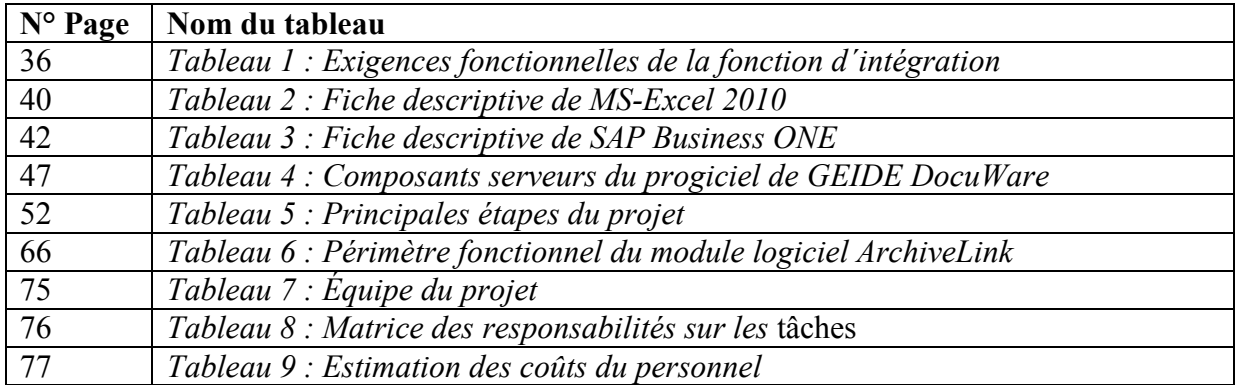

### Table des matières

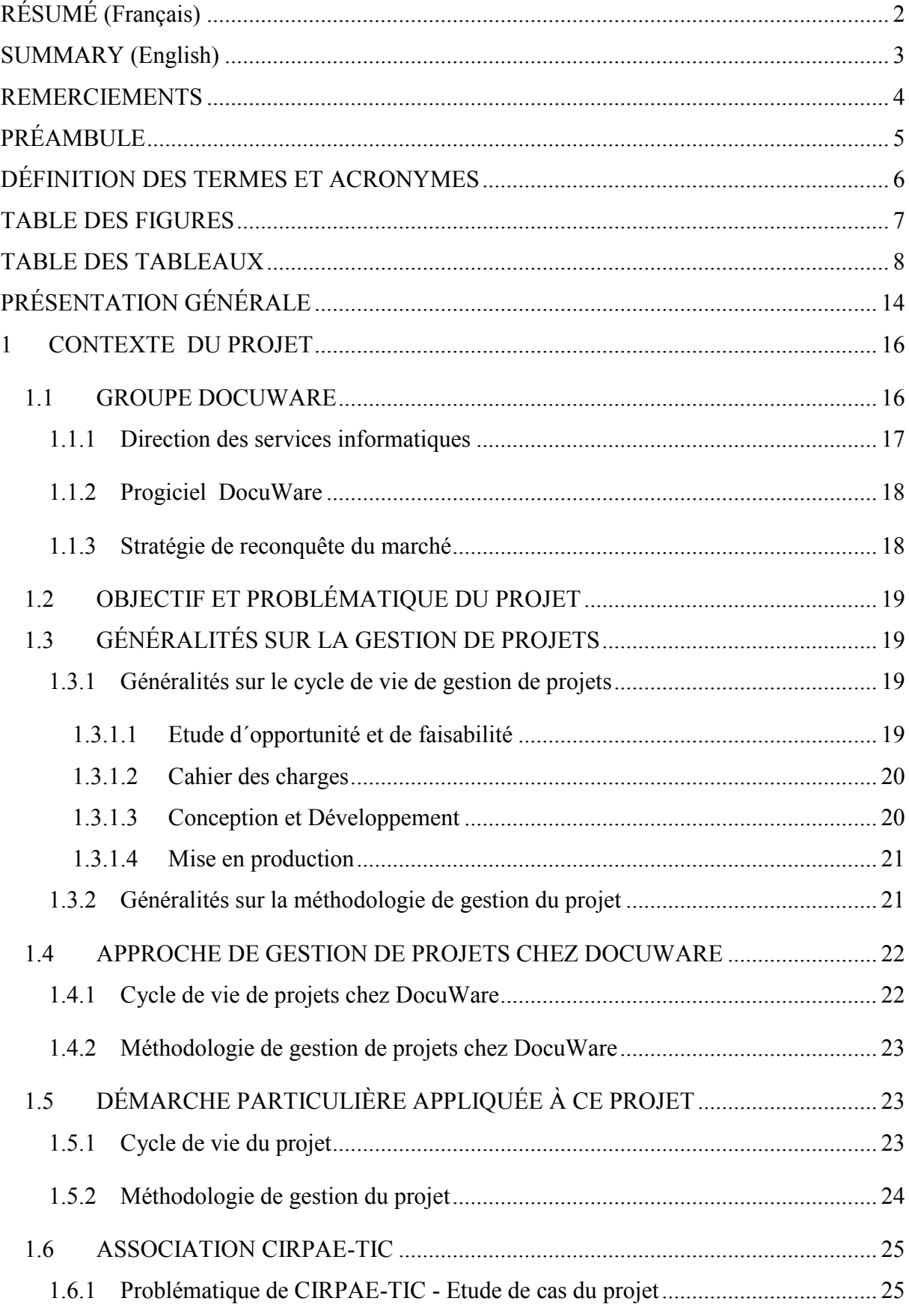

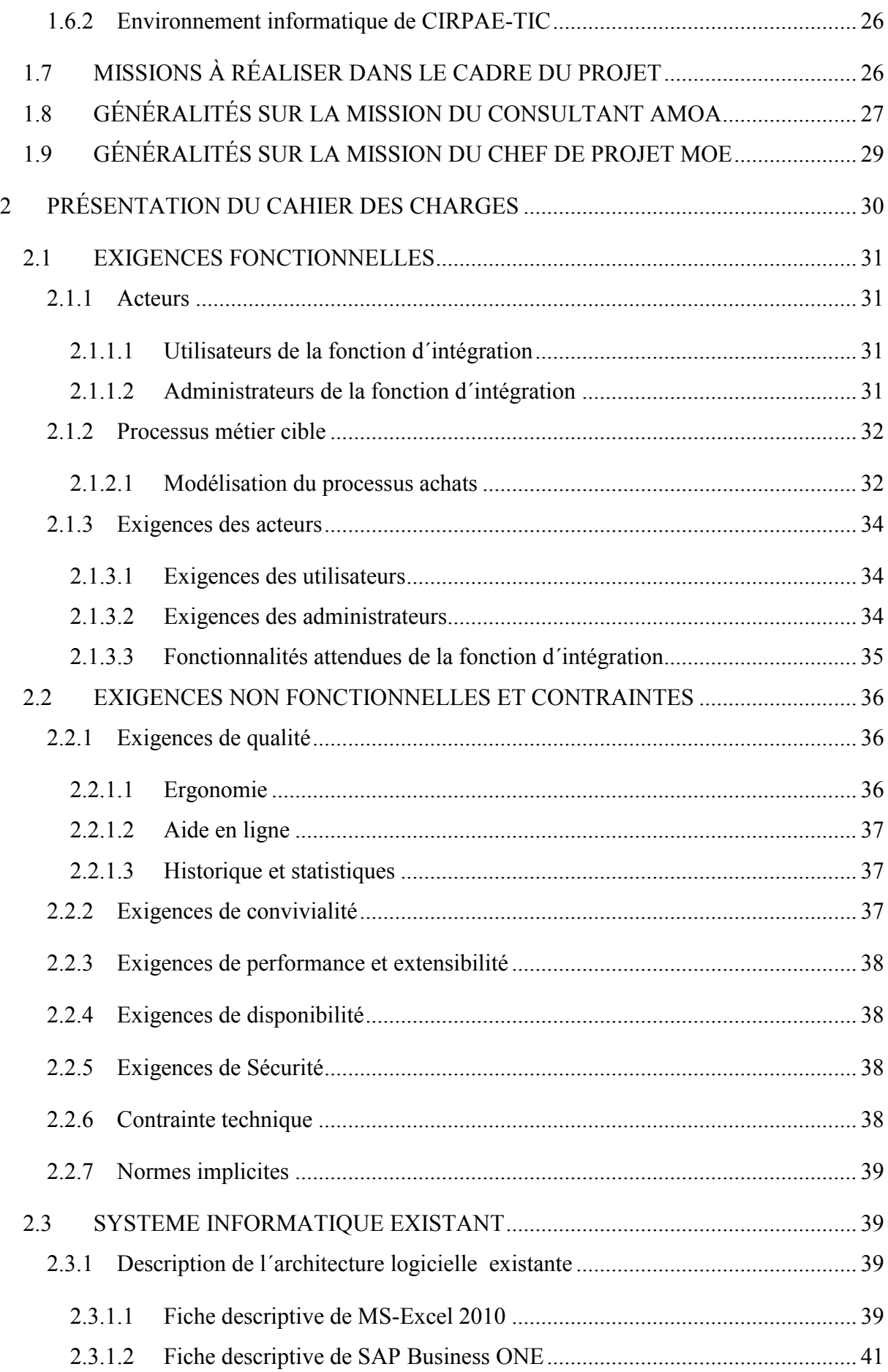

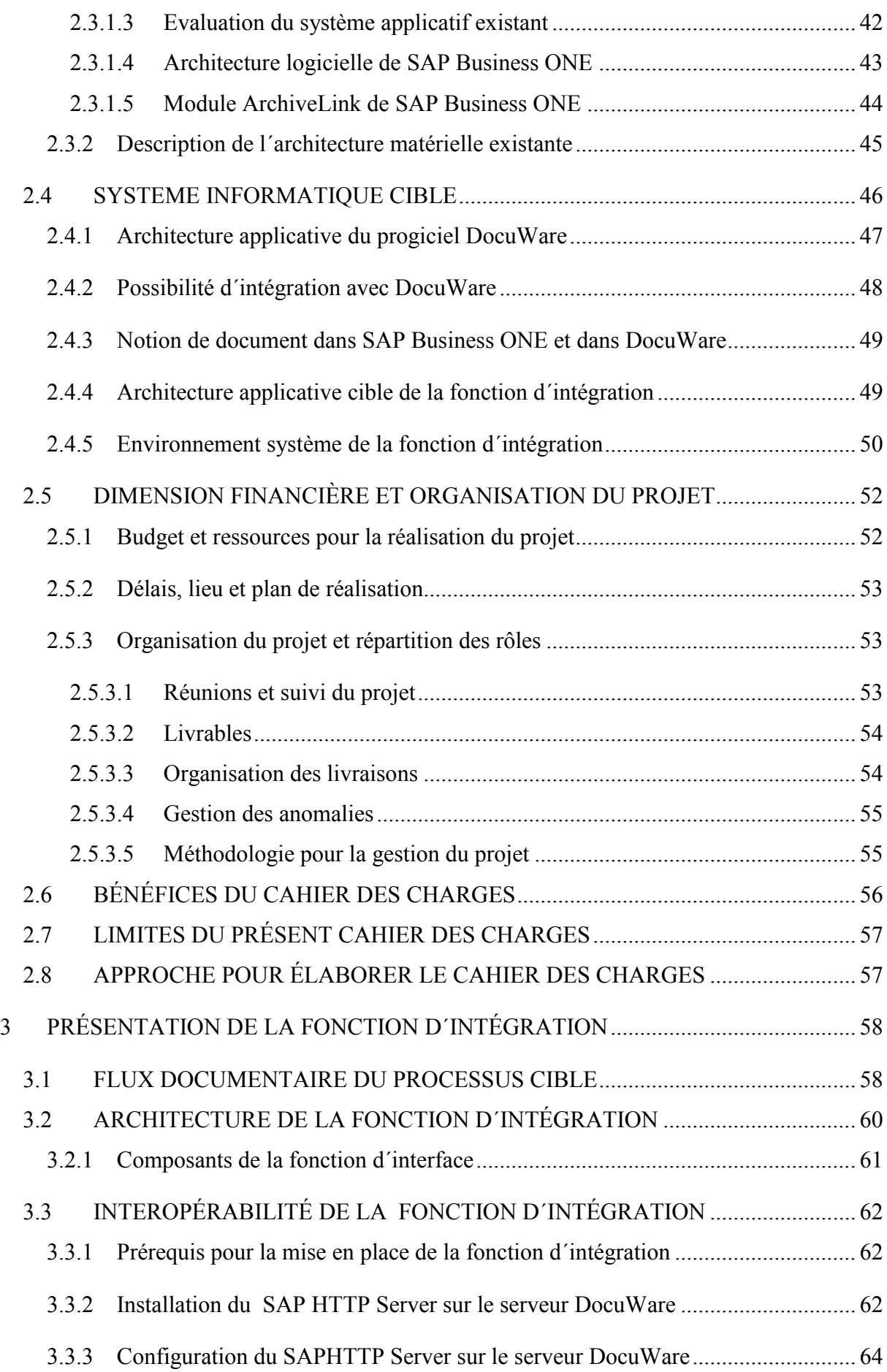

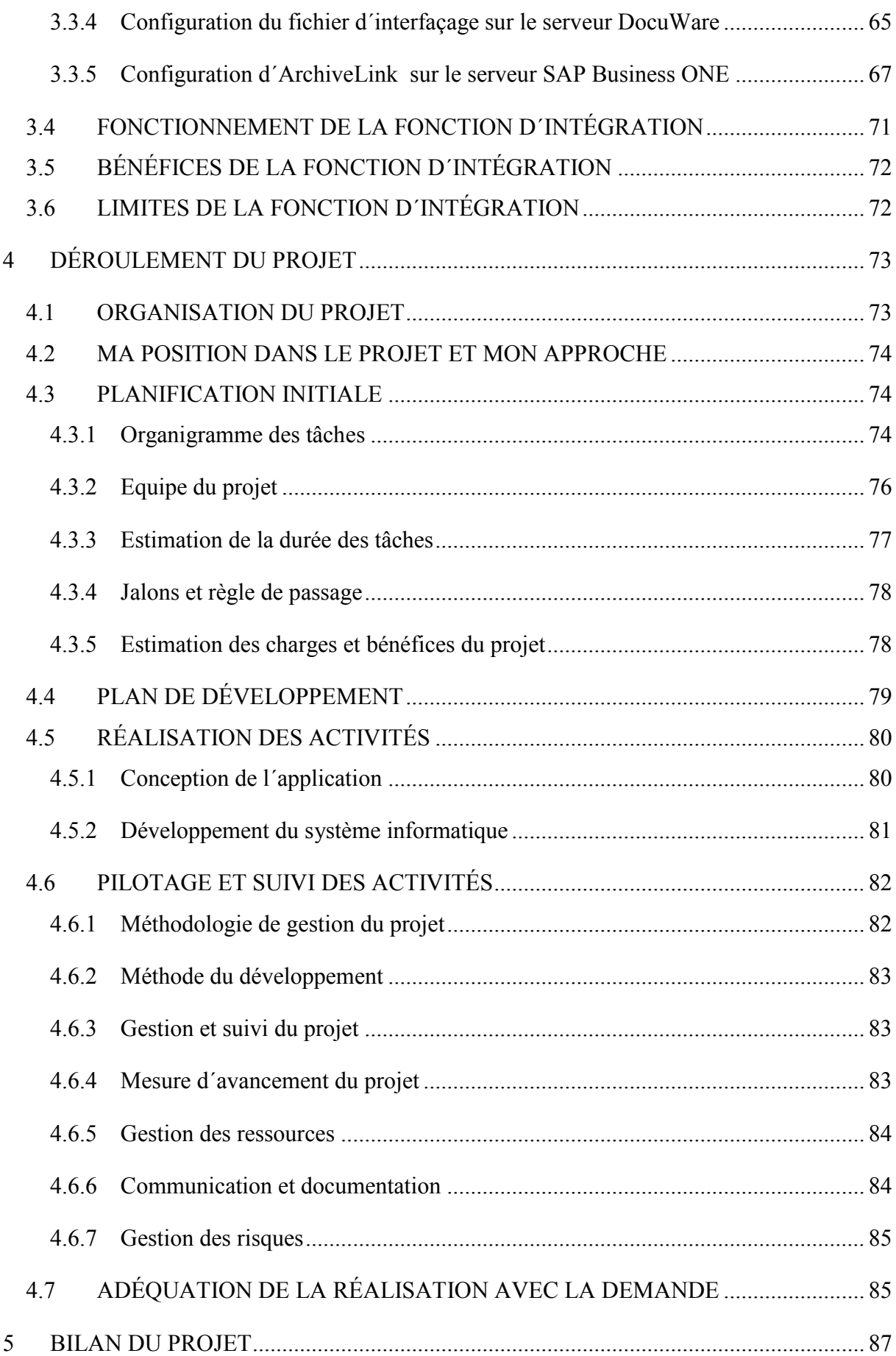

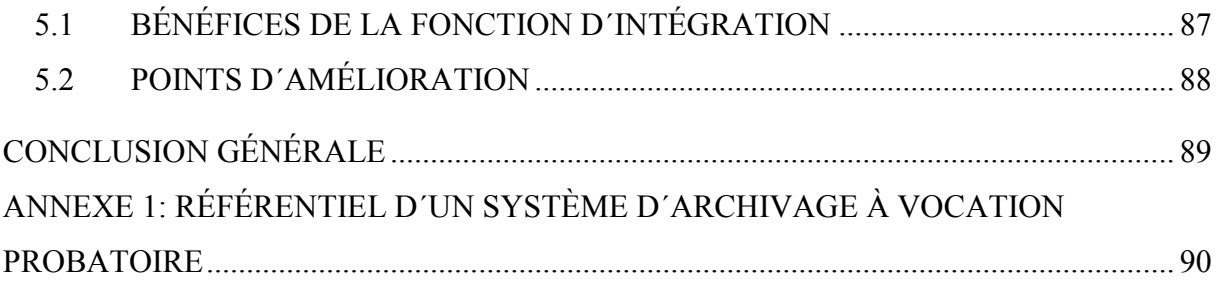

## <span id="page-14-0"></span>**PRÉSENTATION GÉNÉRALE**

L´exercice de ma fonction de Consultant-Chef de projets au sein de la société DocuWare, me procure l´avantage d´être en contact permanent avec les clients. Une Position qui me permet d´observer l´évolution des besoins des clients et l´impact des contraintes juridiques sur leurs activités, afin de s´en inspirer et d´en tirer le meilleur. C´est précisément dans ce contexte que j´ai pu appréhender l´impact de l´évolution des textes législatifs et réglementaires en matière de conservation des documents sur les activités des entreprises.

Si depuis longtemps les entreprises ont toujours fait recours au support papier pour satisfaire à leur obligation légale de conserver de façon pérenne les documents liés à leurs activités, les textes législatifs du 13 mars 2000 donnant naissance au droit électronique ont changé la donne en reconnaissant l´écrit sur support électronique comme preuve de l'existence ou l'extinction d'un droit ou d'une obligation, au même titre qu'un écrit sur support papier. Ainsi en matière fiscale par exemple, la facture client émise sous forme électronique dans une application métier constitue un document légal tenant lieu de facture d'origine pour la déduction de la TVA sous réserve que cette facture soit conservée pendant le délai fiscal de six ans dans un dispositif d´archivage électronique permettant d´identifier la personne dont le document émane, d´établir et de conserver le document dans des conditions de nature à en garantir l´authenticité, l´intégrité et la traçabilité des toutes les actions sur le document depuis la première heure de son archivage jusqu´ à la fin de sa durée de conservation obligatoire.

Dans ces conditions, la valeur probante d'un écrit sur support électronique est subordonnée à son archivage. AFNOR (Association Française pour la NORmalisation) précise que l'archivage est *"l'ensemble des actions, des outils et des méthodes mises en œuvre pour conserver à moyen ou long terme des informations dans le but de les exploiter*" (Association Française pour la NORmalisation - Dictionnaire du Multimédia, 1995). ISO (International Standard Organisation), l´organisation internationale des normes a formulé dans la norme sur l´archivage électronique, ISO 14641-1 du 20 février 2012, les spécifications relatives à la conception et au fonctionnement d´un système d´informations pour l´archivage d´informations électroniques. Au regard de cette évolution des textes législatifs sur l´archivage électronique, un progiciel de GEIDE devient par conséquent un dispositif qui permet d´assurer la conservation des documents numériques et leur valeur probante dès l´origine. Désormais, la mise en place d´un d´archivage électronique dans une entreprise ne correspond plus à une simple création d´un ensemble de répertoires de contenus (Content Repository, en anglais) pour le stockage des documents numériques ou un simple stockage des informations dans la base de données, tel est encore le cas dans plusieurs PGI.

Pour tirer les avantages concurrentiels de cette situation, DocuWare avec son progiciel de GEIDE conforme aux normes, a décidé de réaliser une fonction d´intégration entre DocuWare et SAP Business ONE, afin d´intégrer le dispositif d´archivage électronique à valeur probante dans SAP Business ONE. Pour assurer son avenir, dans une *arène concurrentielle* globale et garder son leadership en part de marché, DocuWare mise sur cette fonction d´intégration, comme le fer de lance pour conquérir les PME utilisant SAP Business ONE.

Le problème que nous devons résoudre dans ce projet était principalement de mettre en place un mode de communication client-serveur entre DocuWare et SAP Business ONE, pour transférer les documents édités dans SAP Business ONE vers DocuWare dans le strict respect des contraintes d´intégrité et de traçabilité, définies par la norme internationale ISO 1464-1.

La fonction d´intégration est réalisée dans l´environnement informatique constitué de deux machines serveurs: un serveur DocuWare 5.1c et un serveur SAP Business ONE. Elle assure le transfert des documents édités dans SAP Business ONE vers DocuWare. La fonction d´intégration comme nous l´avons nommé, s´appuie sur le module ArchiveLink intégré dans SAP Business ONE. De façon générale, ArchiveLink permet de transférer les documents édités dans les PGI SAP vers un système d´archivage externe quelconque par le biais du protocole HTTP (HyperText Transfer Protocol). La fonction d´intégration est constituée de deux modules : *ArchiveLink* et *SAP HTTP Serveur*. ArchiveLink est déployé sur le serveur SAP Business ONE qui se comporte en client et envoie les requêtes HTTP définies par les liens URL (Uniform Resource Locator) vers SAP HTTP Serveur déployé sur le serveur DocuWare. SAP HTTP Serveur écoute les requêtes http envoyées par SAP Business ONE et détermine l´opération à exécuter (archiver, modifier ou supprimer un document) à travers des paramètres qui constituent le lien URL.

Pour réaliser le projet dans une situation réelle du client, il était impératif de trouver une organisation qui utilise SAP Business ONE et définir un cas d´étude. C´est pour cette raison que ce projet a été réalisé en partenariat avec l´association CIRPAE-TIC. Dans le cadre de ce partenariat, DocuWare a délégué la maitrise d´ouvrage à CIRPA-TIC qui a son tour proposé que soit analysé le processus achats comme cas d´étude. Ainsi, le projet devait se focaliser sur le transfert des documents du processus achats édités dans SAP Business ONE vers DocuWare. Suite à cela, les deux missions suivantes m´ont été confiés:

- Analyser la chaîne documentaire du processus achats de CIRPAE-TIC dans le cadre d´une mission AMOA et rédiger le cahier des charges;
- Piloter et suivre les activités du développement de la fonction d'intégration.

Le livrable attendu de la première mission était donc naturellement *le cahier des charges.*  Tandis que celui de la deuxième mission était *la fonction d´intégration des deux progiciels DocuWare et SAP Business ONE.* Ces missions, ont commencé en septembre 2012 et devaient impérativement se terminer au plutard fin avril 2013.

Bien qu´aujourd´hui la mission soit terminée, je me permets d'écrire au présent dans les différentes parties de ce mémoire, qui sont les suivantes. La première partie présente le contexte du projet, la société DocuWare, le problème à résoudre, l´association CIRPAE-TIC qui représente la MOA et ma mission. La deuxième partie présente les éléments phares du cahier des charges comme livrable de la première mission AMOA que j´ai réalisé dans cadre de ce projet, notamment les exigences fonctionnelles et non fonctionnelles; l´analyse technique des progiciels à intégrer, les normes, les contraintes budgétaires et organisationnelles à prendre en compte dans la réalisation. La troisième partie présente la fonction d´intégration réalisée dans le cadre de ce projet : son architecture applicative, son fonctionnement et ses apports pour les utilisateurs. La quatrième partie, quant à elle est consacrée à la description de l´organisation du travail et la méthodologie de gestion du projet ayant permis d´atteindre le résultat. Je tiens à démontrer dans cette partie ma capacité à réaliser un produit en utilisant les bonnes pratiques. Une attitude qui distingue l´ingénieur du technicien. Un ingénieur s´appuie sur les outils, techniques et méthodes pour réaliser un travail. Puis une cinquième partie plus concentrée sur les bénéfices de la fonction d´intégration pour la société DocuWare, ainsi que les points d´amélioration. Il s´agit de prendre de recul, analyser mon travail et faire des propositions d´améliorations. Pour terminer, je donne mon point de vue personnel sur le déroulement du projet, les résultats obtenus et sur les perspectives dans une conclusion générale.

### <span id="page-16-0"></span>**1 CONTEXTE DU PROJET**

L´objectif de ce chapitre est de montrer que j´ai bien compris ce qui m´a été demandé de faire dans le cadre de ce projet. Je tiens à présenter, dans ce chapitre, la société DocuWare comme donneur d´ordre du projet, la demande exacte, ma mission et les livrables attendus, le contexte dans lequel ce travail doit se faire et l´association CIRPAE-TIC comme représentant des utilisateurs finaux bénéficiaires des résultats du projet.

Ce projet revêt d´un enjeu important pour la société DocuWare: il participe directement à l´opération de la reconquête du marché. En effet, vers la fin des années 1990, l´éditeur allemand, DocuWare a vu la part de ses ventes sur le marché international décroitre de 5 %. Les causes de cette dégradation tenaient, selon les experts du domaine, au fait que malgré l´obligation qui pèse sur les entreprises à recourir au dispositif d´archivage électronique à valeur probante pour conserver les documents liés à leurs activités, de nombreuses entreprises, notamment les PME qui constituent la clientèle cible de DocuWare, continuent à recourir aux systèmes de GEIDE non conformes aux exigences des normes internationales d´archivage, parce qu'elles ignoraient simplement l´impact de droit électronique sur leurs activités.

Cette situation pousse naturellement DocuWare, éditeur d´un progiciel de GEIDE normalisé à réagir. Une partie de cette réaction est visible par le grand public, comme par exemple l´organisation des séminaires sur l´enjeu juridique d´un projet de GEIDE avec l´APROGED (Association des Professionnels pour l´économie numérique). Mais dans la partie cachée de l´iceberg se joue une vaste stratégie de reconquête, à laquelle s´inscrit le développement de la présente fonction d´intégration du progiciel DocuWare avec SAP Business ONE. La stratégie de reconquête vise à l´horizon 2020 un objectif de 70% de PME utilisant un dispositif d´archivage électronique à valeur probante. DocuWare mise sur la fonction d´intégration DocuWare et SAP Business ONE comme le fer de lance pour conquérir les PME utilisant le progiciel SAP BUSINESS ONE.

Ce chapitre présente le contexte du projet : il s´attache d´abord de présenter la société DocuWare et son progiciel de GEIDE DocuWare, sa stratégie de reconquête du marché, le projet de la fonction d´intégration DocuWare-SAP Business ONE, le cycle de vie de gestion de projets habituel chez DocuWare et en particulier celui du présent projet. Il sera présenté aussi l´association CIRPAE-TIC qui représente la MOA dans ce projet et ma mission dans ce projet.

#### <span id="page-16-1"></span>**1.1 GROUPE DOCUWARE**

Fondé en 1988 par les deux présidents actuels, Messieurs Jürgen BIFFAR et Thomas SCHNECK, DocuWare est une multinationale d´origine allemande, spécialisée dans l´édition du progiciel de GEIDE normalisé du même nom DocuWare depuis l´origine. Le Groupe DocuWare comprend 4 filiales qui assurent la distribution de ces produits sur le marché international : DocuWare Corporation aux USA, DocuWare Ltd en Angleterre, DocuWare Espagne et DocuWare S.A.R.L à Paris, France. Le Groupe DocuWare fait un chiffre d´affaires annuel de 55 millions avec un effectif actuel de 272 salariés. Le groupe DocuWare se compose essentiellement de deux parties : la partie technique, pilotée Monsieur BIFFAR et la partie commerciale, pilotée par Monsieur SCHNECK. Je suis attaché à la partie technique. Cette dernière se décompose en plusieurs directions, qui sont les suivantes:

- Direction Recherche & Développement qui gère les activités de recherche et développement du progiciel DocuWare ;
- Direction Produits qui gère le développement du progiciel DocuWare ;
- Direction Documentation qui gère la documentation du progiciel DocuWare ;
- Direction Qualité qui gère l'assurance qualité du progiciel DocuWare ;
- Direction Services informatiques, pour laquelle je travaille, offre les prestations et conseils aux clients ainsi que l´assistance et formation aux partenaires.

Je suis actuellement attaché à la filiale française, DocuWare SARL basée à Paris en tant que Consultant-Chef de projets, chargé de la relation clientèle, responsable du marché francophone en Europe (France, Suisse, Belgique, Luxembourg) et en Afrique francophone. Mon supérieur hiérarchique Monsieur Matthias WIELAND est basé au siège en Allemagne entant que Directeur des services informatiques au niveau du Groupe.

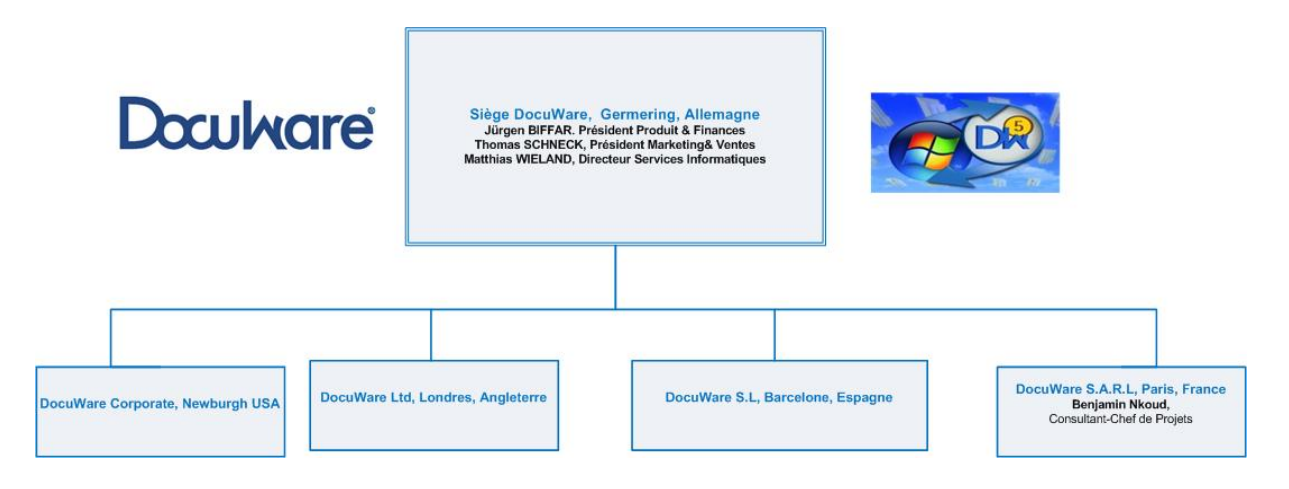

 *Figure 1: Structure du Groupe DocuWare*

D´une manière générale, DocuWare ne fait pas de la vente directe. La commercialisation du progiciel DocuWare est assurée au niveau international par les revendeurs locaux recrutés, formés et appuyés par les équipes de la filiale DocuWare à leur proximité. Pour pérenniser son action sur le marché international, DocuWare a opté pour la création des filiales stratégiques uniquement dans les pôles de la triade ayant une zone mondiale d´influence culturelle et linguistique comme l´Angleterre avec son espace mondial anglophone, la France avec son espace mondial francophone et l´Espagne avec son marché mondial hispanique. Le progiciel de GEIDE DocuWare est aujourd´hui distribué par plus de 400 partenaires agrées constituant un réseau international de revendeurs disposants de plus de 1 000 experts DocuWare certifiés. Le Groupe DocuWare figure aujourd'hui parmi les leaders internationaux en matière de solutions de GEIDE avec plus de 10.000 clients satisfaits dans plus de 70 pays.

#### <span id="page-17-0"></span>**1.1.1 Direction des services informatiques**

La DSI (Direction des services informatiques) est une direction en charge de la relation clientèle au niveau international. Elle est rattachée à la partie technique du Groupe DocuWare. La DSI représente aujourd´hui un effectif de 25 personnes, reparti entre les filiales DocuWare SARL en France (1 personne), DocuWare Ltd en Angleterre (1 personne), DocuWare s.l en Espagne (1 personne) et DocuWare Europe GmbH en Allemagne (22 personnes).

La DSI a été mandatée par la Direction du Groupe DocuWare à offrir les prestations et conseils aux clients au niveau international. Elle intervient dans les domaines suivants :

- Accompagnement des clients dans l´analyse des besoins et la rédaction des cahiers des charges pour l´acquisition d´une solution de GEIDE ;
- Pilotage des projets de mise en place d'une solution de GEIDE DocuWare :
- Assistance et Formation des utilisateurs  $\&$  Partenaires
- Maintenance applicative des solutions DocuWare :
- Accompagnement avant-vente des commerciaux

En ma qualité de Consultant-Chef de projets, attaché à la filiale DocuWare SARL, j´offre les services ci-dessus énumérés à nos clients et partenaires sur le marché francophone en Europe (France, Suisse, Belgique et Luxembourg) et dans les pays d´Afrique francophone.

#### <span id="page-18-0"></span>**1.1.2 Progiciel DocuWare**

Le progiciel de GEIDE, DocuWare permet d´archiver les différents types de documents provenant de différentes sources applicatives ou matérielles, dans une archive électronique centrale conformément à un plan de classement personnalisé et aligné au cœur du métier du client. Il permet de scanner, d'indexer, d'afficher, d'éditer, d'imprimer, de faxer ou d'envoyer un bloc de documents par courrier électronique. Il s´interface à toutes les applications métier ainsi qu´aux serveurs de messagerie. Il est disponible dans 17 langues.

Conçu, développé et déployé dans le strict respect de la norme internationale d´archivage électronique ISO 1464-1, le progiciel DocuWare est un progiciel normalisé de la GEIDE qui permet aux clients, généralement les PME de mettre en place un dispositif d´archivage électronique à valeur probante et de rendre l´information disponible en temps réel dans les processus métiers. Il garantit l´intégrité, la traçabilité et la pérennité des documents conformément aux exigences de la loi du 13 mars 2000.

#### <span id="page-18-1"></span>**1.1.3 Stratégie de reconquête du marché**

DocuWare se fixe un objectif de 70% de PME utilisant un dispositif d´archivage électronique à valeur probante d´ici 2020. Le Groupe DocuWare entend atteindre cet objectif pour assurer son avenir dans une *arène concurrentielle* globale et garder son leadership en part de marché. Pour cela une stratégie dite de reconquête a été initiée. Elle se décrit de la façon suivante :

- Ouvrir l´architecture du progiciel DocuWare afin de pouvoir s´intégrer le plus facilement possible avec divers applications et des serveurs de messagerie du marché ;
- Développer plus des outils pour intégrer facilement le dispositif d´archivage électronique à valeur probante basé sur les produits DocuWare dans les grands PGI du marché;
- Participer à la publication des textes législatifs en matière d´archivage au niveau européen et au niveau international avec des cabinets des avocats. C´est dans ce contexte que DocuWare participe à la publication de la brochure : « *Nul n´est censé ignorer la loi* » qui présente les obligations légales en matière de gestion documentaire en Europe.

### <span id="page-19-0"></span>**1.2 OBJECTIF ET PROBLÉMATIQUE DU PROJET**

L´objectif du projet est de développer une fonction d´intégration qui permet d´intégrer le dispositif d´archivage électronique à valeur probante basé sur les produits DocuWare dans le PGI SAP Business ONE. Dans un but essentiel d´offrir aux utilisateurs une infrastructure logicielle de gestion intégrée basée sur SAP Business ONE et DocuWare, leur permettant d´archiver les documents édités dans SAP Business ONE dans un dispositif d´archivage électronique à valeur probante.

Vu que l´objectif du projet s´inscrit dans le cadre de la stratégie de la reconquête initiée par le Groupe DocuWare, la Direction accepte de le soutenir sans toutefois l´inscrire dans le portefeuille des projets phares du Groupe DocuWare.

La problématique du projet consiste à trouver les protocoles d´échanges pour mettre en place un mode de communication client-serveur entre SAP Business ONE et DocuWare, pour transférer les documents édités dans SAP Business ONE vers DocuWare dans le strict respect des contraintes d´intégrité et de traçabilité définies par la norme internationale ISO 1464-1.

### <span id="page-19-1"></span>**1.3 GÉNÉRALITÉS SUR LA GESTION DE PROJETS**

#### <span id="page-19-2"></span>**1.3.1 Généralités sur le cycle de vie de gestion de projets**

Le cycle de vie d´un projet informatique désigne la décomposition du projet en un ensemble d´étapes nécessaires à la réalisation d´un produit ou service informatique. Une décomposition qui permet au chef de projet de déterminer à chaque étape du projet, un ensemble d´outils et méthodes appropriés pour la gestion des risques et pour l´évaluation du produit fini. De façon générale le cycle de vie d´un projet informatique est scindé en cinq grandes parties, indiquées dans le schéma suivant:

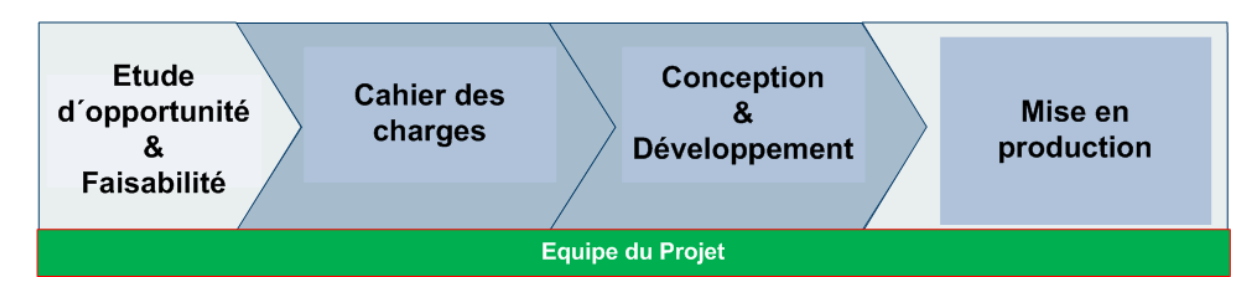

*Figure 2: Cycle de vie d´un projet informatique en général* 

#### <span id="page-19-3"></span>**1.3.1.1 Etude d´opportunité et de faisabilité**

Cette étape d'avant-projet permet d'étudier la demande du projet et de décider si le concept est viable. Cette première étape a pour enjeu de valider la demande des utilisateurs par rapport aux objectifs généraux de l'organisation. Elle consiste à définir le périmètre du projet (on

parle également de contexte), notamment à définir les utilisateurs finaux, c'est-à-dire ceux à qui l'ouvrage est destiné (on parle de ciblage ou profilage). A ce stade du projet les utilisateurs ne sont pas associer à la réflexion globale. Lors de la phase d'opportunité, les besoins généraux de la maîtrise d'ouvrage doivent être identifiés. Il est nécessaire de s'assurer que ces besoins correspondent à une attente de l'ensemble des utilisateurs cibles et qu'ils prennent en compte les évolutions probables des besoins. L'étude d'opportunité conduit à la rédaction d'un document nommé " note de cadrage ", validée par le Comité de Pilotage du projet (et éventuellement les instances décisionnelles selon l'enjeu du projet). La note de cadrage est donc le livrable de l'étude d'opportunité qui officialise l'intention de projet.

L'étude de faisabilité vise à analyser la faisabilité économique, organisationnelle et technique de projet.

- Analyse des besoins : à partir de l'analyse sommaire des besoins il convient de faire une estimation grossière du coût d'investissement et de fonctionnement du projet (en termes de moyens humains et matériels), des délais envisagés et des éventuels retours sur investissement. En fonction de ces estimations, le Comité de Pilotage peut envisager de continuer le projet et le cas échéant prévoir une organisation méthodologique.
- L'étude de scénarii : l'étude de faisabilité conduit à envisager plusieurs scénarii (" études de cas ", en anglais " use cases "). Chaque scénario envisagé permet d'évaluer les risques pesant sur le projet et doit s'accompagner d'un bilan prévisionnel présentant le coût et les avantages du scénario. Cette étape fait l'objet d'un livrable, le dossier de faisabilité, remis au Comité de Pilotage afin que chaque scénario soit étudié.

#### <span id="page-20-0"></span>**1.3.1.2 Cahier des charges**

Cette étape fournira la description détaillée du logiciel à développer aussi bien d´un point de vue fonctionnel que technique. Le produit de cette étape peut être associé à un cahier des charges décrivant les besoins. Il consiste à faire une analyse fonctionnelle qui aboutit à la mise au point d'un document définissant fonctionnellement le besoin (indépendamment de toute solution technique). Ce document est appelé cahier des charges fonctionnel (généralement abrégé sous la forme CdCf) ou *dossier de conception*. Le Cahier des charges permet à la maîtrise d'ouvrage d'exprimer son besoin de manière fonctionnelle, ainsi que de clarifier les contraintes imposées à la maîtrise d'œuvre. Le cahier des charges fonctionnel constitue donc un document contractuel entre le maître d'œuvre et le maître d'ouvrage.

#### <span id="page-20-1"></span>**1.3.1.3 Conception et Développement**

La phase de conception conduit à l´élaboration d´une solution abstraite du produit à développer qui satisfait aux besoins préalablement identifiés. La solution reste encore majoritairement indépendante des contraintes techniques. Il s´agit de faire une conception de l´architecture technique du produit tout en décrivant et documentant le fonctionnement de chaque unité du logiciel. Le livrable de l'étude technique est le Cahier des Clauses Techniques Particulières (CCTP) ou cahier des charges détaillé. L'étude détaillée peut éventuellement s'accompagner de la création d'une maquette, ou prototype, permettant aux représentants des utilisateurs de vérifier que la solution retenue répond bien à leurs attentes.

La phase développement consiste à développer le code du logiciel à réaliser.

#### <span id="page-21-0"></span>**1.3.1.4 Mise en production**

Il s'agit de la mise en oeuvre du système opérationnel : implémentation du matériel et logiciel, formation des utilisateurs, réalisation des tests fonctionnels par modules et tests d´intégration, conversion du système existant. Cette phase couvre aussi la maintenance système qui concerne l´évolution du projet développé. Elle peut prendre la forme de maintenance de type corrective si le projet révèle à l´usage des dysfonctionnements ou des erreurs de programmation. Elle peut également tenir en certains travaux visant à faire évoluer le projet en fonction des problèmes nouveaux rencontrés ou des desiderata des utilisateurs.

#### <span id="page-21-1"></span>**1.3.2 Généralités sur la méthodologie de gestion du projet**

Depuis les années 60, un certain nombre de méthodologies ou encore de modèles de développement de projet ont été élaborés, afin d´aider les chefs de projets dans leur tâche. Ces divers modèles se caractérisent par un agencement particulier des étapes de base décrites précédemment, selon la complexité du projet à développer, l´environnement organisationnel, le degré de complexité des spécifications ou encore le degré d´implication souhaitée des utilisateurs. Ainsi on distingue les méthodologies ou modèles de gestion de projets suivants :

- *Le modèle de lépure* : Il vise avant tout au contrôle et à la réduction des incertitudes du projet. Il favorise la régulation et se caractérise par une approche *top down*, enfermant le projet dès le départ dans des choix assez strictement définis et peu adaptables en cours de développement. Cette rigidité permet d´isoler le projet des perturbations de la réalité sociale. La séparation des rôles de concepteurs et d´utilisateurs est flagrante, l´implication des utilisateurs étant réduite au strict minimum. Le cycle de vie du projet est strictement défini avec un début et une fin clairement identifiés. Citons par exemple comme modèles faisant partie de cette catégorie : Le cycle de vie en cascade, la méthode Merise, le cycle de développement en V, etc.
- *Le Modèle flexible ou expérimental* : Ce type de modèle s´attache d´avantage à la gestion de l´incertitude de la réalité sociale avec un projet plus modularisé, fragmenté dans le temps et en fonction des changements et évolutions survenus suite à l´expérimentation du projet par les utilisateurs. Les concepteurs font donc évoluer le projet en fonction des réactions des utilisateurs, mais ils restent aux commandes du projet. Les rôles de concepteurs et d´utilisateurs restent toujours séparés. Le cycle de vie du projet n´est pas clairement fini dans le temps : le projet apparaît comme étant toujours en cours de développement. Les choix techniques sont flexibles et peuvent être adaptés au cours du processus de développement. Les cycles de vie les plus classiques appartenant au modèle flexible sont sans conteste le cycle de vie évolutif ou encore celui du développement en spirale.
- *Modèle intermédiaire* ou Agile: Ce dernier modèle tend à conjuguer les avantages des deux modèles précédents. Parmi les modèles intermédiaires, citons l'approche RAD ; RUP (Rational Unified Process ; SCRUM(Sprint) ; Extreme Programming.

#### <span id="page-22-0"></span>**1.4 APPROCHE DE GESTION DE PROJETS CHEZ DOCUWARE**

#### <span id="page-22-1"></span>**1.4.1 Cycle de vie de projets chez DocuWare**

Les projets informatiques chez DocuWare concourent de façon générale à la mise en place d´une nouvelle version du progiciel ou encore à la mise en place d´un module logiciel complémentaire pour élargir la gamme des produits. Tout projet informatique doit être validé et intégré dans le portefeuille projets DocuWare et suivre le cycle de vie indiqué dans les schémas qui suivent :

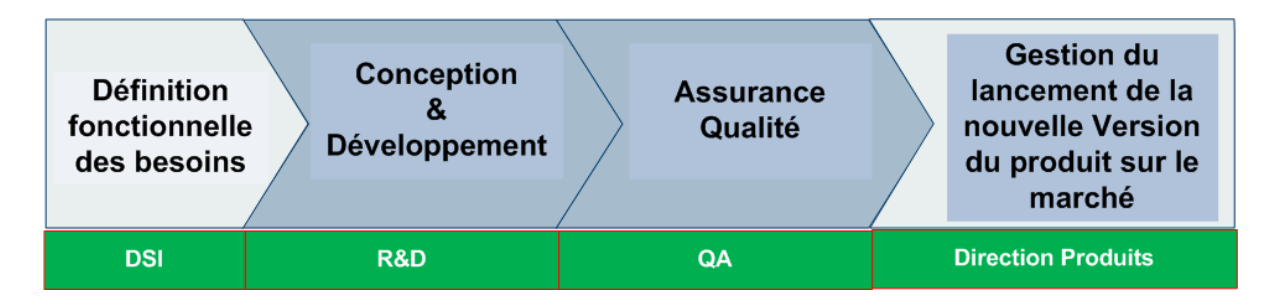

*Figure 3: Cycle de vie d´un projet informatique chez DocuWare* 

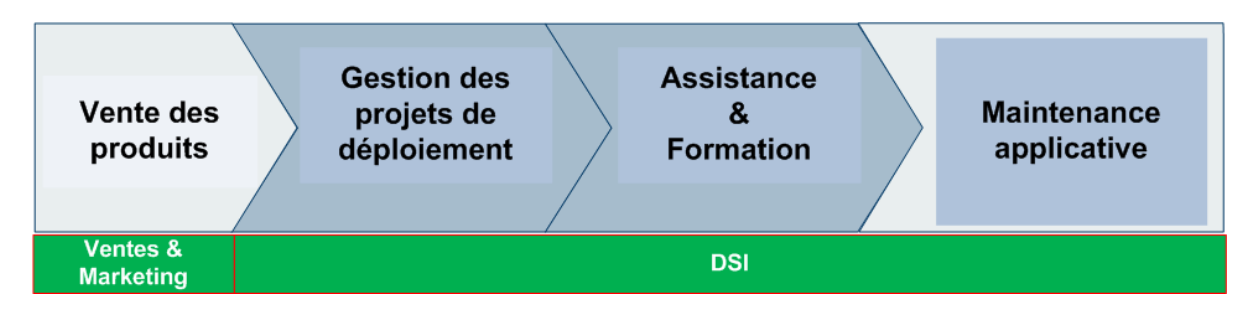

*Figure 4: Cycle de vie d´un des produits DocuWare sur le marché* 

De manière générale, le benchmarking(en français référenciation ou étalonnage) est une technique de [marketing](http://fr.wikipedia.org/wiki/Marketing) qui consiste à analyser les stratégies, les modes d'organisation des concurrents, les habitudes de consommation des clients, l´impact des contraintes juridiques et technologiques sur les activités des clients, etc. afin de s'en inspirer et d'en retirer le meilleur.

Pour obtenir les besoins fonctionnels des clients en matière de la GEIDE, DocuWare incite les consultants, les commerciaux et tous les services au contact du marché, à remonter un maximum d´informations susceptibles d´aider la société à définir les besoins fonctionnels pour les futures versions du produit adaptés au marché. C´est précisément dans ce cadre que les consultants-Chefs de Projets jouent généralement le rôle de AMOA. Ils ont pour mission d´aider la Direction Produits DocuWare (MOA) à définir les besoins fonctionnels du marché en matière de la GEIDE. Dans l´exercice de leurs activités les consultants Chefs de projets analysent les processus métier des clients, formulent les besoins fonctionnels des clients, rédigent les cahiers des charges des clients en vue de l´acquisition d´un système de GEIDE. En interne, ils ont la mission de mettre cette expérience au profit de la Direction Produits qui joue le rôle de MOA pour tous les produits DocuWare. Elle est propriétaire des produits DocuWare. Elle joue le rôle de client, valide les besoins fonctionnels pour les futures versions

des produits DocuWare, elle réalise les recettes fonctionnelles des nouvelles versions des produits et décide des échéances de leur lancement sur le marché.

Les Directions R&D et QA jouent le rôle de la MOE. R&D conçoit et développe les produits DocuWare, tandis que la direction qualité assure la qualité des produits DocuWare par les opérations continues des tests. Le rôle de la MOE est aussi en partie joué par la DSI qui assure l´intégration, le déploiement, l´exploitation et le support.

Le schéma Stratégique de tous les projets informatique est élaboré en phase de l´étude de l´opportunité, de faisabilité et de choix technologique réalisé uniquement par la Direction du Groupe DocuWare avec le seul appui de la Direction R&D. les employés ne sont pas généralement associés à cette phase stratégique.

#### <span id="page-23-0"></span>**1.4.2 Méthodologie de gestion de projets chez DocuWare**

Le Groupe DocuWare a opté pour la méthodologie SCRUM comme modèle de gestion de tous les projets informatiques internes.

SCRUM est une méthode agile de [gestion de projet,](http://fr.wikipedia.org/wiki/Gestion_de_projet) utilisée notamment en [développement](http://fr.wikipedia.org/wiki/D%C3%A9veloppement_de_logiciel)  [logiciel.](http://fr.wikipedia.org/wiki/D%C3%A9veloppement_de_logiciel) Elle s'appuie sur le découpage du projet en incréments, nommés "itération", ainsi que l'auto-organisation de l'équipe de développement. Les itérations peuvent durer entre quelques heures et un mois. Chaque itération commence par une estimation suivie d'une planification opérationnelle. L´itération se termine par une démonstration de ce qui a été achevé, et contribue à augmenter la valeur d'affaires du produit. Avant de démarrer une nouvelle itération, l'équipe réalise une rétrospective : elle analyse ce qui s'est passé durant cette itération, afin de s'améliorer pour le prochain.

### <span id="page-23-1"></span>**1.5 DÉMARCHE PARTICULIÈRE APPLIQUÉE À CE PROJET**

#### <span id="page-23-2"></span>**1.5.1 Cycle de vie du projet**

DocuWare soutient ce projet sans toutefois l'intégrer dans son portefeuille projets. Ce soutien se limite juste au fait que je pourrais réaliser ce projet pendant mes heures de travail avec les ressources internes. Toutefois, je devais terminer ce projet au plutard fin Avril. Dépassé ce délai je perdrais le soutien de DocuWare et libérer les ressources internes mises à ma disposition pour me concentrer à nouveau sur mes tâches habituelles. Par contre, en cas de succès, DocuWare serait le propriétaire naturel des résultats. DocuWare pourrait dans ce cas exploiter les résultats du projet pour les améliorer à ses fins. Le projet doit suivre le cycle de vie particulier indiqué dans le schéma qui suit :

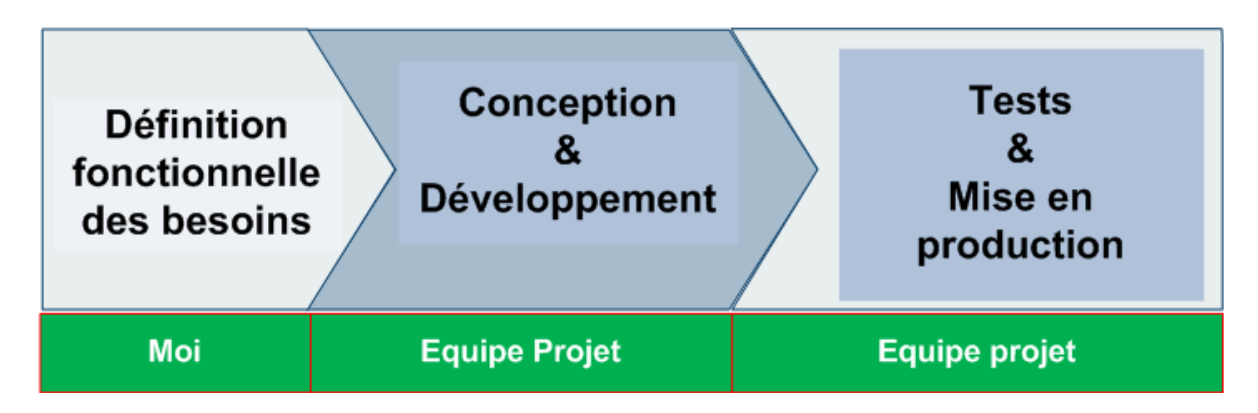

 *Figure 5: Cycle de vie particulier du projet* 

Pour réaliser le projet dans une situation réelle du client, il était impératif de trouver une organisation qui utilise SAP Business ONE et définir un cas d´étude. C´est dans ce contexte qu´un accord a été passé entre DocuWare et l´association CIRPAE-TIC pour la réalisation de ce projet en partenariat. Au terme de cet accord, DocuWare a délégué la maitrise d´ouvrage à CIRPA-TIC. J´ai la mission d´accompagner CIRPAE-TIC dans le cadre d´une mission AMOA pour analyser les besoins fonctionnels et définir le cahier des charges pour le développement de la fonction d´intégration. CIRPAE-TIC bénéficiera gratuitement du dispositif d´archivage électronique à valeur probante intégré dans son PGI SAP Business ONE.

Après la définition, le passage en revue et validation du cahier des charges par CIRPAE-TIC et DocuWare, je devrais former une équipe projet et piloter les activités de développement et de mise en production de la fonction d´intégration. Dans le cadre d´une collaboration intense, l´équipe du projet devait se communiquer en permanence avec les utilisateurs de CIRPAE-TIC pour garantir une meilleure prise en compte des besoins des utilisateurs dans le développement.

#### <span id="page-24-0"></span>**1.5.2 Méthodologie de gestion du projet**

La méthodologie SCRUM a été retenue comme méthode pour le pilotage des activités du développement de la fonction d´intégration.

Dans le cadre de ce projet, les rôles suivants sont attribués. DocuWare est le donneur d´ordre. Il est le Propriétaire du produit d´intégration. Il définit les fonctionnalités constituant le périmètre du produit, les priorise en fonction de leur valeur métier. Il ajuste les fonctionnalités et les priorités à chaque *itération*. Il accepte ou rejette les livraisons de chaque itération. On désigne par itération, un bloc de temps fixé aboutissant à créer un incrément du produit livrable. Pour assurer le succès de chaque itération et obtenir un livrable fonctionnel, j´assume le rôle d´animateur chargé de faire appliquer des *mêlées quotidiennes (scrums), le ScrumMaster.* 

#### <span id="page-25-0"></span>**1.6 ASSOCIATION CIRPAE-TIC**

Crée en 2010, le Centre International de Recherche et Promotion des Aspects Ecologiques des Technologies de l´Information et de la Communication, en sigle *CIRPAEC-TIC* est une association à but non lucratif régie par la loi du 1er juillet 1901 et le décret du 16 août 1901. Sa principale raison d´être est d´étudier les aspects environnementaux des nouvelles technologies d´information et de la communication et sensibiliser à l´échelle internationale les responsables informatiques dans les organisations sur la nécessité d´agir en faveur de l´environnement par le déploiement systématique des systèmes d´information écologiques. Le siège social de l´association, CIRPAE-TIC se trouve à Versailles en France.

#### <span id="page-25-1"></span>**1.6.1 Problématique de CIRPAE-TIC - Etude de cas du projet**

À l´égard des donateurs, CIRPAE-TIC est tenue par une obligation de justifier toutes les sorties liées aux achats réalisés. Pour cela, l´association doit conserver les documents liés aux achats dans les conditions qui en garantissent l´intégrité, l´authenticité, la traçabilité et la gestion du cycle de vie des documents afin de les rendre crédibles et acceptables par les donateurs comme justificatifs de l´usage des fonds. A ce jour l´organisation en place chez CIRPAE-TIC ne répond pas à cette exigence des donateurs. Ce qui expliquerait selon la direction de CIRPAE-TIC l´hésitation de nombreux donateurs à faire des dons en faveur de l´association. Les problèmes actuellement liés au processus d´achats sont les suivants :

» *Difficulté de garantir l´intégrité des demandes d´achats et commandes* : En effet, les demandes d´achats sont émises dans le formulaire Excel standard et imprimées pour être signées par l´employé qui fait la demande d´achat et par le responsable de service qui valide l´achat. Les commandes sont éditées dans SAP Business ONE par le personnel du service achats qui les stocke dans les répertoires de contenus situés dur le disque dur du serveur SAP Business ONE. elles sont ensuite imprimées pour être gardées dans le dossier papier.

Sans toutefois vouloir mettre la bonne foi du personnel CIRPAE-TIC en cause, les donateurs pensent que l´intégrité de ces documents n´est pas suffisament garantie. Dans la mesure où, le personnel peut à chaque fois, modifier à son avantage le fichier informatique original dans Excel pour la demande d´achat et dans les répertoires de contenus SAP Business ONE pour la commande;

» *Difficulté de gérer le cycle de vie des documents* et de prouver l´ensemble des opérations effectuées sur un document de sa création jusqu´à une date X

L´Association CIRPAE-TIC reçoit les financements de diverses institutions nationales et européennes. Pour justifier de la bonne l´utilisation de ces financements sur les projets d´intérêt général, CIRPAE-TIC doit conserver tous les documents liés aux achats sur de périodes pouvant aller jusqu´à plus de 50 ans. Car les donateurs peuvent à tout moment effectuer le contrôle sur l´utilisation des fonds. Ces contrôles peuvent s´effectuer même 50 ans après la fin du projet.

» La Direction CIRPAE-TIC exige que seules les factures des dossiers achats complets soient payées. Or, souvent il y a une perte des documents lors du transfert interne entre les services. Ce qui engendre les retards dans le paiement des factures et des lourdes pénalités.

Pour bénéficier gratuitement d´un dispositif d´archivage à valeur probante dans son infrastructure logicielle de gestion SAP Business ONE, CIRPAE-TIC a passé un accord avec DocuWare pour réaliser la fonction d´intégration entre DocuWare et SAP Business ONE dans son environnement informatique.

Le projet doit réaliser une fonction d´intégration entre SAP Business ONE et DocuWare dans l´environnement informatique de CIRPAE-TIC pour offrir à CIRPAE-TIC une infrastructure logicielle de gestion intégrée basée sur SAP Business ONE et DocuWare, permettant d´archiver les documents d´achats édités dans SAP Business ONE dans un dispositif d´archivage à valeur probante basé sur les produits DocuWare. Ainsi CIRPAE-TIC disposerait d´un dispositif d´archivage électronique à valeur probante pour satisfaire à son obligation légale de conservation des documents liés aux achats en conformité avec les exigences de la loi du 13 mars 2000 et répondre ainsi aux exigences des donateurs.

#### <span id="page-26-0"></span>**1.6.2 Environnement informatique de CIRPAE-TIC**

Dans un souci d'économie et de rationalisation CIRPAE-TIC a consolidé toutes les différentes plateformes de son infrastructure informatique en utilisant la technologie de virtualisation dans un même lieu central à Versailles. L'environnement technologique identifié pour le cas du projet est composé de :

- SAP Business ONE comme infrastructure logicielle pour le pilotage de toutes activités métiers de CIRPAE-TIC, y compris le processus achats;
- DocuWare Serveur 5.1c comme dispositif d´archivage électronique à valeur probante;
- Microsoft MSSQL 2008 comme serveur de base de données;
- Microsoft Serveur IIS 7.0 comme serveur web;
- Visual Paradigm UML pour la modélisation des données;
- Microsoft Visual Studio 2008 pour le développement des composants métier
- Microsoft .NET Framework 4.0 comme plateforme de développement

En réalité, l'environnement informatique de CIRPAE-TIC est considérablement plus large que la description ci-dessus qui ne concerne que l´environnement du projet.

### <span id="page-26-1"></span>**1.7 MISSIONS À RÉALISER DANS LE CADRE DU PROJET**

Pour la réalisation du projet, il m´a été confié les deux missions principales suivantes:

- Accompagner CIRPAE-TIC (MOA) dans le cadre d´une mission AMOA pour définir le cahier des charges;
- Piloter les activités du développement de la fonction logicielle d´intégration dans le cadre d´une mission de MOE.

Les principaux livrables attendus du projet sont les suivants :

» Un cahier des charges pour la réalisation de la fonction d´intégration. Il doit se décomposer en deux livres, permettant de couvrir l´ensemble des problématiques d´intégration du dispositif d´archivage électronique à valeur probante dans SAP Business ONE. Le livre des s*pécifications fonctionnelles* issu de l´analyse de la chaîne documentaire de CIRPAE-TIC et le livre des *spécifications non fonctionnelles,* qui décrit les exigences techniques, organisationnelles, les contraintes budgétaires et délais, les normes à prendre en compte dans la réalisation de la fonction d'intégration.

Le cahier des charges doit être exhaustif, cohérent, compréhensible et rédigée en français.

» une infrastructure logicielle SAP Business ONE disposant d´un dispositif d´archivage électronique à valeur probante basé sur les produits DocuWare dans l´environnement informatique de CIRPAE-TIC.

#### <span id="page-27-0"></span>**1.8 GÉNÉRALITÉS SUR LA MISSION DU CONSULTANT AMOA**

L´objectif de la mission AMOA est de faciliter la communication entre les utilisateurs, experts métiers (MOA du projet informatique) et les informaticiens, développeurs (MOE du système informatique). Soulignons au passage, qu´un système informatique désigne le résultat produit par un projet informatique. Le secret d´une bonne AMOA réside en sa capacité à comprendre et restituer le langage des experts métiers (MOA) aux informaticiens (MOE).

La réussite d´un projet informatique repose sur les hommes et les femmes qui le réalisent. Pourtant nombre de projets réunissant les meilleurs éléments rencontrent des problèmes.

- Les utilisateurs et les informaticiens ont parfois des difficultés à dialoguer ;
- MOA et MOE se renvoient la balle quand les projets échouent, générant ainsi des relations tendues au sein des équipes ;
- Déficit de validation : des spécifications non validées dans les phases en amont. On passe directement de la phase de recueil des besoins à la phase développement ;
- Déception des utilisateurs : Difficultés à les impliquer et à les solliciter à bon escient pendant les phases de réalisation.

La raison majeure en est souvent une mauvaise communication, même si tout est mis en œuvre pour l´améliorer. Soit elle est très formelle et ne doit pas laisser la place au doute, soit elle repose sur le dialogue et l´échange. Quelle que soit la méthode on constate bien souvent une incompréhension fondamentale : l´expert métier est certain d´avoir expliqué son besoin, le développeur a la conviction d'avoir réalisé exactement ce qu'on lui a demandé et pourtant l´application n´est pas conforme aux attentes. Les mots semblent n´avoir pas le même sens selon que l´on est du côté du métier ou du développement. L´AMOA jour un rôle clé pour que ces deux mondes se comprennent enfin. Il est cet intermédiaire capable d´entendre les experts métiers et qui connait suffisamment bien la technique pour se faire comprendre des développeurs. Un consultant AMOA connait parfaitement les techniques de recueil des besoins et de maitrise de la conduite d´interviews, il sait les restituer sous forme de maquettes,

d´exigences et de cas d´utilisation. Il sait également modéliser à l´aide de BPMN (Business Process Model and Notation), d´UML (Unified Modeling Language).

Pour le bon déroulement d´un projet informatique :

- $\triangleright$  La MOA
- » Exprime un besoin ;
- » Finance le projet de réalisation du système informatique ;
- » Utilise le système informatique
- $\triangleright$  L'AMOA
- » Recueille et traduit les besoins métiers;
- » Étudie et valide la faisabilité;
- » Vérifie l´adéquation entre produit et besoin à chaque étape du projet ;
- » Organise le dialogue et pilote la relation entre MOA et MOE
- $\triangleright$  La MOE
- » Réalise le système informatique ;
- » Garantit une qualité de service ;
- » Maintient et fait évoluer le système informatique ;
- » Fournit les indicateurs de performance

Cette organisation tripartite du projet informatique a pour avantages :

- » La sécurisation du projet ;
- » L´adhésion des utilisateurs au projet ;
- » Un pilotage simplifié du projet ;
- » Une confiance accrue dans l´équipe du projet ;
- » Un climat projet apaisé, pour une productivité accrue

Pour être à la hauteur de cette mission, un consultant AMOA doit avoir des compétences suivantes :

- » Ingénierie des besoins et gestion des exigences;
- » Concepts d´urbanisation des systèmes d´information;
- » Méthodes Agiles;
- » Modélisation des processus métiers ;
- » UML pour l´expression de besoin et l´analyse ;
- » Concepts fondamentaux de la programmation objet ;
- » Patterns

De même qu´il doit avoir des qualités relationnelles suivantes:

- » Écoute Curiosité Rigueur;
- » Charisme Communication;
- » Polyvalence Imagination

## <span id="page-29-0"></span>**1.9 GÉNÉRALITÉS SUR LA MISSION DU CHEF DE PROJET MOE**

Le chef de projet MOE a pour mission d'assurer l'organisation et la conduite d'un projet informatique avec l'aide de ressources internes et externes à l'entreprise. Le chef de projet ou maître d'oeuvre (MOE) est la personne retenue par le maître d'ouvrage (MOA) pour réaliser un projet informatique. Le projet qu'il mène s'appuie sur le cahier des charges fonctionnel de la maîtrise d'ouvrage (MOA) qu'il va convertir en cahier des charges technique pour le faire réaliser par l'équipe qu'il constituera et coordonnera. Il doit avoir une bonne connaissance des dispositifs techniques afin de répondre efficacement aux attentes de la MOA et un grand sens du management et du relationnel afin de bien choisir et coordonner les équipes.

Ses tâches comprennent :

- L´organisation et la coordination de l´équipe projet ;
- Veille au respect des délais, des coûts, de la qualité et de la sécurité du système ;
- Contrôle de l´adéquation entre les exigences de la MOA et la réponse de la MOE ;
- Rédaction des spécifications techniques détaillées ;
- La planification des phases de réalisation ;
- La coordination de la maîtrise d'ouvrage et des équipes de développement ;
- La supervision des tests et de la recette ;
- La participation au support de production (documentation, formation) ;
- L'animation de réunions avec le client ;
- Interface avec la MOA par le reporting des activités et validation

Le chef de projet MOE peut travailler dans une SSII, dans une entreprise utilisatrice ou encore chez un éditeur de logiciels. Selon la taille et la complexité du projet, il sera rattaché au directeur général, technique, des études, du projet ou enfin le DSI. Son environnement de travail est relativement stressant en raison des tâches, des responsabilités qui lui incombent et des exigences du client. Il doit démontrer diverses connaissances techniques telles que :

- Les environnements d'exploitation / Les langages de programmation
- La conception, la modélisation UML et l'architecture d'applications
- La conduite de projets / La maîtrise des risques
- Les métiers de l'entreprise (son organisation et ses process)

Il est recommandé que le chef de projet MOE possède certaines qualités dont :

- La capacité d'analyse et la rigueur / La facilité à animer et fédérer une équipe
- Le sens de l'initiative et l'autonomie
- Un très bon relationnel / Une excellente communication
- Un bon sens de management et de négociation
- Un bon esprit de synthèse et des qualités organisationnelles

## <span id="page-30-0"></span>**2 PRÉSENTATION DU CAHIER DES CHARGES**

Dans ce chapitre je tiens à présenter de façon synthétique les éléments phares du cahier des charges que j´ai élaboré dans le cadre de ma première mission d´AMO dans ce projet.

Le travail que j'ai réalisé pendant cette phase du projet, consiste réellement à faire de l´ingénierie des besoins, c´est à dire déterminer l´ensemble d´outils, de démarches et de méthodes pour prendre en charge les besoins des utilisateurs. Ensuite restituer à travers un document ce que les utilisateurs attendent de la fonction d´intégration à réaliser.

Pour réussir cette première phase du projet, j'ai fait recours à la méthode SCRUM qui m'a permis d´être plus proche des utilisateurs pour leur passer des interviews afin de récolter leur expression des besoins fonctionnels. Plusieurs visites dans les locaux de CIRPAE-TIC à Versailles m´ont permis de mieux appréhender la dimension organisationnelle du processus métier cible, notamment le processus Achats et de la dimension technique de l´architecture du SAP Business ONE à intégrer avec DocuWare. A cette occasion, j´ai travaillé avec les utilisateurs clés de CIRPAE-TIC en passant des interviews aux acteurs sur leurs activités relatives au processus achats.

Pour réaliser le cahier des charges, je suis parti, sur le fait qu´une application a toujours quatre dimensions, notamment la dimension humaine, organisationnelle, technologique et financière. En s´appuyant sur la méthode QQOQCCP (Qui, Quoi, Où, Quand, Comment, Combien, Pourquoi), j'ai pu ensuite produire les éléments d'un cahier des charges complet et cohérent.

- La question **Qui** m´a permis de déterminer qui étaient les utilisateurs de l´application à développer. Il s´agissait en l´occurrence des utilisateurs de CIRPAE-TIC travaillant avec le module Achats de SAP Business ONE. De façon générale, les utilisateurs de la fonction d´intégration seront les PME utilisant SAP Business ONE;

- La question **Quoi** m´a permis de déterminer ce que les utilisateurs attendaient de l´application à développer. Il s´agissait de déterminer ce que l´application devait faire pour permettre aux utilisateurs d´archiver les documents édités dans SAP Business ONE dans un dispositif d´archivage électronique à valeur probante basé sur les produits DocuWare;

- La question **Où** m´a permis de déterminer dans quel processus métier les utilisateurs allaient-ils utiliser les fonctionnalités attendues de l´application à développer. Il s´agissait de déterminer les modules SAP Business ONE à intégrer avec DocuWare.

- La question **Quand** m´a permis de déterminer à quel moment les utilisateurs allaient-ils utiliser les fonctionnalités de l´application à développer dans le processus métier cible. Ils devront utiliser les fonctionnalités de l´application uniquement pour archiver les documents édités dans SAP Business ONE dans le dispositif d´archivage électronique à valeur probante DocuWare.

- La question **Comment** m´a permis de déterminer les règles de gestion métier, les exigences non fonctionnelles de l´application à développer, son interopérabilité avec son environnement système, les contraintes techniques, les normes à prendre en compte dans la réalisation.

- La question **Combien** m´a permis de déterminer les coûts de l´application à développer, le nombre d´utilisateurs concernés, la volumétrie des données à traiter, la quantification du travail d´intégration à réaliser

- La question **Pourquoi** m´a permis de déterminer la rentabilité de l´application à développer.

Voici à présent les éléments essentiels du cahier des charges

#### <span id="page-31-0"></span>**2.1 EXIGENCES FONCTIONNELLES**

Il s´agit dans cette partie de comprendre ce que les utilisateurs attendent de la fonction d´intégration. Autrement dit appréhender les besoins des utilisateurs. Considérant le cahier des charges comme étant un document contractuel entre la MOA et le MOE, le besoin doit en conséquence être défini en détail. On parle souvent de besoin ou d´exigence. Faire de l´ingénierie des besoins ou des exigences revient à établir les services que les utilisateurs attendent d´un système, les contraintes dans lesquelles il est développé et dans lesquelles il opère. Dans ce document, j´ai décidé de parler des exigences plutôt que des besoins. Cette partie présente les éléments de la dimension humaine (acteurs du système informatique et les attentes) ainsi que les éléments de la dimension organisationnelle (processus métier cible) de l´application à réaliser.

#### <span id="page-31-1"></span>**2.1.1 Acteurs**

#### <span id="page-31-2"></span>**2.1.1.1 Utilisateurs de la fonction d´intégration**

Dans le cadre de ce projet que je considère comme un projet pilote, les utilisateurs de la fonction d´intégration sont le personnel du service achats de CIRPAE-TIC.

Par contre de façon générale, la fonction d´intégration est destinée aux PME qui utilisent SAP Business ONE comme infrastructure logicielle unique pour piloter leurs activités. Lorsqu´une PME utilise au moins l´un des modules logiciels de SAP Business ONE ci-dessous, il peut déployer la fonction d´intégration DocuWare-SAP Business ONE pour intégrer le dispositif d´archivage électronique à valeur probante dans son infrastructure logicielle SAP Business ONE. Il s´agit des modules logiciels SAP Business ONE suivants:

- » Comptabilité et gestion financière ;
- » Gestion de la qualité :
- » Gestion de la production ;
- » Relation client ;
- » Achats

#### <span id="page-31-3"></span>**2.1.1.2 Administrateurs de la fonction d´intégration**

Le profil d'administrateur de la fonction d´intégration DocuWare-SAP Business ONE aura pour rôle :

- » l´analyse de la chaîne documentaire des processus métier ;
- » l´installation et paramétrage du dispositif d´archivage électronique DocuWare ;
- » l´installation, paramétrage et administration de la fonction d´intégration

Le profil d'administrateur pourra être assigné à une personne du service informatique.

#### <span id="page-32-0"></span>**2.1.2 Processus métier cible**

Dans le cadre de ce projet, CIRPAE-TIC souhaite doter son infrastructure logicielle de gestion, SAP Business ONE d´un dispositif d´archivage électronique à valeur probante, afin de conserver les documents liés au processus achats en conformité avec les exigences de la loi du 13 mars 2000. Le périmètre métier à prendre en compte dans ce projet se limite donc au processus achats.

#### <span id="page-32-1"></span>**2.1.2.1 Modélisation du processus achats**

CIRPAE-TIC utilise SAP Business ONE comme infrastructure logicielle unique pour piloter l´ensemble de ses activités. Par conséquent les activités liées au processus achats sont organisées et pilotées dans SAP Business ONE.

Selon les règles de gestion interne, un achat est déclenché par une demande d´achat saisie par un employé d´un service quelconque. CIRPAE-TIC a créé un formulaire Excel que tout le personnel doit utiliser pour adresser une demande d´achat à leur responsable de service respectif. Les salariés éditent leurs demandes d´achats dans le formulaire Excel mise à leur disposition sur un dossier réseau partagé. La demande d´achat est ensuite traitée par le personnel du département achats qui complète les prix d´achat obtenus auprès du fournisseur. Elle est ensuite acheminée vers le chef du service auquel le salarié demandeur est affecté. Lorsque le chef de service valide la demande d´achat, il l´envoie au service achats. Dans le cas contraire, il supprime la demande et informe le salarié du motif rejet de la demande d´achat.

Le personnel du service achats édite la commande dans SAP Business ONE où un numéro unique de la commande est généré de façon automatique et incrémentielle. Il imprime la commande et l´envoie au fournisseur soit par courrier, par mail ou par Fax. Les copies de la commande et celle de la demande d´achat sont classées dans le dossier achat qu´on ouvre et auquel on attribue le numéro de la commande.

A la réception de la marchandise, le réceptionniste signe le bon de livraison et l´envoie au service achats pour être rattaché au dossier achat concerné.

À la réception de la facture fournisseur, le service achats la joint au dossier achat concerné et envoie le dossier achat complet au service comptabilité pour paiement et archivage.

Après le paiement de la facture, les quatre documents (demande d´achat, commande, bon de livraison et la facture fournisseur) qui constituent le dossier achat doivent être conservés de façon pérenne, afin de pouvoir justifier de l´utilisation des financements auprès des donateurs.

Le processus achat est soumis aux règles de gestion suivantes :

La livraison doit être attestée par l´existence d´une copie de bon de livraison signé par le réceptionniste, faute de quoi la facture fournisseur ne pourra jamais être payée par la comptabilité. Les donateurs n´acceptent jamais une facture non accompagnée de la demande d´achat validée par le chef de services, de la commande et du bon de livraison. Les documents liés au processus d´achats font l´objet d´un contrôle continu. Ils sont systématiquement rejetés lorsqu´ils ont été modifiés ou mal conservés.

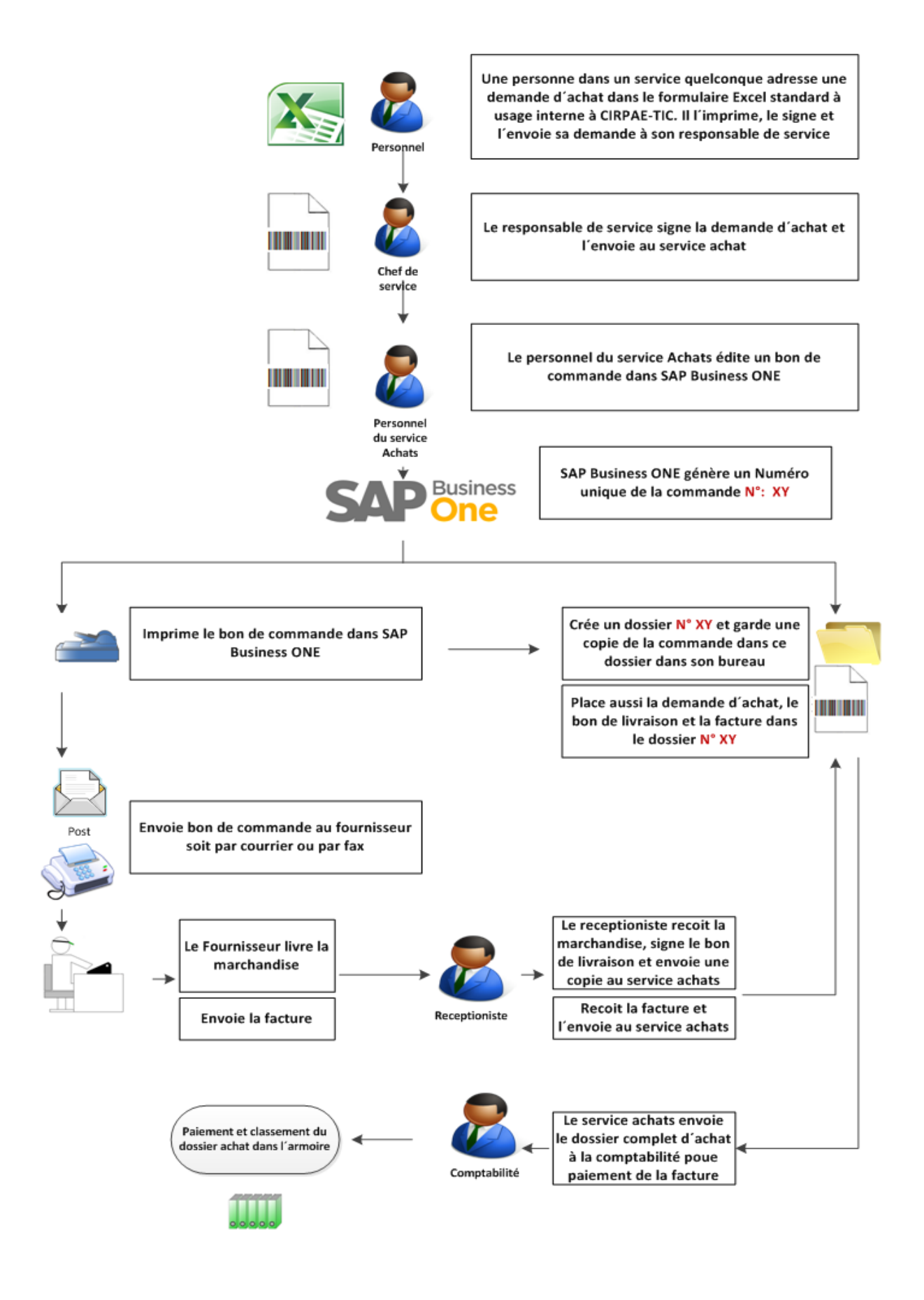

 *Figure 6: Description du processus achats* 

#### <span id="page-34-0"></span>**2.1.3 Exigences des acteurs**

#### <span id="page-34-1"></span>**2.1.3.1 Exigences des utilisateurs**

Les utilisateurs veulent avoir une fonction logicielle qui intègre DocuWare à SAP Business ONE, afin de leur offrir une infrastructure logicielle de gestion intégrée avec un dispositif d´archivage électronique à valeur probante. Elle doit permettre aux utilisateurs d´archiver les documents édités SAP Business ONE dans un dispositif d´archivage électronique à valeur probante basé sur les produits DocuWare pour garantir leur intégrité, la traçabilité des opérations sur les documents et assurer leur archivage pérenne.

La fonction d´intégration doit pouvoir transférer automatiquement les documents édités dans SAP Business ONE vers le dispositif d´archivage électronique à valeur probante DocuWare. Elle permettra aux utilisateurs de transférer automatiquement les documents du dossier achat édités dans SAP Business ONE vers le dispositif d´archivage électronique à valeur probante basé sur les produits DocuWare. Pour cela les utilisateurs doivent disposer des fonctionnalités logicielles suivantes dans leur interface client SAPGui de SAP Business ONE:

» un bouton logiciel *« archiver »* intégré dans l´interface applicative de SAP Business ONE qui permet à l´utilisateur d´archiver en un seul clic, la commande éditée dans SAP Business ONE dans l´archive électronique centrale DocuWare.

Après avoir généré la commande dans SAP Business ONE, l´utilisateur clique sur le bouton « Archiver » et la commande doit être automatiquement transférée vers l´archive électronique centrale DocuWare;

- » un bouton logiciel *« modifier »* intégré dans l´interface applicative de SAP Business ONE qui permet à l´utilisateur de remplacer en un seul clic, la commande archivée dans l´archive électronique centrale DocuWare par une nouvelle commande;
- » un bouton logiciel *«supprimer »* intégré dans l´interface applicative de SAP Business ONE qui permet à l´utilisateur de supprimer en un seul clic, une commande archivée dans l´archive électronique centrale DocuWare;

La fonction d´intégration doit intégrer ces trois boutons dans l´interface SAP GUI du client, de sorte à ce que l´utilisateur archive, modifie et supprime les commandes dans l´archive électronique centrale DocuWare sans pourtant quitter SAP Business ONE qui devrait rester sa seule interface principale de travail. Le but de cette intégration étant de permettre aux utilisateurs de travailler uniquement avec l´application SAP Business ONE et archiver cependant tous les documents dans l´archive électronique centrale DocuWare.

#### <span id="page-34-2"></span>**2.1.3.2 Exigences des administrateurs**

L' administration de la fonction d'intégration ne doit pas nécessiter de formation informatique. La fonction d´intégration doit être incluse dans le package d´installation des produits DocuWare; elle doit être facilement identifiable sous forme de module logiciel. L´installation doit se faire avec un fichier MSI accompagnée des fenêtres d´assistant Windows, de la même manière que celle des autres modules logiciels DocuWare. De même que les outils de paramétrage doivent être intégrés dans l´outil d´administration DocuWare, de sorte à ce que l´administrateur puisse paramétrer l´intégration entre DocuWare et SAP Business ONE sans pourtant quitter l´outil d´administration DocuWare, qui doit rester son principal outil unique de travail.

## <span id="page-35-0"></span>**2.1.3.3 Fonctionnalités attendues de la fonction d´intégration**

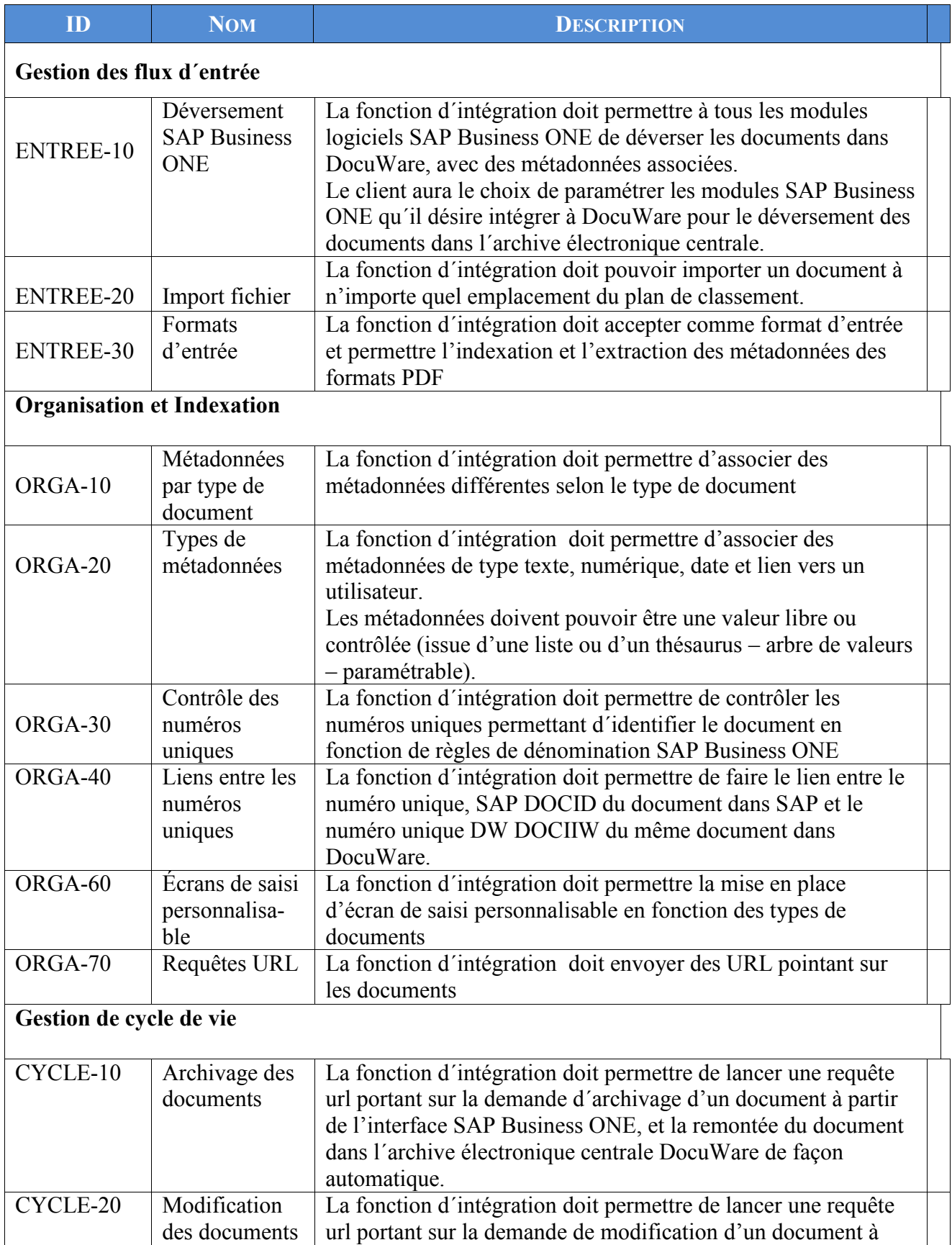
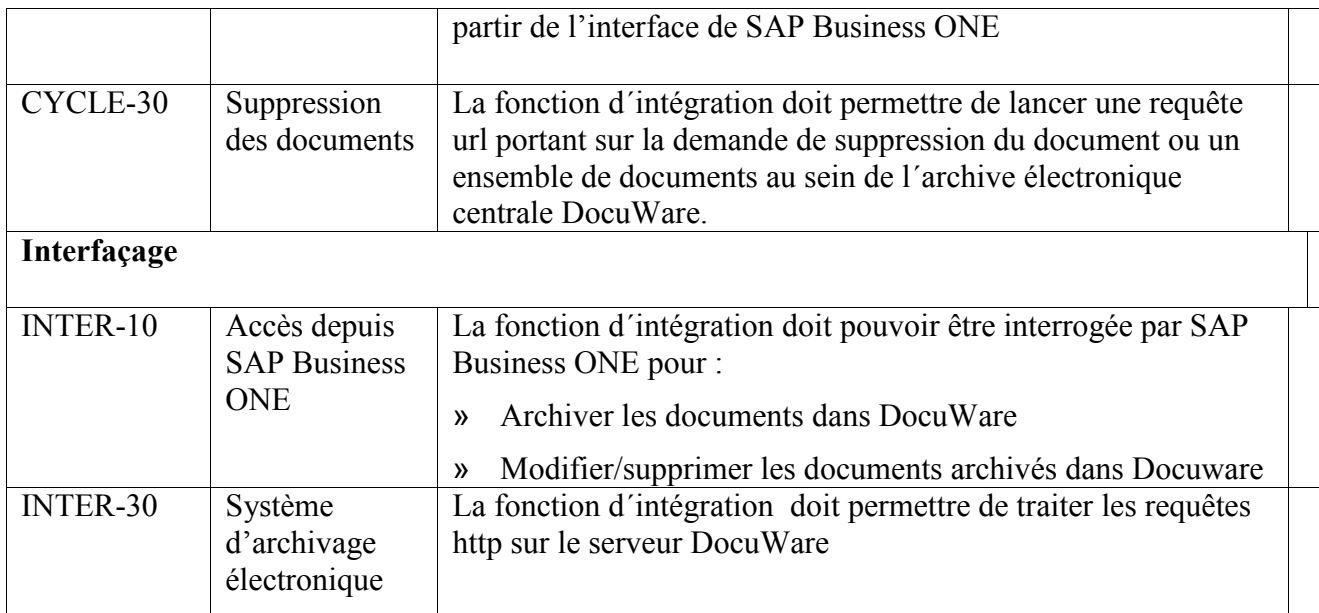

*Tableau 1 : Exigences fonctionnelles de la fonction d´intégration*

## **2.2 EXIGENCES NON FONCTIONNELLES ET CONTRAINTES**

Il s´agit dans cette partie de présenter les exigences en terme de propriétés que la fonction d´intégration doit avoir, telle que sa performance, sa robustesse, sa convivialité, sa maintenabilité. De même que les contraintes dans lesquelles elle doit être développée et dans lesquelles elle opère et les normes à prendre en compte dans le développement.

## **2.2.1 Exigences de qualité**

#### **2.2.1.1 Ergonomie**

Les fonctions de l´utilisateur devront être intégrées dans l´interface SAP GUI du client SAP Business ONE. L´utilisateur n´aura pas une autre interface que celle du SAP Business ONE. Les fonctions administratives doivent être intégrées dans l´outil d´administration DocuWare. L´administrateur ne doit pas avoir une autre interface que celle de l´outil d´administration DocuWare. Les fonctions d´intégration doivent être présentées dans SAP GUI de sorte à présenter l´information en application des principes « d´un seul coup d´œil » et « d´un seul clic ». Il doit pour cela être clairement visible, respecter des standards actuels en matière d´ergonomie (disposition d´écran, éléments, interface, buttons, …), avoir des libellés porteurs de sens pour l´utilisateur ; le choix de la couleur, les titres et les polices pour chaque bouton devrait être significatif et inchangé; les messages d´information et d´erreur clairs, en français et permettant d´orienter l´utilisateur vers une solution. La solution doit présenter un niveau d'ergonomie suffisant :

- » Généralisation des aides à la saisie,
- » Contrôle systématique et au plus tôt des saisies effectuées par l'utilisateur (format, cohérence, …) et en cas d'erreur, proposition d'une solution qui ne l'oblige pas à ressaisir des informations qui étaient conformes,
- » Généralisation des possibilités de personnalisation (tri, ordre des colonnes, filtres sur les listes,  $\dots$ ).
- » Affichage permanent d'une information sur le contexte dans lequel on se trouve (libellé du dossier, …),
- » Disponibilité à tout moment d'une possibilité d'annuler l'action en cours tant qu'elle n'a pas été validée,
- » Confirmation formelle par l'utilisateur, après un message clair, de toute action ayant un caractère définitif, en particulier, les suppressions

## **2.2.1.2 Aide en ligne**

La fonction d´intégration doit fournir une aide en ligne pour tous les aspects du système. Pour cela la page de configuration dans l´interface d´administration doit disposer d´un lien url qui pointe vers la page d'accueil de la documentation en ligne. La page web de la documentation en ligne doit avoir un moteur de recherche permettant de trouver rapidement une information précise. La documentation doit etre disponible en français, en allemand et en anglais.

#### **2.2.1.3 Historique et statistiques**

Dans l'interface client SAP GUI, la fonction d´intégration doit permettre de consulter :

- les documents en attente d'être transférés vers DocuWare;
- les derniers documents modifiés;
- les derniers documents supprimés ;
- des statistiques concernant le nombre de documents par types.

## **2.2.2 Exigences de convivialité**

La fonction d´intégration doit permettre à l´administrateur de définir à quelle partie du plan de classement chaque utilisateur ou groupe d'utilisateurs peut accéder.

La fonction d´intégration doit être facile à manipuler, avec une aide intuitive.

La fonction d´intégration doit être capable de transférer simultanément plusieurs documents.

## **2.2.3 Exigences de performance et extensibilité**

La fonction d´intégration doit être multiutilisateurs, par conséquent accepter un nombre illimité de compte utilisateurs avec un nombre illimité de connexions simultanées. La fonction d´intégration doit fournir des temps de réponse adaptés aux besoins métier pour les fonctions courantes exécutées dans des conditions normales, par exemple :

- 100% de la population estimée pour le système, connectée et active ;
- 100% du volume total estimé de documents effectivement gérés par le système ;
- des utilisateurs effectuant différents types de transaction à des débits variés ;
- avec une performance d'au moins dix transactions.

La fonction d´intégration doit pouvoir restituer les résultats dans les 3 secondes pour le transfert d´un document simple et 10 secondes pour un document lourd (plus de 100 MB), quels que soient la capacité de stockage ou le nombre des dossiers et documents gérés.

La fonction d´intégration doit être extensible et doit pouvoir être utilisé dans de petites ou grandes entreprises/organisations, avec des entités de tailles hétérogènes et en nombre variable et des localisations géographiques différentes.

#### **2.2.4 Exigences de disponibilité**

La fonction d´intégration doit être accessible aux utilisateurs : de 06:00 à 22:00 chaque jour tous les jours ouvrables.

En cas de panne logicielle ou matérielle, il doit être possible de restaurer un état précédent de la fonction d´intégration (pas avant la sauvegarde de la veille) dans les 3 heures suivant la restauration du matériel.

## **2.2.5 Exigences de Sécurité**

Pour garantir la sécurité du système et des données, chaque requête http de l'ArchiveLink doit contenir dans son URL :

- » Les informations précisant, au Serveur HTTP qu´elle provient bien du SAP Business ONE;
- » Le type d´opération que le serveur DocuWare devrait effectuer sur le document ;
- » Un numéro unique permettant d´identifier le document dans SAP Business ONE et dans DocuWare ;
- » L´authentification des utilisateurs et le contrôle d´accès aux documents doivent être gérés par les serveurs DocuWare

#### **2.2.6 Contrainte technique**

La fonction d´intégration doit s´appuyer sur les versions actuelles de l´interface ArchiveLink 4.5 et DocuWare 5.1c. Il devrait cependant être évolutif et pouvoir s´adapter et fonctionner avec toutes les versions futures de ces deux applications sans restriction d'accès ou de mise en œuvre. L´utilisation de fonction d´intégration sera limitée à un seul système SAP Business ONE.

## **2.2.7 Normes implicites**

La fonction d´intégration doit permettre le stockage de documents dont les formats de fichiers et d'encodage sont soit normalisés, soit complètement documentés.

La fonction d´intégration doit respecter la norme internationale ISO 1464-1 concernant l'admissibilité en preuve et la valeur probante des documents électroniques.

La fonction d´intégration ne doit comporter aucun élément qui soit incompatible avec la législation nationale en termes de protection des données, liberté de l'information ou autre.

La fonction d´intégration doit se conformer aux exigences réglementaires européennes, nationales ou locales, aux directives ou aux codes de bonnes pratiques du secteur d'activité concerné.

Implicitement, tous les produits logiciels DocuWare et SAP sont certifiés ISO 9001. Pour cette raison, la fonction d´intégration doit être développée en conformité avec la norme internationale d´archivage ISO1464-1 et de la norme ISO 9001, pour ne pas compromettre la certification des deux éditeurs. La norme ISO 9001 fait partie de la [série des normes ISO](http://fr.wikipedia.org/wiki/S%C3%A9rie_des_normes_ISO_9000)  [9000,](http://fr.wikipedia.org/wiki/S%C3%A9rie_des_normes_ISO_9000) relatives aux systèmes de [gestion de la qualité.](http://fr.wikipedia.org/wiki/Gestion_de_la_qualit%C3%A9) Elle définit des exigences concernant l'organisation d'un système de gestion de la qualité.

## **2.3 SYSTEME INFORMATIQUE EXISTANT**

Cette partie présente le diagnostic du système d´information actuel. Il s´agit d´élaborer la cartographie applicative existante qui présente des différents composants applicatifs et matériels du système d'information de l´association CIRPAE-TIC. Voici à présent la liste des applications utilisées dans le cadre des activités liées au processus achats:

- 1. MS-Excel 2010 pour éditer la demande d´achat ;
- 2. SAP Business ONE pour éditer la commande d´achat

#### **2.3.1 Description de l´architecture logicielle existante**

Il s´agit de décrire les applications utilisées dans le processus achats de CIRPAE\_TIC.

#### **2.3.1.1 Fiche descriptive de MS-Excel 2010**

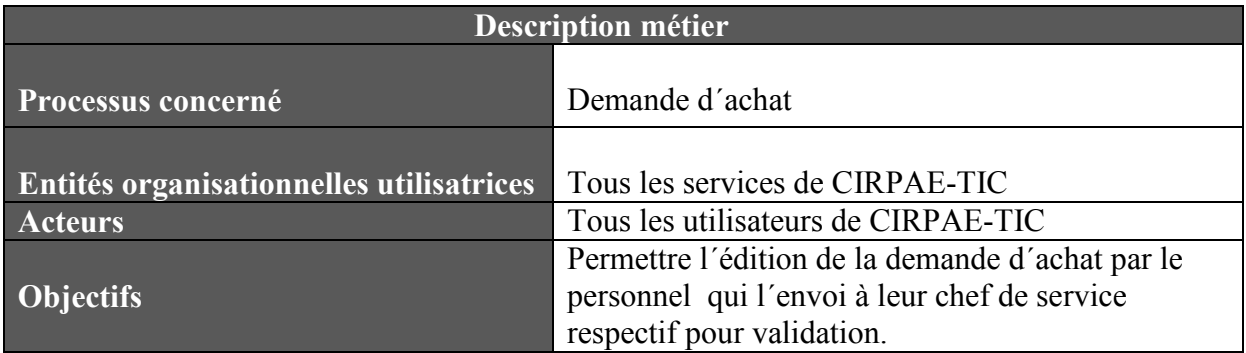

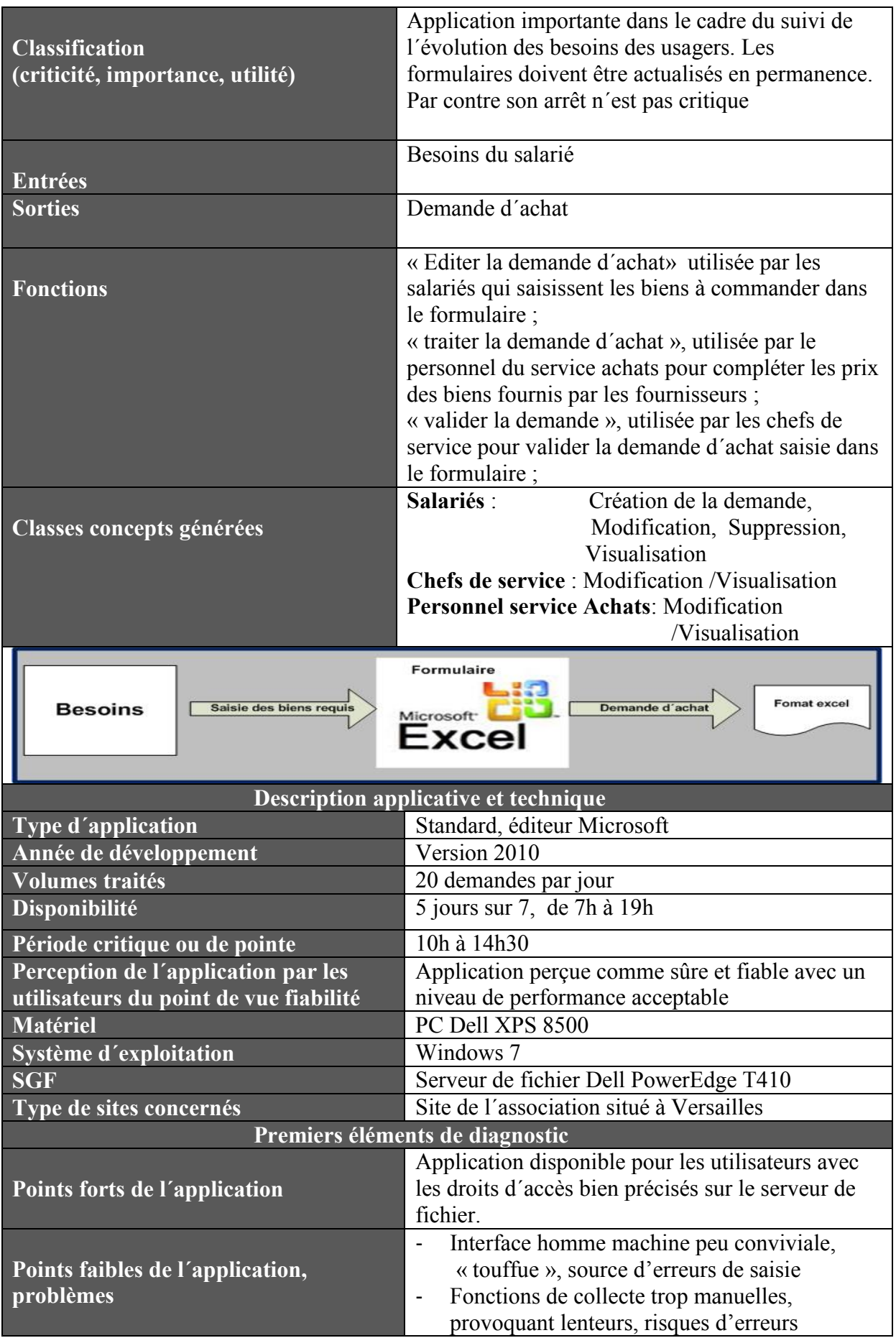

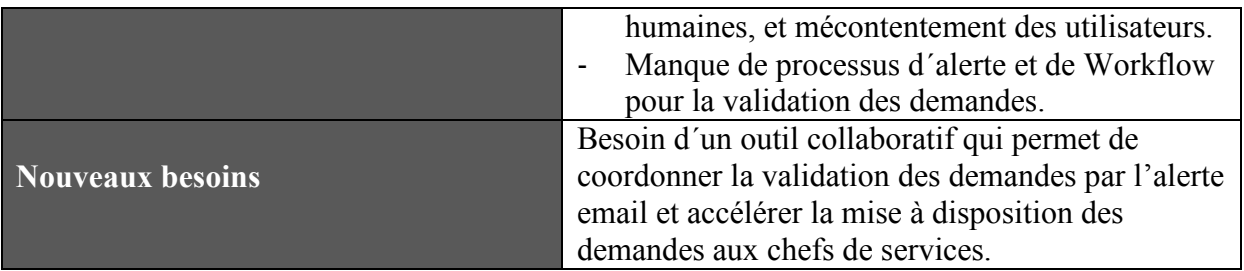

 *Tableau 2 : Fiche descriptive de MS-Excel 2010* 

# **2.3.1.2 Fiche descriptive de SAP Business ONE**

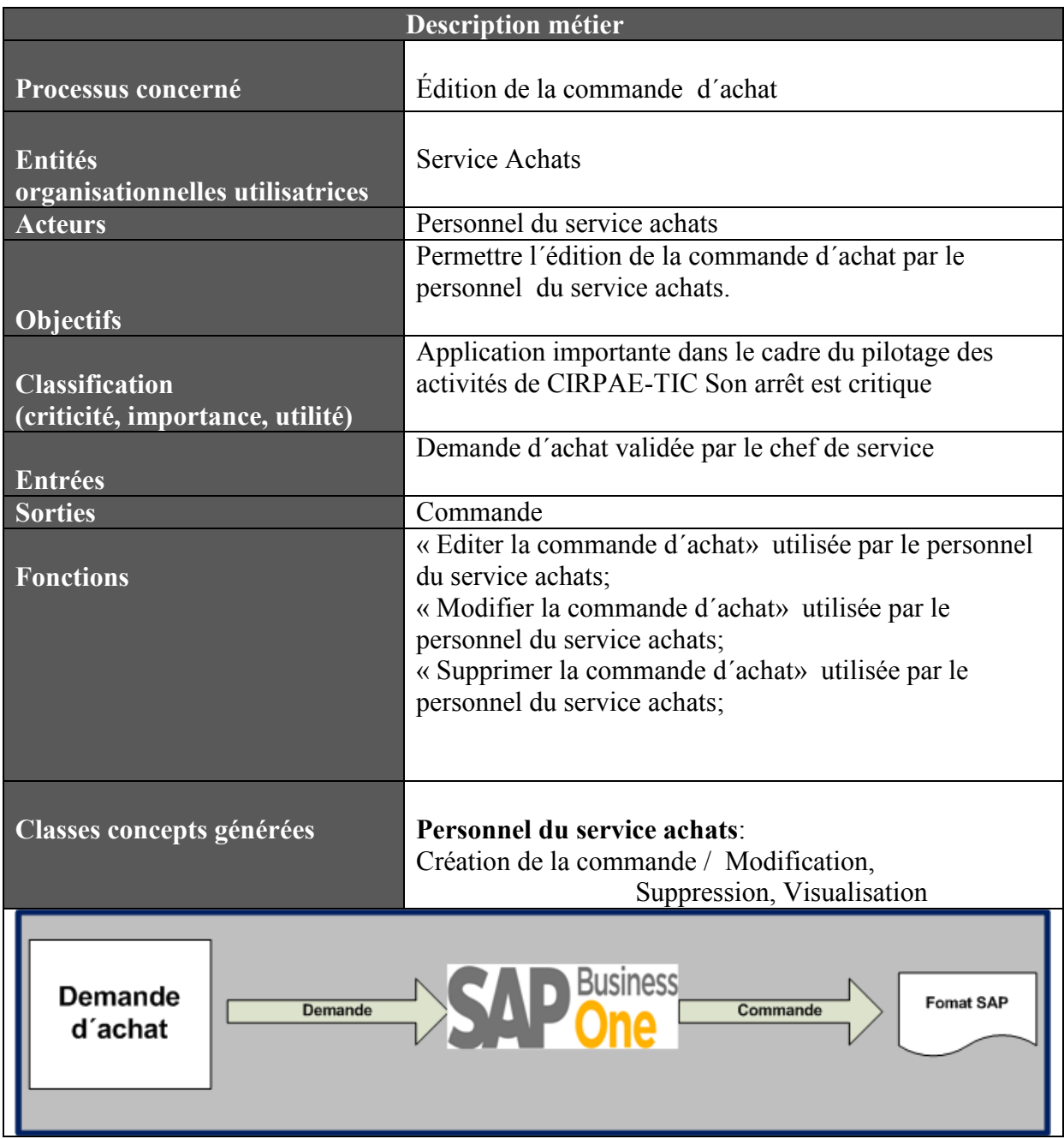

| Description applicative et technique |                                                          |  |
|--------------------------------------|----------------------------------------------------------|--|
| <b>Type d'application</b>            | Standard, éditeur SAP                                    |  |
| Année de développement               | Version 2008                                             |  |
| <b>Volumes traités</b>               | 20 commandes par jour                                    |  |
| Disponibilité                        | 5 jours sur 7, de 7h à 19h                               |  |
| Période critique ou de pointe        | 10h à 14h30                                              |  |
| Perception de l'application par      | Application perçue comme sûre et fiable avec un niveau   |  |
| les utilisateurs du point de vue     | de performance acceptable                                |  |
| fiabilité                            |                                                          |  |
| <b>Matériel</b>                      | PC Dell XPS 8500                                         |  |
| Système d'exploitation               | Windows server 2008 R2                                   |  |
| <b>SGF</b>                           | Serveur de fichier Dell PowerEdge T410                   |  |
| Type de sites concernés              | Site de l'association situé à Versailles                 |  |
|                                      | Premiers éléments de diagnostic                          |  |
|                                      | Application disponible uniquement pour les utilisateurs  |  |
| Points forts de l'application        | du service achats.                                       |  |
|                                      | Manque de processus d'alerte et de Workflow pour         |  |
| Points faibles de l'application,     | informer le salarié de l'envoi de la commande.           |  |
| problèmes                            |                                                          |  |
|                                      | Besoin d'un dispositif d'archivage électronique à valeur |  |
| <b>Nouveaux besoins</b>              | probante pour l'archivage central des commandes          |  |

 *Tableau 3 : Fiche descriptive de SAP Business ONE*

La cartographie applicative de CIRPAE-TIC montre que l'architecture applicative existante repose essentiellement sur les applications standards couvertes du SAP Business ONE comme infrastructure logicielle unique qui sert à piloter l´ensemble des activités de l´association CIRPAE-TIC.

Les documents issus de l'application Excel sont stockés dans un dossier partagé sur un serveur de fichiers. Tandis que les documents édités dans SAP Business ONE sont stockés dans des simples répertoires de contenus situés sur le serveur SAP. Il saute aux yeux que l'architecture actuelle ne permet pas de garantir la valeur probante des documents stockés.

## **2.3.1.3 Evaluation du système applicatif existant**

Cette analyse permet de dégager les points forts et les points faibles de l'architecture applicative existante. Le but étant de prendre en compte, lors de la conception de l'architecture applicative cible, les points forts afin de continuer à conserver ceux-ci, et les points faibles afin de les supprimer dans la mesure du possible et des budgets.

Voici à présent :

Les points forts du système applicatif existant:

- Architecture applicative bien maîtrisée par l'ensemble des utilisateurs
- Architecture applicative du SI existant en partie urbanisée
- Bonne sécurité des données malgré les difficultés de retrouver les informations

Les points faibles du système applicatif existant:

- Difficulté de retrouver les documents édités par différents interlocuteurs ;
- Difficulté de partager l´information ;
- Retard dans le traitement des dossiers ;
- Des documents en doublon (donc des données gérées à plusieurs endroits) ;
- Difficulté de gérer le versionnage des documents;
- Difficulté de contrôler les habilitations ;
- Traçabilité insuffisante dans les applications
- Pas de véritable gestionnaire des flux documentaire ;
- Stockage des documents sans valeur probante

#### **2.3.1.4 Architecture logicielle de SAP Business ONE**

SAP (Systems, Application and Products in Data Processing) est le nom de l´éditeur multinational, d´origine allemande, du PGI du même nom SAP R/3. Avec R pour Realtime (temps réel) et le chiffre 3 qui désigne l´architecture 3-tiers : couche de la base de données, couche applications et la couche présentation.

- La couche de la base de données abrite le système de gestion de la base de données et la base de données, dans laquelle sont stockés les documents ;
- La couche applications abrite tous les serveurs d´application qui composent l´édition du PGI:
- La couche présentation est représentée par l´interface (SAPGui) utilisé par le client pour réaliser son travail

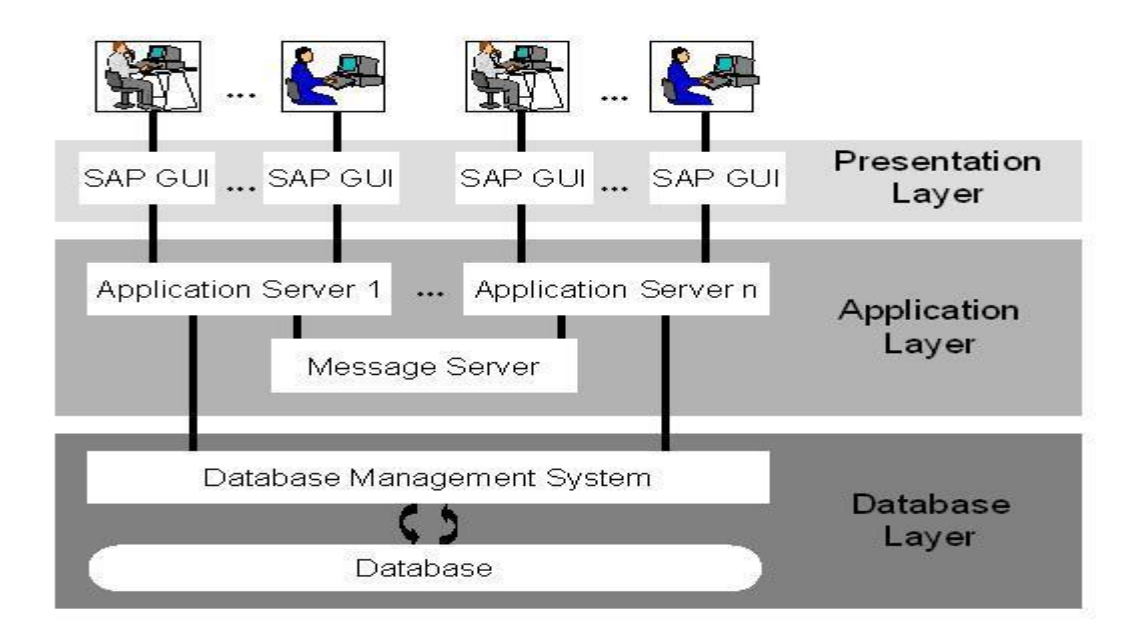

 *Figure 7 : Architecture 3-tiers du PGI SAP R/3* 

Cette architecture est identique pour toutes applications R/3 de l´éditeur SAP, y compris l´édition SAP Business ONE. La différence se trouve au niveau des serveurs d´application.

Le progiciel SAP Business ONE est une édition spéciale de solution de gestion intégrée que l´éditeur allemand SAP, premier concepteur de système PGI en Europe propose aux PME. Conçu, en conformité avec les normes de l´industrie, SAP Business ONE est constitué des programmes qui offrent une prise en charge native des normes techniques et commerciales de différents secteurs d´activité des petites entreprises. Il permet de façon conviviale de gérer, depuis une interface unique, l'ensemble des processus essentiels à l´entreprise : finances, achats, ventes, relation client, stocks et opérations. Au cœur de chaque processus de l´entreprise se trouve l´information matérialisée par les fichiers informatiques (par exemple les commandes achats, les factures clients) générés dans l´application SAP BUSINESS ONE, les documents papier scannés (par exemple facture fournisseur) et les informations structurées stockées dans la base de données du PGI. Au fil du temps, les fichiers générés par chaque processus dans SAP BUSINESS ONE et les documents papier scannés liés aux processus, deviennent abondantes et malheureusement stockés séparément sur les répertoires de contenus. Pour aider les entreprises à gérer de façon centrale la volumétrie croissante de l´information stockées sur les répertoires de contenus, SAP BUSINESS ONE contient quelques outils de la gestion documentaire : le stockage, la recherche, la modification, l´affichage des documents et le contrôle d´accès. Des simples fonctionnalités de la gestion documentaire non-forme aux exigences de la norme d´archivage électronique ISO 14641-1. Une situation qui explique pourquoi le dispositif d´archivage électronique intégré dans SAP Business ONE ne compte pas parmi les dispositifs d´archivage électronique à valeur probante.

#### **2.3.1.5 Module ArchiveLink de SAP Business ONE**

SAP a développé une interface logicielle, ArchiveLink, pour permettre aux clients utilisant les PGI SAP à transférer les documents informatiques générés dans les différents modules SAP vers des applications externes. Il s´agit d´un service de liaison d´archivage SAP. ArchiveLink est fréquemment utilisé pour archiver les documents émis dans SAP dans un système d´archivage électronique externe. Lorsqu'ils sont reliés aux applications R/3, les systèmes d'archivage électronique et l'interface SAP ArchiveLink offrent un accès pratique à toutes les recherches de document dans le système R/3 et peuvent ainsi réduire considérablement les temps de recherche. Les documents générés dans SAP (factures, commandes, autres) dans un format numériques doivent également être archivés sous une forme électronique pour répondre à des obligations légales. Les clients disposant d'un système d'archivage électronique intégré à SAP impriment à la fois un document et archivent leur équivalent en PDF dans un système de stockage électronique de documents. Cette opération s'effectue au travers de l'interface SAP Archive Link. Toutefois, les documents générés par SAP en PDF ne sont pas compatibles avec la norme PDF/A. Grâce au module d'intégration pour **SAP Archive Link de SEAL Systems** il est à présent possible de convertir les formulaires PDF au format PDF/A par le biais de la solution **PDF Longlife Suite.** Les données PDF sont interceptées avant archivage dans le contrôle de messages SAP, pour être converties au format PDF/A. on a alors la garantie d'archiver des fichiers dans la norme d'archivage long terme PDF/A.

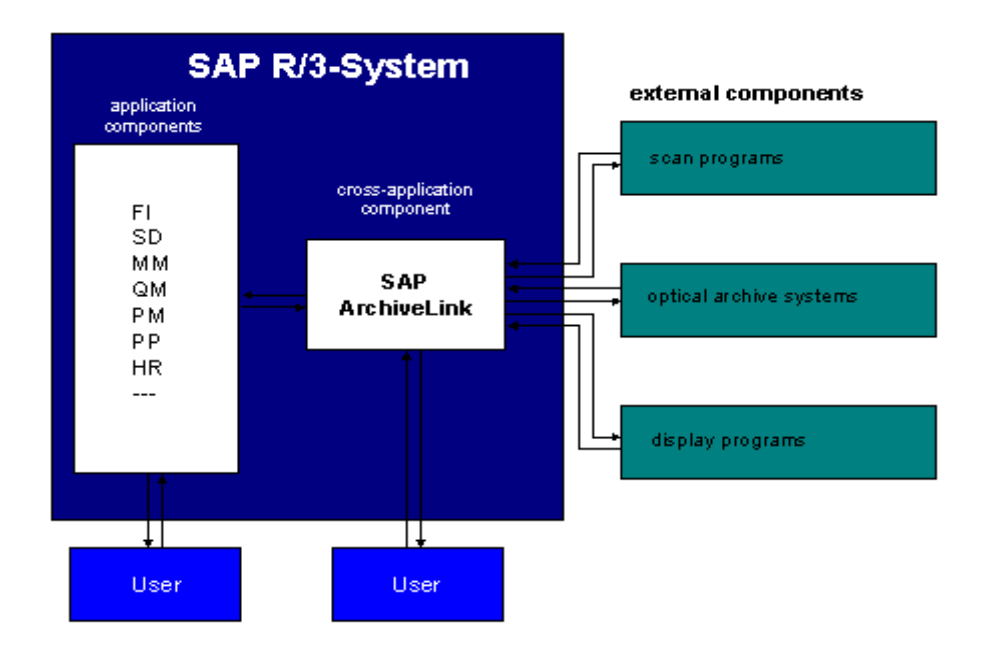

*Figure 8: Architecture de l´interface logicielle SAP ArchiveLink* 

ArchiveLink utilise le protocole http [\(Hypertext Transfer Protocol\)](http://fr.wikipedia.org/wiki/Hypertext_Transfer_Protocol) pour transférer les documents de SAP vers une application externe. Dans ce cas, le système SAP se comporte comme le client qui envoie la requête http et l´application externe se comporte en serveur qui exécute la requête http et donne la réponse. Pour le transfert des métadonnées des documents de SAP vers l´application externe, ArchiveLink utilise la fonction RFC (Remote Function Call) qui est une fonction SAP permettant la communication entre plusieurs composants SAP et non-SAP dans un environnement logiciel donné. Elle doit s´exécuter dans l´application externe en tant que client qui lance une requête vers la partie serveur situé dans ArchiveLink.

#### **2.3.2 Description de l´architecture matérielle existante**

Cette partie présente l'architecture technique existante, autrement dit les moyens d´infrastructure actuellement en place chez CIRPAE-TIC. Cette analyse nous permet d´évaluer les exigences en ressources techniques à mettre en œuvre pour le déploiement de la fonction d´intégration dans le système d´information de CIRPAE-TIC. Le schéma suivant représente de manière synthétique l'architecture matérielle du système d´information actuel. Les utilisateurs sont repartis dans deux bâtiments A et B. le personnel du département R&D se trouve connecté en réseau local dans le bâtiment A tandis que tout le reste du personnel administratif se trouve connecté en réseau local dans le bâtiment B. Ces deux réseaux locaux sont interconnectés par un Switch CISCO de niveau 3 lui-même connecté à la salle des serveurs par le Gibabit Etnernet Switch interconnectant les serveurs en Fibre. Les serveurs de la fonction documentaire du système d´information, notamment le serveur d´authentification, le serveur d´application et le serveur de la base de données sont placés dans la salle des serveurs.

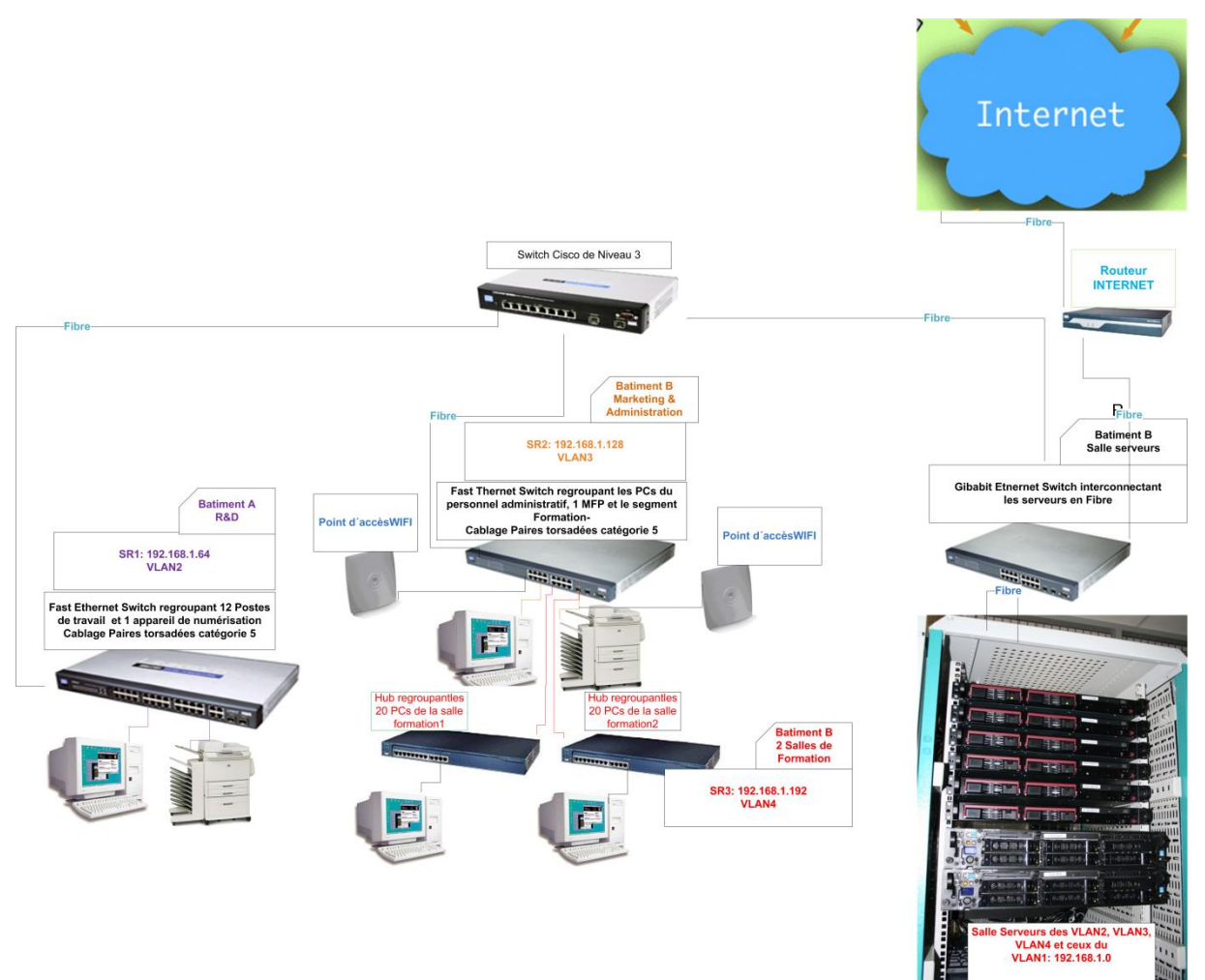

*Figure 9: Architecture du réseau informatique de CIRPAE-TIC* 

## **2.4 SYSTEME INFORMATIQUE CIBLE**

Cette partie présente le pronostic du système d´information cible de la fonction d´intégration à développer. La fonction d´intégration à réaliser doit offrir aux utilisateurs une infrastructure logicielle de gestion intégrée basée sur SAP Business ONE et DocuWare, permettant d´archiver les documents édités dans SAP Business ONE dans un dispositif d´archivage à valeur probante basé sur les produits DocuWare. Elle par conséquent le point d´intersession entre deux applications :

- 1. DocuWare;
- 2. SAP Business ONE

Si nous avons précédemment présenté l´architecture du progiciel SAP Business ONE, il nous faut à présent décrire l´architecture du progiciel de GEIDE DocuWare afin de formuler ce que devrait etre l´architecture cible de la fonction d´intégration entre les deux progiciels.

# **2.4.1 Architecture applicative du progiciel DocuWare**

DocuWare possède une architecture client-serveur à plusieurs niveaux, qui établit une distinction entre les composants client, serveur et d'infrastructure. La communication entre les composants et avec le reste du paysage informatique s'effectue à l'aide de protocoles établis et d'interfaces standard. Le Web Client et les programmes clients spéciaux accèdent aux modules du serveur DocuWare par l'intermédiaire d'un canal de communication http/https ou TCP/IP. La communication s'effectue directement avec les systèmes de stockage, bases de données et répertoires d'utilisateurs pour créer des conditions propices à un niveau de sécurité maximal tout en préservant l'évolutivité du système. La partie serveur constitue le noyau de la solution. Elle stocke au niveau central toute l´information et les documents numérisés à partir de n´importe quel type de scanner et des documents numériques émises à partir de toutes les applications bureautiques ou applications métiers. Le serveur DocuWare gère l´accès des utilisateurs aux documents.

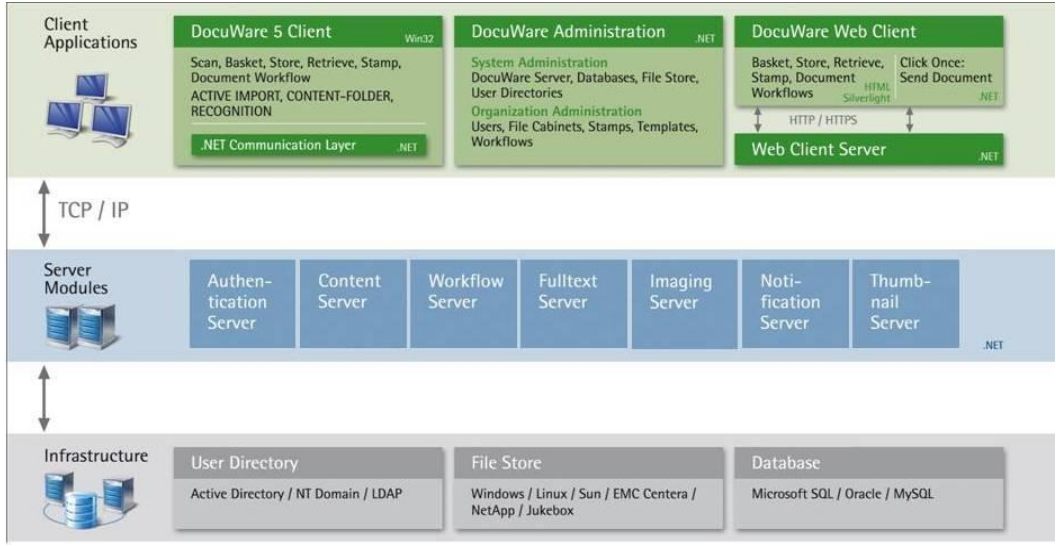

 *Figure 10 : Architecture N-tiers du progiciel de GEIDE DocuWare* 

La partie infrastructure est composée des éléments suivants :

- Serveur de base de données pour l´enregistrement des métadonnées et des informations sur le paramétrage de la solution GEIDE ;
- Serveur de fichier sur lequel les documents sont physiquement stockés et accessibles par les serveurs d'application DocuWare uniquement ;
- Serveur d´Annuaire des utilisateurs pour l´authentification des utilisateurs

La partie serveur de la solution DocuWare est composée des services serveurs suivants :

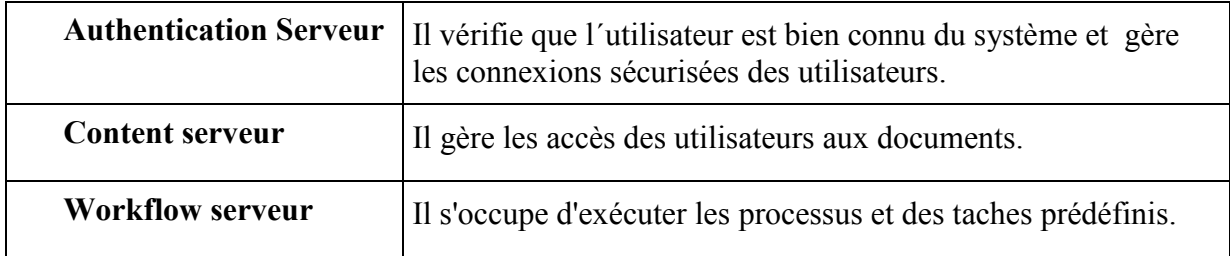

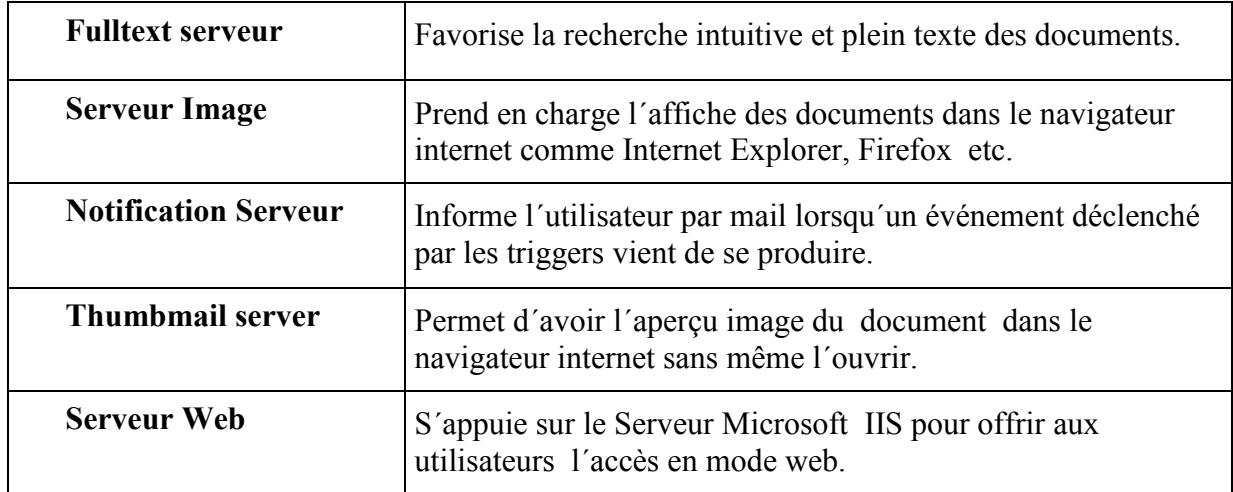

#### *Tableau 4 : Composants serveurs du progiciel de GEIDE DocuWare*

Tous les composants de la partie serveur peuvent être installés sur une seule machine ayant les capacités matérielles et logicielles d´un serveur ou repartis sur différentes machines serveur connectées en réseau. Les documents sont stockés dans une archive électronique centrale dont l´accès est géré par le serveur DocuWare. Une archive électronique centrale peut contenir les documents numérisés ou édités sous différents types de formats : TIF, PDF, PNG, JPEG et autres, les emails archivés au format d´origine Outlook, lotus notes, les documents Word, Excel, et autres en provenance des PGI et applications métiers. Le serveur DocuWare va rechercher les métadonnées, par exemple Nr. du client, Nom du client, Adresse, Montant de la facture etc. dans la base de données existante pour indexer automatiquement l´information et les documents pendant l´archivage. Il est également capable d´aller recherche les utilisateurs dans l´annuaire externe. L'ensemble de la configuration, de la disponibilité du serveur à la gestion des utilisateurs, et de l'administration des archives électronique à la configuration des processus de travail, est effectué depuis l'application DocuWare Administration ou Web Administration centrale.

## **2.4.2 Possibilité d´intégration avec DocuWare**

DocuWare offre une architecture largement ouverte pour s´interfacer facilement à tout type d´application métier ou PGI.

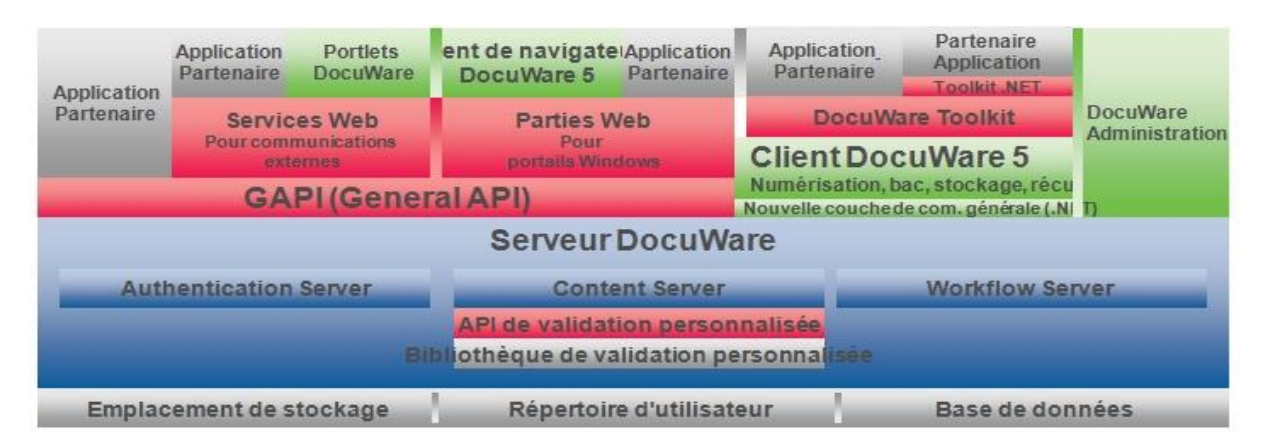

*Figure 11 : Architecture d´intégration du progiciel de GEIDE DocuWare* 

Le SDK (Software Developer Kit) est un outil de développement DocuWare qui permet d'intégrer l'ensemble des fonctionnalités du progiciel DocuWare dans des applications spécifiques à chaque client. Différentes interfaces sont mises à la disposition des programmeurs pour chaque environnement de développement. Ainsi, il possible de contrôler les fonctions importantes de DocuWare à partir de toute une gamme d'applications. L'architecture de DocuWare permet de fournir des interfaces de programmation spécifiques hautement performantes à chaque environnement de développement. Il s'agit d'une architecture client-serveur. Côté serveur, DocuWare fonctionne avec plusieurs serveurs chacun responsable de tâches différentes. Par exemple, le serveur d'authentification (Authentication Server) gère l'enregistrement et l'administration des utilisateurs, et le serveur de contenu (Content Server) l'accès aux documents. Les fonctionnalités utilisateur, notamment l'affichage et l'archivage de documents, les fonctions de recherche, l'administration et la configuration du système, sont mises à disposition côté client. Selon cette architecture, le TOOLKIT est mis à disposition par DocuWare et accède au Client DocuWare pour fournir un ensemble complet de fonctionnalités. De plus, l'interface GAPI (General Application Programming Interface) de DocuWare est une API .NET qui bénéficie d'un accès direct aux serveurs et permet d'effectuer d'importantes opérations au sein de DocuWare. En s'appuyant sur l'interface GAPI, les services Web et une interface JAPI (Java Application Programming Interface) créent une interface spécifique dans l'univers Java. Ces interfaces vous permettent d'accéder et d'exécuter DocuWare à partir d'autres applications, facilement et en toute sécurité.

#### **2.4.3 Notion de document dans SAP Business ONE et dans DocuWare**

Dans DocuWare le document désigne un support physique d´information matérialisé par un fichier informatique ou une image scannée. Il s´agit d´un ensemble de données informatives présentes sur un support, sous une forme permanente et lisible par l´homme et par la machine. Le document peut être constitué d´une ou plusieurs pages. Le document entier a un entête (document header, en anglais) qui contient les métadonnées communes à toutes les pages. Elles permettent d´identifier le document. Chaque document archivé dans DocuWare est identifié par le numéro unique DWDocID.

Tandis que chaque document crée dans SAP Business ONE est identifié par le numéro unique SAP\_DocID que le système lui octroi de façon automatique.

#### **2.4.4 Architecture applicative cible de la fonction d´intégration**

Le principal livrable attendu du projet est une infrastructure logicielle intégrée constituée de SAP Business ONE et du dispositif d´archivage électronique à valeur probante basé sur les produits DocuWare. L'architecture applicative cible de la fonction d´intégration doit être la structuration du système d'information en blocs applicatifs (SAP Business ONE et DocuWare) communicants. La communication entre les blocs applicatifs doit être assurée par cet élément logiciel appelé fonction d´intégration. Il s´agit d´un bus logiciel qui assure les échanges par l'intermédiaire de messages sur la base d'un format standardisé et de manière transparente pour les deux blocs applicatifs. La communication entre deux blocs applicatifs s'effectue par l'intermédiaire de leurs prises (ou interfaces publiques). La fonction d´intégration introduit dans l'architecture cible doit permettre de réaliser les fonctions suivantes:

#### **Prise en compte des messages (entrants et sortants)**

- Identification de l'émetteur
- Contrôle des doublons

#### **Conditionnement des messages**

- Analyse de tous les messages
- Enrichissement des messages, si cela est nécessaire

#### **Transport des messages**

- Sécurité et intégrité des messages
- Historisation
- Tracabilité
- Recherche des destinataires
- Acheminement des messages
- Archivage des messages

La fonction d´intégration doit permettre aux deux progiciels SAP Business ONE et DocuWare de dialoguer entre elles. Elle doit être constituée de deux éléments logiciels: Un serveur DocuWare sur lequel est installé le serveur http qui en se basant sur le serveur web IIS 7.0 traite les requêtes http en provenance du client http du module SAP ArchiveLink installé sur le serveur SAP Business ONE.

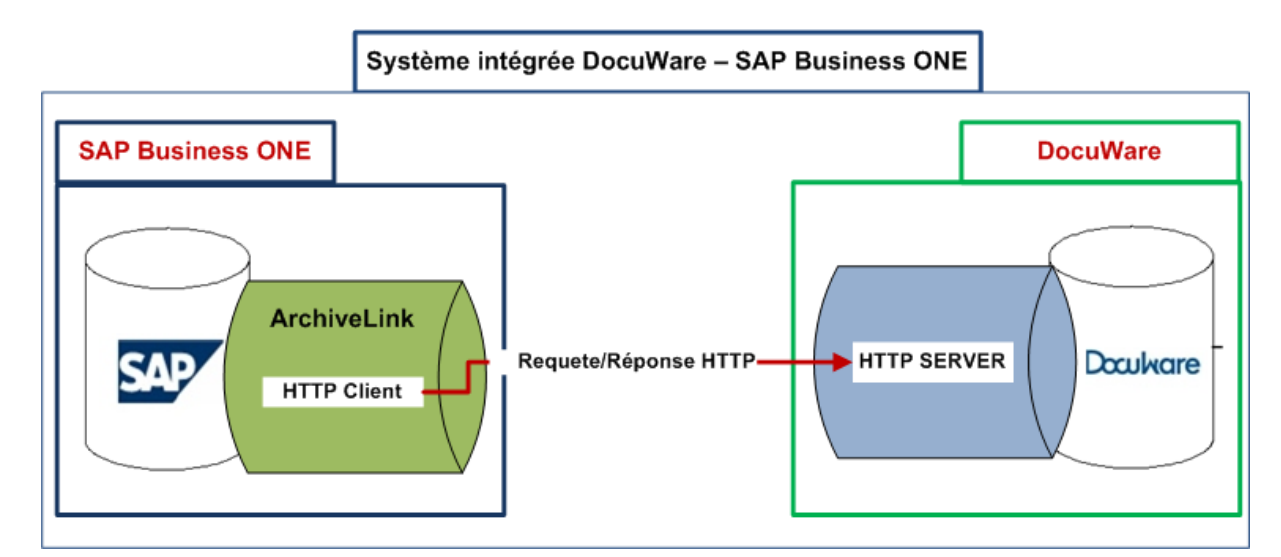

#### *Figure 12: Architecture logicielle de la fonction d´intégration*

Le progiciel de GEIDE DocuWare est une application .NET qui tourne seulement sur des plateformes Windows, ainsi, il est recommandé que la fonction d´intégration soit réalisée dans l´environnement Windows. Les moyens matériels et logiciels de la plateforme du développement seront mises à la disposition du projet par le service informatique.

#### **2.4.5 Environnement système de la fonction d´intégration**

La mise en place de la fonction d´intégration nécessite une adaptation des progiciels SAP Business ONE et DocuWare pour obtenir une interface qui assure le transfert des documents édités dans SAP Business ONE vers DocuWare.

Ces interfaces développés en C# sous la Framework .NET doivent être « exposés », c'est àdire qu'il doit y avoir publication de leurs fonctionnalités et de leurs modes d'appels. Elle doit être opérationnelle en mode synchrone à partir du progiciel SAP Business ONE.

Nous décrivons dans cette partie les prérequis système à prendre en compte dans la réalisation de cette fonction d´intégration:

- Une intégration sur la base d´un modèle d´architecture logicielle à N couches;
- Adaptation des IHM et ergonomie pour une utilisation efficace par les utilisateurs

Pour optimiser le processus d´achats et archiver tous les documents du dossier achat dans le dispositif d´archivage électronique à valeur probante DocuWare, la fonction d´intégration doit prendre en compte les contraintes et objectifs suivants :

- » La fonction d´intégration est à réaliser dans un environnement système dans lequel sont installés : un serveur SAP Business ONE et un serveur DocuWare 5.1c ;
- » Le module SAP ArchiveLink 4.5 doit être activé sur le serveur SAP Business ONE.
- » Sur le serveur DocuWare, le serveur Microsoft IIS 7.0 doit etre activé et le module SAPHTTP serveur configuré de sorte à ce qu´il écoute sur les ports 80 ou 8080. De même qu´une archive électronique centrale doit être créée.
- » Pour transférer les documents générés dans SAP Business ONE vers DocuWare, la fonction d´intégration s´appuie sur le module logiciel SAP ArchiveLink intégré SAP Business ONE. ArchiveLink installé sur le serveur SAP Business ONE doit se comporter en client qui envoie les requêtes http définies par les URL (archiver, modifier ou supprimer) au module SAPHTTP Serveur intégré sur le serveur DocuWare. Le module SAPHTTP Serveur s´appuie sur le serveur web Microsoft IIS installé sur le serveur DocuWare et écoute les requêtes http aux ports 80 et 8080.
- » Le système offre une interface permettant à l´utilisateur de saisir le numéro unique de commande dans SAP Business ONE. Cette interface doit être personnalisable de sorte à ce que l´utilisateur décide des métadonnées supplémentaires qu´il voudra compléter. Le numéro unique de commande et les autres métadonnées saisis permettront de classer la commande dans le dossier achat approprié dans l´archive électronique centrale.

Pour cela, le plan de classement des documents dans l´archive électronique centrale DocuWare doit reprendre les principales métadonnées de la base de données SAP Business ONE. La commande, par exemple est caractérisée dans les deux progiciels SAP Business ONE et DocuWare par des valeurs d´index suivants :

- › DW\_DocID ; Numéro unique de document dans DocuWare ;
- › SAP\_DocID ; Numéro unique de document dans SAP Business ONE ;
- › N° de la commande;
- › N° de fournisseur;
- › Nom du fournisseur;
- › Service\_Interne;
- › Montant, etc.
- » La fonction d´intégration doit pour cela intégrer les bases de données des deux applications SAP Business ONE et DocuWare en s´appuyant sur le champ unique *N° de la commande* comme champ de liaison. Par exemple, lors de la recherche, si le *N° de la commande* du document dans SAP Business ONE correspond à la valeur du champ « *N° de la commande*» dans DocuWare, alors le document s´affiche.
- » Le transfert des documents SAP Business ONE vers DocuWare doit se faire dans les conditions à garantir l´intégrité des documents et assurer la traçabilité des opérations sur les documents ;
- » Pour archiver les documents d´un dossier achat dans le dispositif d´archivage électronique à valeur probante, les utilisateurs doivent disposer d´un appareil de numérisation pour numériser les demandes d´achats signées, les bons de livraison et les factures fournisseurs.
- » La mise en place de la fonction d´intégration doit être effectuée dans l´environnement Windows utilisant les technologies basées sur l'architecture .NET. Afin de mettre en application notre démarche d'urbanisation, l'architecture orientée services est une réponse très efficace à nos problématiques en termes de réutilisabilité, d'interopérabilité et de réduction de couplage entre les différents blocs applicatifs présentés précédemment qui composent le système d'information. Les architectures **SOA** (Service-Oriented Architecture) ou AOS (Architecture orientée services) ont été popularisées avec l'apparition de standards comme les Services Web.

## **2.5 DIMENSION FINANCIÈRE ET ORGANISATION DU PROJET**

Il s´agit de présenter les contraintes budgétaires, délais et les contraintes organisationnelles du projet.

#### **2.5.1 Budget et ressources pour la réalisation du projet**

DocuWare assure le financement du projet. Elle est le propriétaire de la fonction d´intégration. Les droits de propriétés intellectuelles lui appartiennent naturellement. CIRPAE-TIC a été choisi pour la réalisation du projet pilote d´intégration. CIRPAE-TIC s´engage à collaborer avec l´ équipe du projet pour décrire le processus achats et garantir la mise en place de l´intégration du progiciel Docuware avec son infrastructure de gestion SAP Business ONE dans son environnement informatique de production. CIRPAE-TIC bénéficierait du système intégré DocuWare- SAP Business ONE réalisé dans son système informatique. Le projet doit être réalisé uniquement avec des ressources humaines internes à DocuWare. Aucun autre budget financier n´a pas été débloqué pour ce projet. Les moyens matériels et logiciels seront mises à la disposition du projet par DocuWare.

# **2.5.2 Délais, lieu et plan de réalisation**

Le projet doit démarrer en septembre 2012 et devrait obligatoirement se terminer avant le 1<sup>er</sup> avril 2013. Faute de quoi, il perd tout le soutien de DocuWare. La date prévue pour la réunion de lancement est le 3 septembre 2012.

|              | <b>Etapes</b>                                                                                                    | <b>Parties</b><br>prenantes | Délai de<br>rigueur     | <b>Jalon</b>                                                                          |
|--------------|----------------------------------------------------------------------------------------------------|-----------------------------|-------------------------|---------------------------------------------------------------------------------------|
| 1            | Analyse de la chaîne<br>documentaire de CIRPAE-TIC et<br>Analyse de l'environnement<br>SAP Business ONE de CIRPAE-<br>TIC | <b>Nkoud</b>                | <b>Décembre</b><br>2012 | Jalon 1:<br>Cahier des charges pour la<br>réalisation de la fonction<br>d'intégration |
| $\mathbf{2}$ | Développement de la fonction<br>d'intégration dans<br>l'environnement informatique de<br><b>CIRPAE-TIC</b>                | Nkoud/<br>Equipe<br>projet  | <b>Avril 2013</b>       | Jalon $2:$<br>Fonction d'intégration<br>DocuWare à SAP Business<br><b>ONE</b>         |

*Tableau 5 : Principales étapes du projet* 

## **2.5.3 Organisation du projet et répartition des rôles**

DocuWare est le seul validateur des livrables. La validation est un acte qui définit la limite de propriété. Ainsi tout livrable validé devient la propriété de la société DocuWare.

J´ai été chargé de

- faire l´analyse de la chaîne documentaire et l´étude de l´environnement productif SAP Business ONE de CIRPAE-TIC pour rédiger le cahier des charges;
- Former l´équipe projet et piloter les activités du développement de la fonction d´intégration DocuWare-SAP Business ONE dans l´environnement informatique de CIRPAE-TIC avec des ressources internes

## **2.5.3.1 Réunions et suivi du projet**

Après la validation du cahier des charges, du PAQ (Plan d'assurance qualité) et formation de l´équipe de projet, la réunion de lancement devra se tenir au plus tôt. Elle se déroulera dans les locaux de DocuWare et permettra de mettre les informations sur l'organisation du projet à la disposition des membres de l´équipe de projet et de diffuser le planning prévu ainsi que le Plan d'Assurance Qualité du projet que je devrais proposer. A cette occasion je dois fournir le planning détaillé de la réalisation et planifier les réunions de spécifications.

Durant les premières semaines, un point d'avancement hebdomadaire devra être prévu. Il se déroulera dans le cadre des réunions de Scrum. L'importance des sujets à aborder sera définie conjointement entre le coordinateur du projet et le validateur DocuWare.

# **2.5.3.2 Livrables**

Les livrables attendus du projet sont *a minima* les suivants:

- » Cahier des charges ;
- » Plan d´Assurance Qualité du projet ;
- » Compte-rendu des réunions pour l´étude des spécifications ;
- » Document descriptif des spécifications techniques ;
- » Compte-rendu des réunions de suivi ;
- » Cahier de recette et plan de recette ;
- » Manuel d'installation de la fonction d´intégration ;
- » Manuel de paramétrage de la fonction d´intégration ;
- » Fichiers nécessaires à l'installation ;
- » Codes sources ;
- » Supports pour la formation.

J´ai l´obligation de fournir l'ensemble de la documentation afférente aux différentes fonctionnalités de l´application. La documentation comprendra, en outre, les informations nécessaires à la compréhension, l'apprentissage et l'utilisation de l´application. La documentation est due à chaque modification de l'application. Elle doit être exhaustive, rédigée en français et correspondre à la version de la solution de rédaction effectivement implantée.

#### **2.5.3.3 Organisation des livraisons**

Chaque livraison documentaire ou logiciel suivra la procédure suivante :

- » Je définis la date de la livraison et en informe le validateur au moins une semaine à l'avance,
- » J´ai l´obligation de signifier au validateur tout retard de livraison, par écrit ou par courrier électronique, et une nouvelle date sera fournie,
- » Les livraisons pourront se faire de manière électronique. Dans le cas des livraisons documentaires, les documents seront fournis au format Microsoft Office 2008 ("docx", "pptx", "xslx") ou au format PDF,
- » Pour toutes les livraisons logicielles, un procès-verbal de livraison sera fourni au validateur, qui le signera et me le renverrait,
- » A l'issue de chaque phase de recette, j´établi un procès-verbal de recette qui sera signé par le validateur. Ce PV(Procès-Verbal) de recette indiquera la livraison est accepté, accepté avec réserve ou refusée.
- » Dans le cas d'une acceptation avec réserve, le validateur indiquera la date butoir à laquelle les corrections doivent être fournies pour que la recette soit considérée comme acceptée.

## **2.5.3.4 Gestion des anomalies**

Je dois tracer chaque anomalie. Une anomalie aura au minimum les statuts suivants:

- » Déclarée (action validateur) : l'anomalie a été remontée par le validateur, et est en attente de prise en compte par le coordinateur du projet,
- » Ouvert : l'anomalie a été prise en compte par le coordinateur, et est en cours d'analyse,
- » Corrigée : l'anomalie a été corrigée, et le correctif a été livré au validateur,
- » Clos (action validateur): le correctif a été réceptionné par le validateur et accepté. Dans le cas d'une recette refusée, l'anomalie est repassée en statut "Ouvert".

L'ensemble des demandes d'information du coordinateur seront faite de préférence au travers d'une plateforme de suivi des faits techniques, ou à défaut par courrier électronique. Les réponses seront fournies par le même canal.

Un tableau de l'ensemble des anomalies déclarées sera tenu à jour par le coordinateur, et fourni hebdomadairement ou à la demande au validateur.

#### **2.5.3.5 Méthodologie pour la gestion du projet**

Pour réaliser la fonction d´intégration DocuWare-SAP Business ONE dans l´environnement informatique CIRPAE-TIC, DocuWare recommande l´usage des outils et techniques de la gestion de projets suivants :

- l´organigramme des tâ*c*hes ou Work Breakdown Structure (WBS) en anglais qui désigne la structure de découpage du projet
- la matrice des responsabilités, RACI (Réalisateur, Autorité, Consulté, Informé) pour définir les rôles et les responsabilités des membres de l´équipe projet.
- la méthode Delphi pour l´estimation de la durée des tâches. Cette méthode repose sur les estimations individuelles dans le groupe. Chaque intervenant en charge d´une tâche estime la durée nécessaire qu´il a besoin pour réaliser la tâche. L´histogramme des résultats est ensuite présentée au groupe, les participants expriment leurs avis.
- le diagramme GANTT pour l´ordonnancement des tâches, la planification initiale et le suivi des états de l´avancement du projet

La fonction d´intégration sera réalisée dans un environnement .NET Windows et le code pour l´automatisation des tâches sera réalisé en langage C#. On devra suivre les recommandations suivantes afin de garantir la qualité du code :

- le respect de l´alignement des instructions; les instructions qui décident ou contrôlent l´exécution des autres sont placées plus à gauche. Tandis que celles qui se suivent sur la même ligne verticale s´exécutent les unes après les autres, sans condition ;
- les noms des variables, objets et classes ne doivent pas commencer par un nombre ou un caractère spécial ;
- un composant doit traduire l´importance moyenne d´une fonctionnalité ;
- les commentaires doivent précéder les instructions

Pour atteindre les objectifs du projet, il est recommandé d´avoir une communication efficace entre toutes les parties prenantes du projet. DocuWare impose pour cela, le recours à la méthode SCRUM comme approche et méthode pour le développement. SCRUM est une méthode agile de [gestion de projet,](http://fr.wikipedia.org/wiki/Gestion_de_projet) utilisée notamment en [développement logiciel.](http://fr.wikipedia.org/wiki/D%C3%A9veloppement_de_logiciel) Elle s'appuie sur le découpage d'un projet en incréments, nommés "itération", ainsi que l'autoorganisation de l'équipe de développement. Les itérations peuvent durer entre quelques heures et un mois. Chaque itération commence par une estimation suivie d'une planification opérationnelle. L´itération se termine par une démonstration de ce qui a été achevé, et contribue à augmenter la valeur d'affaires du produit. Avant de démarrer une nouvelle itération, l'équipe réalise une rétrospective : elle analyse ce qui s'est passé durant cette itération, afin de s'améliorer pour le prochain.

Dans le cadre de ce projet, les rôles suivants sont attribués. DocuWare est le donneur d´ordre. Il est le Propriétaire du produit d´intégration. Il définit les fonctionnalités constituant le périmètre produit, les priorise en fonction de leur valeur métier. Il ajuste les fonctionnalités et les priorités à chaque *itération*. Il accepte ou rejette les livraisons de chaque itération. On désigne par itération, un bloc de temps fixé aboutissant à créer un incrément du produit livrable. Pour assurer le succès de chaque itération et obtenir un livrable fonctionnel, j´assume le rôle d´animateur chargé de faire appliquer des *mêlées quotidiennes (scrums), le ScrumMaster.* 

Les livrables du projet doivent être testés et validés selon les procédures d´assurance qualité en place chez DocuWare. Les machines virtuelles respectant les caractéristiques de l´environnement final d´exploitation seront créées pour le développement et les tests. Il faudrait procéder de façon régulière à la revue de code pour contrôler la qualité et juger la fiabilité et réaliser au fur et à mesure des tests unitaires pour valider le fonctionnement des composants logiciels.

# **2.6 BÉNÉFICES DU CAHIER DES CHARGES**

Les travaux d´ingénierie réalisés pendant cette première phase de projet, ont permis d´obtenir un cahier des charges réaliste, cohérent et complet qui reflète sans ambiguïté les attentes des utilisateurs. À travers différentes méthodes de recueil d´information, notamment les interviews et formulaires, j´ai pu impliquer les utilisateurs et récolter leurs exigences. Au terme de cette récolte d´information, je suis certain d´avoir appréhendé le besoin du marché. Ce qui permet de développer une fonction d´intégration qui correspond exactement aux exigences des utilisateurs. Du point de vue des utilisateurs, le cahier des charges représente un document contractuel qui oblige les développeurs à tenir compte de leurs exigences et fournir un produit qui constituera une réponse à leurs exigences. L´implication des utilisateurs de CIRPAE-TIC a été motivé par la direction qui s´est elle-même impliquée pour arbitrer et valider les exigences exprimées par les utilisateurs. Le cahier des charges permet aux utilisateurs de s´assurer que la fonction d´intégration sera développée sur la base de leurs exigences métiers et non pas un outil informatique issu de la vision informatique.

Le cahier des charges est un document qui contient des besoins initiaux de l´application. En cas d´évolution des besoins, il suffit de réadapter le cahier des charges pour ajuster la conception de la fonction d´intégration afin d´intégrer de nouvelles exigences.

Du point de vue MOE, le cahier des charges a permis de maîtriser la demande du marché, de se faire une idée des coûts de réalisation et calculer la rentabilité du produit à développer. Pendant la phase de conception, la MOE pourra toujours se baser sur le cahier des charges pour contrôler les coûts et les délais de réalisation. La MOE se basera sur le cahier des charges pour tester les fonctionnalités de l´application.

Je reste le seul responsable de cette phase du projet, c´est à dire que je suis le seul à porter la responsabilité sur le contenu du cahier des charges. Par conséquent, je suis le seul interlocuteur à la fois des utilisateurs et celui des développeurs. En un mot je porte la responsabilité sur l´adéquation de la fonction d´intégration avec les besoins des utilisateurs. En cas de problème d´incompréhension en phase de conception, les concepteurs pourront se reposer sur moi, pour obtenir les réponses appropriées à toutes leurs questions. De même aussi, que je m´appuierais sur les utilisateurs ayant travaillés avec moi pendant cette phase de l´ingénierie des exigences pour apporter les modifications si nécessaires dans le cahier des charges.

## **2.7 LIMITES DU PRÉSENT CAHIER DES CHARGES**

Ce cahier des charges est en un mot rédigé par les utilisateurs de CIRPAE-TIC pour les utilisateurs de CIRPAE-TIC. Il exprime les besoins des utilisateurs de CIRPAE-TIC et non les besoins du système. Il s´agit donc du cahier des charges fonctionnel pour CIRPAE-TIC. Dans la mesure où, pour avoir un cahier des charges exact, complet et cohérent, je me suis uniquement focalisé sur les besoins des utilisateurs de CIRPAE-TIC. Ce qui explique le fait que ce cahier des charges soit à mon avis trop limité sur les besoins d´un seul client. Si DocuWare décide de reprendre ce projet dans son portefeuille projet, il faudrait tout de même s´appuyer sur ce cahier des charges pour élaborer un cahier des charges générique qui prend en compte les besoins de divers clients. Pour estimer les charges je me suis juste basé sur le coût horaire des intervenants, vu que je devais réaliser ce projet avec les ressources humaines internes et avec des moyens techniques mis à disposition de l´équipe projet par CIRPAE-TIC. Par conséquent, il n´a pas aussi été possible d´élaborer une étude de rentabilité en terme financier. J´ai pu juste démonter la nécessité de développer la fonction d´intégration pour obtenir le soutien de DocuWare.

## **2.8 APPROCHE POUR ÉLABORER LE CAHIER DES CHARGES**

Les utilisateurs identifiés m´exprimaient au cours de nos entretiens, leurs buts, autrement dit leurs intentions générales que j´assurais ensuite la traduction opérationnelle pour formuler leurs exigences. Pour mesurer ces exigences, je leurs associais des métriques non ambigus et mesurables. Par exemple le nombre de transactions par secondes. Dans un premier temps, je rédigeais les besoins dans le langage naturel avant de les traduire dans le langage formel. J´ai fait recours à l´outil informatique Visual Paradigm for UML 8.2 Enterprise Edition pour élaborer les cas d´utilisation. Pour assurer la complétude du cahier des charges, c´est à dire avoir des besoins complets, la cohérence du cahier des charges, c´est à dire n´ayant pas des besoins contradictoires, j´ai procédé à un contrôle continu des livrables qui m´a permis de revérifier l´information recueillie à la veille avec des mêmes utilisateurs.

La version finale du cahier des charges est passée en revue et validé par la direction de CIRPAE-TIC et DocuWare. Après cela, j´ai rédigé le dossier des spécifications détaillées pour la conception des modèles de développement.

# **3 PRÉSENTATION DE LA FONCTION D´INTÉGRATION**

Dans ce chapitre je présente la fonction d´intégration que j´ai réalisé conformément à ce qui m´a été demandé. L´intégration des progiciels DocuWare et SAP Business ONE est réalisée dans le système informatique de CIRPAE-TIC. Elle est constituée des deux principaux éléments suivants :

- Flux documentaire du processus cible;
- Fonction d'intégration DocuWare à SAP Business ONE

#### **3.1 FLUX DOCUMENTAIRE DU PROCESSUS CIBLE**

Il présente le processus achats dans l´environnement DocuWare-SAP Business ONE.

Conformément aux règles de gestion interne, les employés saisissent la demande d´achat dans un formulaire Excel, l´impriment, le signent et la fassent parvenir aux chefs de services pour validation. Les chefs de services signent les demandes d´achats et les envoient au service achats. Le personnel du service achats édite la commande dans SAP Business ONE et obtient un numéro unique de la commande. Il imprime la commande pour l´envoyer au fournisseur soit par courrier ou par Fax et clique sur le bouton *« archiver »* intégré dans SAP Business ONE pour archiver la commande dans l´archive électronique centrale DocuWare. La commande est transférée dans l´archive DocuWare avec les données d´index :

- › DW\_DocID ;
- › SAP\_DocID ;
- › N° de la commande : **« XY »**
- › Type document : **« Commande »**
- › N° de fournisseur;
- › Nom du fournisseur;
- › Service\_Interne;
- › Montant, etc.

Le personnel du service achats scanne la demande d´achat et l´archive dans l´archive centrale DocuWare avec les données d´index suivants :

- > DW\_DocID / SAP\_DocID ;
- › N° de la commande : **« XY » /** Type document : **« demande d´achats»**
- › N° de fournisseur;
- › Nom du fournisseur;
- › Service\_Interne;
- › Montant, etc.

Le bon de livraison et la facture fournisseur seront scannés et archivés de la même manière que la demande d'achats avec respectivement type document  $=$  « bon de livraison » et type document = « facture fournisseur ». Ainsi tous documents d´un achat sont liés au bon de la commande appropriée par le N° de la commande : XY.

La comptabilité accède aux documents dans l´archive centrale. Après le paiement de la facture, les quatre documents (demande d´achat, commande, bon de livraison et la facture fournisseur) liés à un achat sont conservés de façon pérenne. CIRPAE-TIC peut désormais justifier de l´utilisation des financements auprès des donateurs et des membres de l´association avec des documents intègres et fiables.

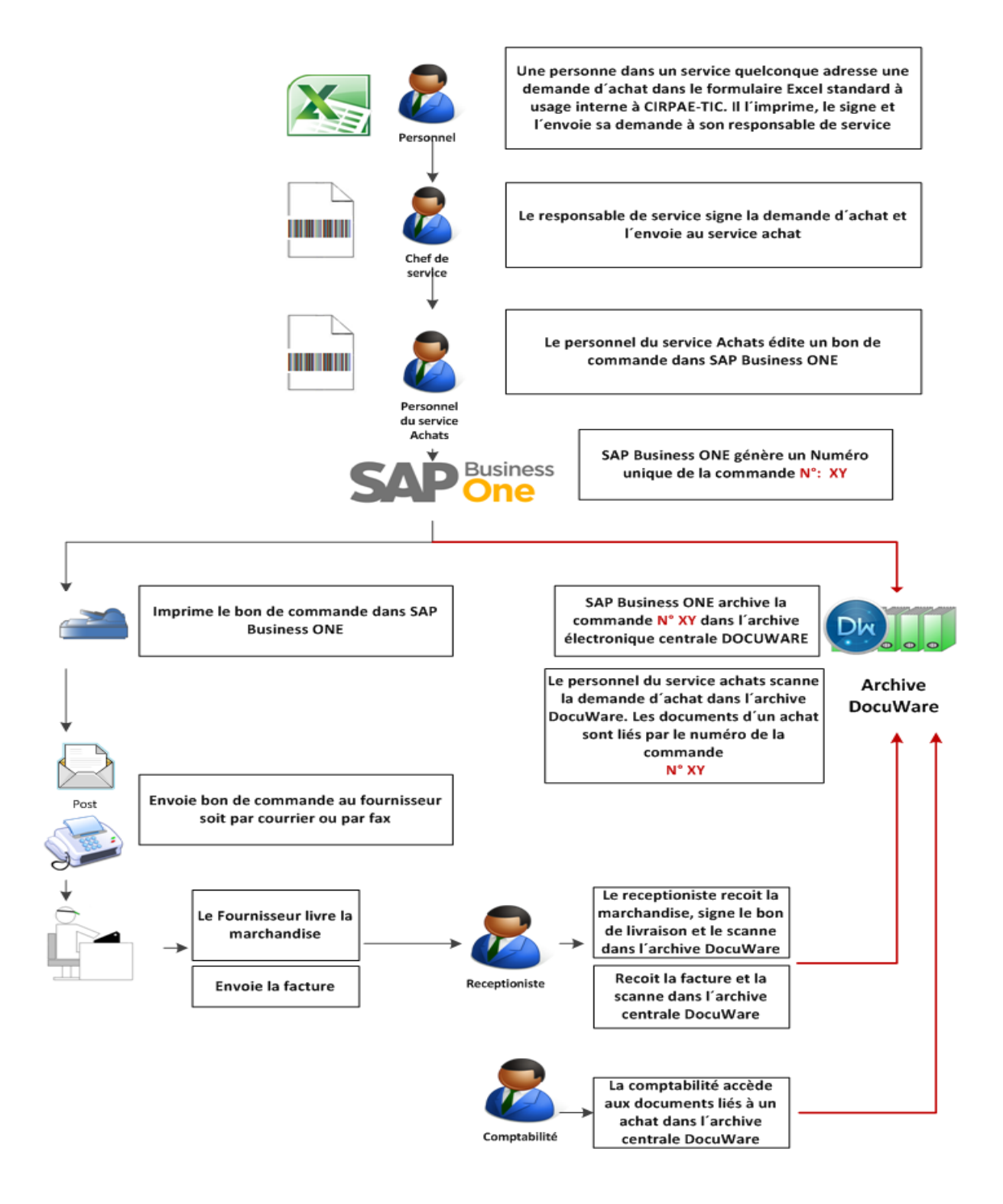

 *Figure 13: Description du processus achats dans le prototype d´intégration* 

# **3.2 ARCHITECTURE DE LA FONCTION D´INTÉGRATION**

La fonction d´intégration DocuWare à SAP Business ONE est constituée des composants logiciels qui se répartissent entre le serveur DocuWare et le serveur SAP Business ONE.

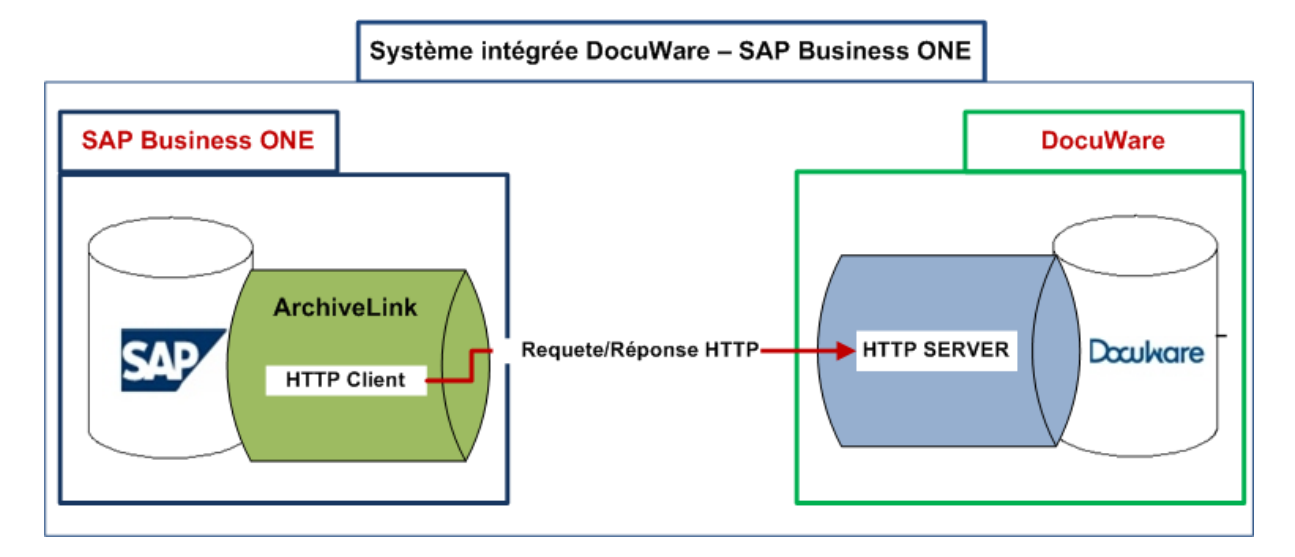

 *Figure 14: Architecture applicative de la fonction d´intégration* 

La fonction d´intégration consiste à archiver les documents (les commandes, dans le cas de CIRPAE-TIC) générés dans SAP Business ONE directement dans l´archive électronique DocuWare.

Cette fonctionnalité est assurée par SAP HTTP Serveur. La solution PDF Longlife suite est utilisée pour convertir les PDFs générés dans SAP Business ONE au format PDF/A, afin de garantir l´intégrité des documents. En effet les documents générés dans SAP Business ONE sont au format PDF non compatible avec la norme PDF/A. pour garantir l´intégrité des documents et assurer un archivage à vocation probatoire en conformité avec la norme d´archivage ISO 1464-1, on a utilisé le module d'intégration **SAP Archive Link de SEAL Systems** pour convertir les documents PDF au format PDF/A par le biais de la solution **PDF Longlife Suite.** Les documents PDF sont interceptés dans le contrôle de messages SAP, pour être converties au format PDF/A avant d´être transférés vers l´archive électronique centrale DocuWare.

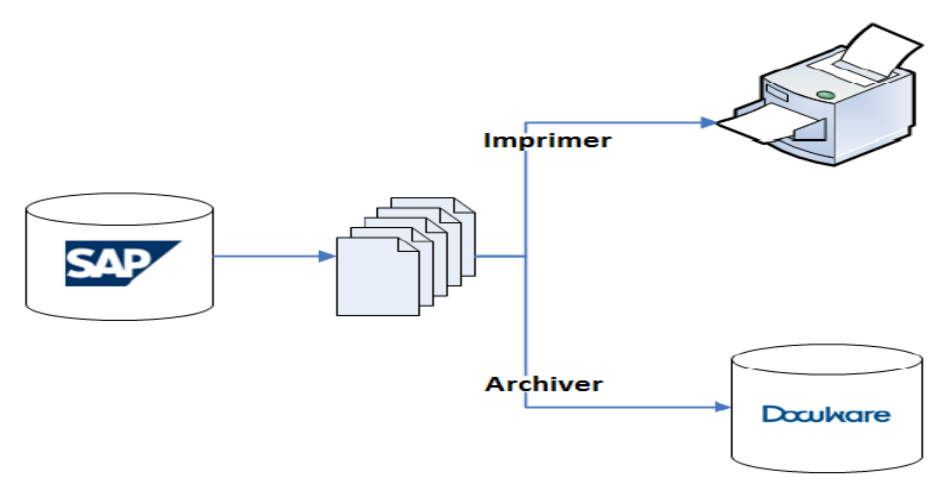

 *Figure 15: Archivage des documents SAP Business ONE dans DocuWare* 

## **3.2.1 Composants de la fonction d´interface**

Sur le serveur DocuWare, le module logiciel SAPHTTP Serveur est implémenté et configuré pour exécuter les requêtes http envoyées par SAP Business ONE et donne les réponses. Il permet d´échanger les documents entre SAP Business ONE et DocuWare par le protocole http.

SAP HTTP Serveur écoute et traite les requêtes http en provenance de SAP Business ONE sur les ports 80 ou 8080. Il détermine ce qu´il doit faire à travers des paramètres qui constituent le lien. SAP http Serveur s´appuie ensuite sur le service DocuWare Content Serveur pour exécuter l´action requise. Le Service DocuWare Content Serveur gère les accès aux documents archivés dans l´archive électronique DocuWare.

Une architecture orientée services est porté sur la séparation des couches logicielles suivantes :

- Présentation
- Application
- Données.

La distinction de ces différentes couches permet à la fois de réduire la complexité en terme de maintenance applicative, de repartir la livraison des services entre différentes briques logicielles et d´avoir un couplage faible lors de l'appel aux objets métiers.

La première couche de l'architecture logicielle de la fonction d´intégration gère la présentation et le dialogue avec les utilisateurs et la coordination des traitements métiers nécessaires à la bonne exécution des demandes client. De manière synthétique, les fonctions de cette couche sont les suivantes :

- Gestion de l´interface utilisateur ;
- Contrôle de surfaces :
- Gestion des sessions utilisateurs ;
- Archivage des documents

La deuxième couche application est constituée de l´ensemble des services que la fonction d´intégration offre. Il ´appui sur les services du serveur DocuWare. Il s´agit de:

- Gestion de l'authentification :
- Gestion des habilitations :
- Gestion des accès aux données ;
- Renvoi des données au premier niveau

La dernière couche Données est implémentée par DocuWare et SAP Business ONE. Les fonctions de cette couche sont les suivantes :

- Gestion des données ;
- Accès aux données par l´intermédiaire d´accesseurs MSSQL ;
- Mises à jour des données (toujours par l'intermédiaire des accesseurs)
- Renvoi des données à la couche Application

# **3.3 INTEROPÉRABILITÉ DE LA FONCTION D´INTÉGRATION**

Il s´agit de présenter dans cette partie la manière dont la fonction d´intégration à s´intégrer dans l´environnement informatique et à fonctionner avec d'autres produits ou systèmes existants ou futurs et ce sans restriction d'accès ou de mise en œuvre.

### **3.3.1 Prérequis pour la mise en place de la fonction d´intégration**

La mise en place de la fonction d´intégration DocuWare à SAP Business ONE exige les conditions préalables suivantes :

- L´existence du serveur SAP Business ONE dans le système informatique ;
- L´existence au moins d´un répertoire de contenu qui sert à stocker les fichiers générés dans SAP Business ONE ;
- Le module ArchiveLink 4.5 dans SAP Business ONE
- Le serveur Content server DocuWare qui prend en charge l´archivage des documents et gère l´accès aux documents dans l´archive centrale électronique ;
- Une archive électronique centrale DocuWare ;
- IIS 7.0 sur la machine serveur DocuWare 5.1c ou supérieure

#### **3.3.2 Installation du SAP HTTP Server sur le serveur DocuWare**

L´installation du SAPHTTP Serveur se fait soit en lançant le fichier *setup.exe* pour l´installation des produits DocuWare ou en lançant le fichier *DocuWare.SAPHTTPServer.msi*. Dans les deux cas, l´installation de SAPHTTPServer s´active uniquement sur un serveur DocuWare sur lequel est installé le serveur Microsoft IIS 7.0 ou de version supérieure, dans un environnement informatique ayant au moins un serveur SAP Business ONE. Pendant l´installation si aucun serveur SAP Business ONE n´est détecté, alors le module SAPHTTP Server ne s'active pas pour l'installation.

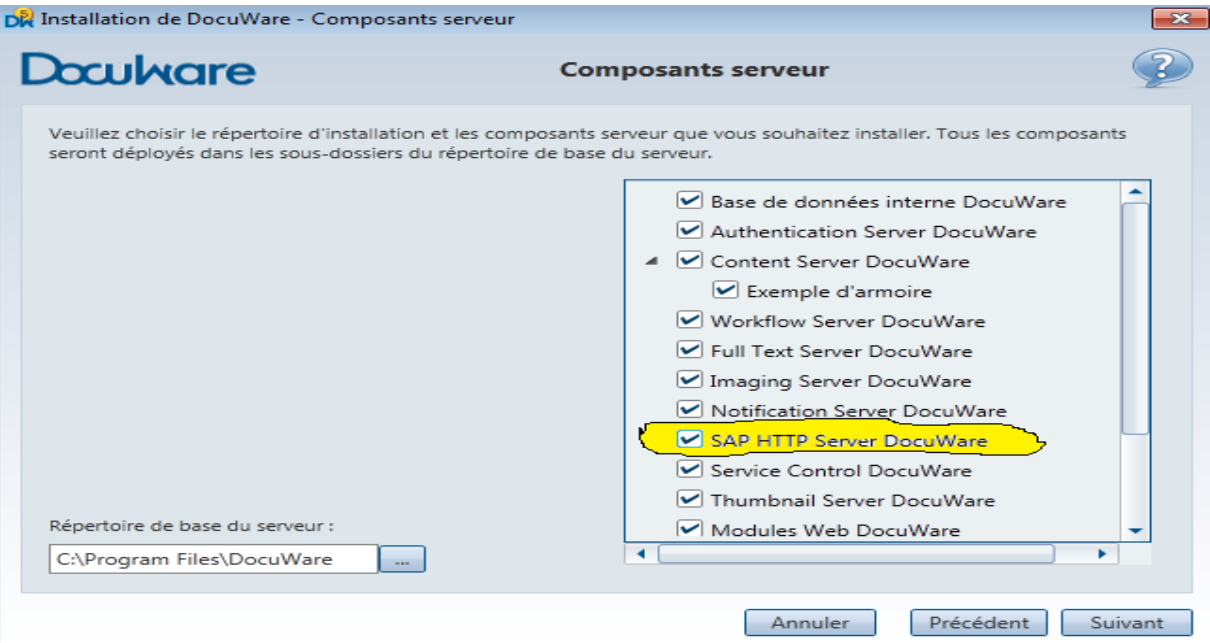

*Figure 16: Selection du composant serveur SAPHTTP Server* 

SAPHTTP Serveur s´installe sur la machine comme un service Windows. Pour cela, il faut donner le nom de l´utilisateur ayant les droits administratifs sur la machine pour pouvoir lancer le service serveur SAPHTTP Server. Ensuite, donner le numéro de port de l´application sur la machine, par défaut le port 9004 est proposé. De même que le port http 8080 est proposé par défaut. Il s´agit du port sur lequel SAP http serveur écoutera pour recevoir les requêtes http entrantes en provenance de SAP Business ONE.

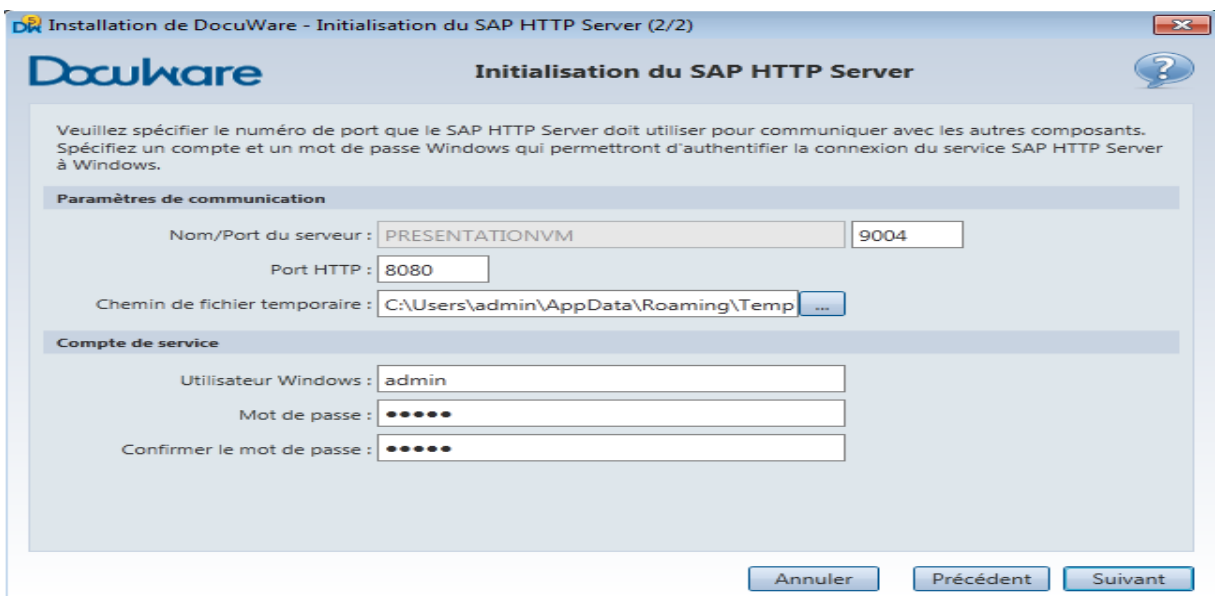

 *Figure 17: Saisi des données pour l´installation du composant serveur SAPHTTP Server* 

Après une installation réussie, le service SAPHTTP Serveur se lance automatiquement. Pour vérifier la disponibilité de SAPHTTP Serveur sur la machine, il suffit de lancer le navigateur Internet et saisir le lien [http://nom\\_de\\_la\\_machine:8080](http://nom_de_la_machine:8080/) (pour une installation locale, le nom de la machine peut etre remplacée par localhost).

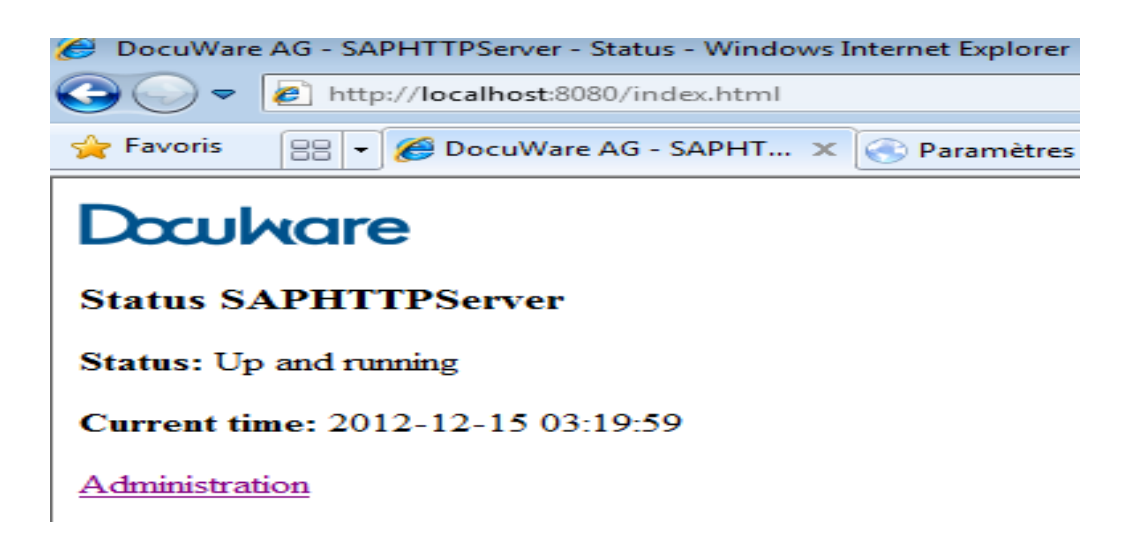

*Figure 18: SAPHTTP Server tourne sur une machine après installation* 

## **3.3.3 Configuration du SAPHTTP Server sur le serveur DocuWare**

La configuration et l´administration de la fonction d´intégration DocuWare à SAP Business ONE se font uniquement dans l´outil d´administration DocuWare.

Pour configurer le composant SAPHTTP Serveur, il faut

- définir une instance du serveur SAPHTTP Serveur sur le serveur DocuWare ;
- établir une connexion entre l´instance serveur SAPHTTP Serveur et le serveur SAP Business ONE. De sorte à ce que le serveur SAPHTTP Serveur écoute les requêtes http qui proviennent uniquement du serveur SAP Business ONE désigné ;
- désigner l´archive électronique centrale, dans laquelle les documents en provenance du serveur SAP Business ONE seront archivés.

| DocuWare Administration - SAPHTTPServer PRESENTATIONVM 1 (verrouillé) |                                        | 16P                                                                   |
|-----------------------------------------------------------------------|----------------------------------------|-----------------------------------------------------------------------|
| Eichier Édition Visualisation Outils Local Aide                       |                                        |                                                                       |
| $\mathsf{PH} \bullet \Rightarrow \mathcal{C}$                         |                                        |                                                                       |
| A Système DocuWare                                                    | 4 Général                              |                                                                       |
| Général                                                               | Nom.                                   | SAPHTTPServer PRESENTATIONVM 1                                        |
| 4 Serveur                                                             | Description                            |                                                                       |
| Authentication Server                                                 | 4 Organisations                        | Ajouter une nouvelle organisation                                     |
| ▶ Content Server                                                      | <b>Peters Engineering</b>              | $\times$                                                              |
| ▶ Workflow Server                                                     | <b>4 Connexions</b>                    |                                                                       |
| $\triangleright$ Imaging Server                                       | Communication interne                  | <b>PRESENTATIONVM</b>                                                 |
| F Thumbnail Server                                                    | Port HTTP                              | $8080 \tdiv$                                                          |
| ▶ Notification Server                                                 | Répertoire temporaire                  | C: \Users \admin \AppData \Roaming \Temp \DWSapHttpServer<br>$\cdots$ |
| 4 SAP HTTP Server                                                     | a. Activer la communication sécurisée. |                                                                       |
| SAPHTTPServer PRESENTATIONVM 1                                        | Environnement de sécurité personnel    | $\cdots$                                                              |
| ▶ Connexions aux données                                              | Communication externe                  | Ajouter une nouvelle communication<br>٠                               |
| Emplacements de stockage                                              | ⊿ Canaux de sécurité                   |                                                                       |
| Répertoires d'utilisateur externe                                     | 4 Communication entrante               | Ajouter un canal<br>٠                                                 |
| Services d'horodatage                                                 | Port                                   | 9004                                                                  |
| <b>E</b> Journalisation                                               | Définir une séquence de contact        | $\cdots$                                                              |
| Sauvegardes                                                           | 4 Canal de communication 1             | Sécurité Windows<br>$\star \times$                                    |
| Connexions Web                                                        | Numéro séquentiel                      |                                                                       |
| A Peters Engineering                                                  | Niveau de sécurité de Windows          | NTLM<br>$\overline{\phantom{a}}$                                      |
| > Général                                                             | 4 Canal de communication2              | Pas de sécurité<br>$\star \times$                                     |
| Administration des utilisateurs                                       | Numéro séquentiel                      | o                                                                     |
| Armoires<br>Processus de travail prédéfinis                           | ▲ Communication sortante               | Ajouter un canal<br>÷                                                 |
|                                                                       | Définir une séquence de contact        | $\cdots$                                                              |
| Types de signatures<br>> Journalisation                               | 4. Canal de communication 1.           | Sécurité Windows<br>$\star \times$                                    |
|                                                                       | Numéro séquentiel                      |                                                                       |
|                                                                       | Niveau de sécurité de Windows          | <b>NTLM</b>                                                           |
|                                                                       | 4. Canal de communication2             | Pas de sécurité<br>$\star \times$                                     |
|                                                                       | Numéro séquentiel                      |                                                                       |
|                                                                       | 4 Options de service                   |                                                                       |
|                                                                       | Compte Windows                         | PresentationVM\admin                                                  |
|                                                                       | État                                   | Démarré                                                               |
|                                                                       |                                        |                                                                       |
|                                                                       |                                        |                                                                       |
|                                                                       |                                        |                                                                       |
| Aide                                                                  |                                        | Annuler<br>Postuler<br>OK                                             |
|                                                                       |                                        |                                                                       |

*Figure 19: Création de l´instance serveur SAPHTTP Server sur une machine DocuWare* 

| DocuWare Administration - Connexion HTTP SAP - 1 |                                         | $\Box$ $\Box$                    |
|--------------------------------------------------|-----------------------------------------|----------------------------------|
| Eichier Édition Visualisation Outils Local Aide  |                                         |                                  |
| <b>POSITY II OF A DIRECT</b>                     |                                         |                                  |
| A Système DocuWare                               | <b>4 Connexions au serveur HTTP SAP</b> |                                  |
| Général                                          | Nom                                     | Connexion HTTP SAP - 1           |
| <b>4</b> Serveur                                 | Serveur HTTP SAP                        | SAPHTTPServer PRESENTATIONVM 1   |
| <b>E</b> Authentication Server                   | Archives de contenu                     |                                  |
| ▶ Content Server                                 | 4 Organisations                         | ٠                                |
| <b>E</b> Workflow Server                         | <b>Peters Engineering</b>               | $\times$                         |
| F Imaging Server                                 |                                         |                                  |
| F Thumbnail Server                               |                                         |                                  |
| <b>E</b> Notification Server                     |                                         |                                  |
| <b>E</b> SAP HTTP Server                         |                                         |                                  |
| a Connexions aux données                         |                                         |                                  |
| ▶ Connexions à la base de données                |                                         |                                  |
| 4 Connexions HTTP SAP                            |                                         |                                  |
| Connexion HTTP SAP - 1                           |                                         |                                  |
| Connexions à distance SAP                        |                                         |                                  |
| <b>E</b> Connexion à Fulltext Server             |                                         |                                  |
| <b>E</b> Connexions SMTP                         |                                         |                                  |
| Emplacements de stockage                         |                                         |                                  |
| Répertoires d'utilisateur externe                |                                         |                                  |
| Services d'horodatage                            |                                         |                                  |
| > Journalisation                                 |                                         |                                  |
| Sauvegardes                                      |                                         |                                  |
| <b>E</b> Connexions Web                          |                                         |                                  |
| A Peters Engineering                             |                                         |                                  |
| <b>E</b> Général                                 |                                         |                                  |
| Administration des utilisateurs<br>$\sim$        |                                         |                                  |
| <b>E</b> Armoires                                |                                         |                                  |
| Processus de travail prédéfinis                  |                                         |                                  |
| Types de signatures                              |                                         |                                  |
| > Journalisation                                 |                                         |                                  |
|                                                  |                                         |                                  |
|                                                  |                                         |                                  |
|                                                  |                                         |                                  |
|                                                  |                                         |                                  |
|                                                  |                                         |                                  |
| Aide                                             |                                         | Annuler Afficher le Bureau<br>OK |

*Figure 20: Création de la connexion entre SAPHTTP Server et SAP Business ONE*

#### **3.3.4 Configuration du fichier d´interfaçage sur le serveur DocuWare**

L´interfaçage entre DocuWare et SAP Business ONE se fait par les OLE (*Object Linking and Embedding,* en Français *"* liaison et incorporation d'objets »).

De façon générale OLE (*Object Linking and Embedding,* en Français *"* liaison et incorporation d'objets ») est un protocole et un système [d'objets](http://fr.wikipedia.org/wiki/Objet_%28informatique%29) distribués, mis au point par [Microsoft.](http://fr.wikipedia.org/wiki/Microsoft) Il permet à des applications utilisant des formats différents de dialoguer. Par exemple, un [traitement de texte](http://fr.wikipedia.org/wiki/Traitement_de_texte) peut insérer une image provenant d'un logiciel de [traitement](http://fr.wikipedia.org/wiki/%C3%89diteur_d%27image_bitmap)  [d'image.](http://fr.wikipedia.org/wiki/%C3%89diteur_d%27image_bitmap) Ainsi pour faire dialoguer les deux progiciels DocuWare et SAP Business ONE, il est nécessaire de configurer ce protocole. Pour cela, il suffit d´ouvrir le fichier DWSAP.INI disponible dans le dossier d´installation du progiciel DocuWare, généralement c:\DocuWare\SAPINI\DWSAP.INI. Ce fichier doit avoir la structure suivante :

[Archives]

```
;TD=D:\docuware\cent\sqlcab\saptest1.adf
```

```
TD=\\dwsapr3\docuware\cent\sqlcab\saptest1.adf
```

```
FDW 9001
900=TYPE=3 DEST=r3ides47 CLIENT=900 USER=dwbatchp PASSWD=dwbatchp
BARCODE = 900
```

```
[LogicalSystem]
DW_900=SAP Enterprise IDES 4.7
```
Le fichier de liaisons OLE commence généralement par "[Archives]" et contient les toutes les liaisons entre l´archive centrale DocuWare, représentée par le fichier .adf et les répertoires de contenu dans SAP Business ONE. Chaque ligne TD représente une nouvelle liaison. Pour adapter ce fichier de configuration, il faut lancer le fichier SAPInst.exe disponible dans le dossier d´installation DocuWare.

Il faut entrer le chemin d´accès du fichier DWSAP.INI et dans la partie settings saisir le nom de l´utilisateur de liaison et son mot de passe. Il s´agit de l´utilisateur DocuWare qui sera utilisé par SAP Business ONE pour accéder à l´archive DocuWare via le fichier OLE. Cet utilisateur doit avoir les droits d´accès aux documents archivés dans l´archive centrale indiqué dans le fichier OLE. Il doit aussi pouvoir archiver les documents dans cette archive, afin de pouvoir archiver les documents de SAP Business ONE dans l´archive DocuWare. En cliquant sur le bouton « OK », le programme se connecte au système DocuWare avec cet utilisateur. Si la connexion a réussie, le programme renvoie le message « Entries are valid ». Dès lors, SAP Business ONE est désormais connectée à DocuWare.

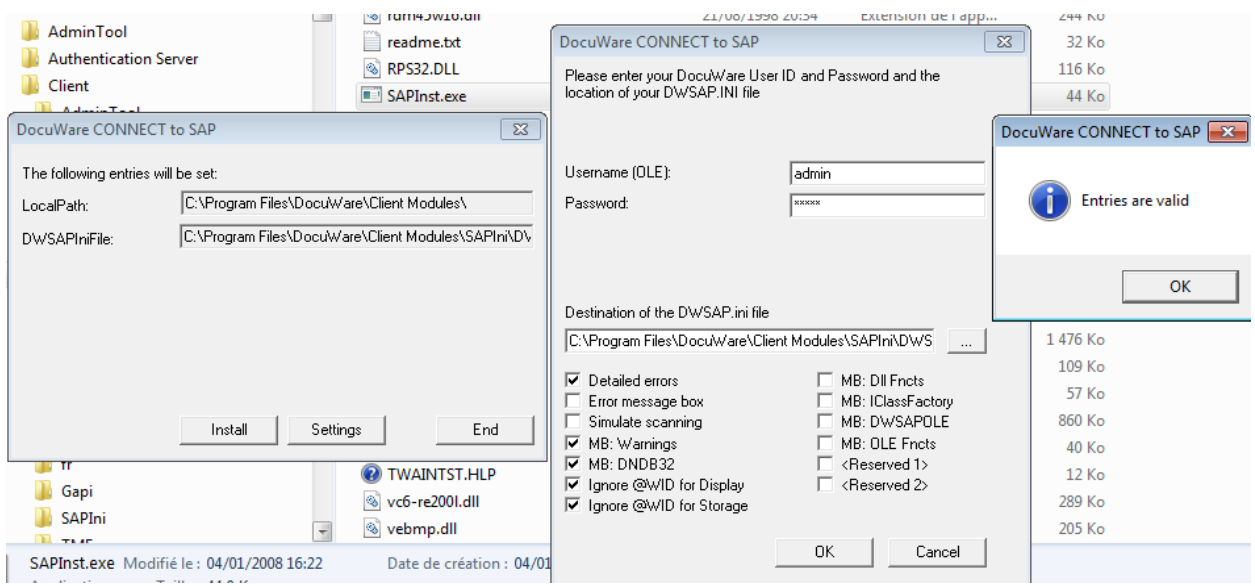

 *Figure 21: Configuration du fichier de liaisons OLE DWSAP.INI* 

Pour enregistrer les composants OLE qu´on vient configurer, sur la machine, il faudrait cliquer sur le bouton « Install ». Cette action permet d´enregistrer les composants OLE du fichier de liaison dans la base de registre de la machine.

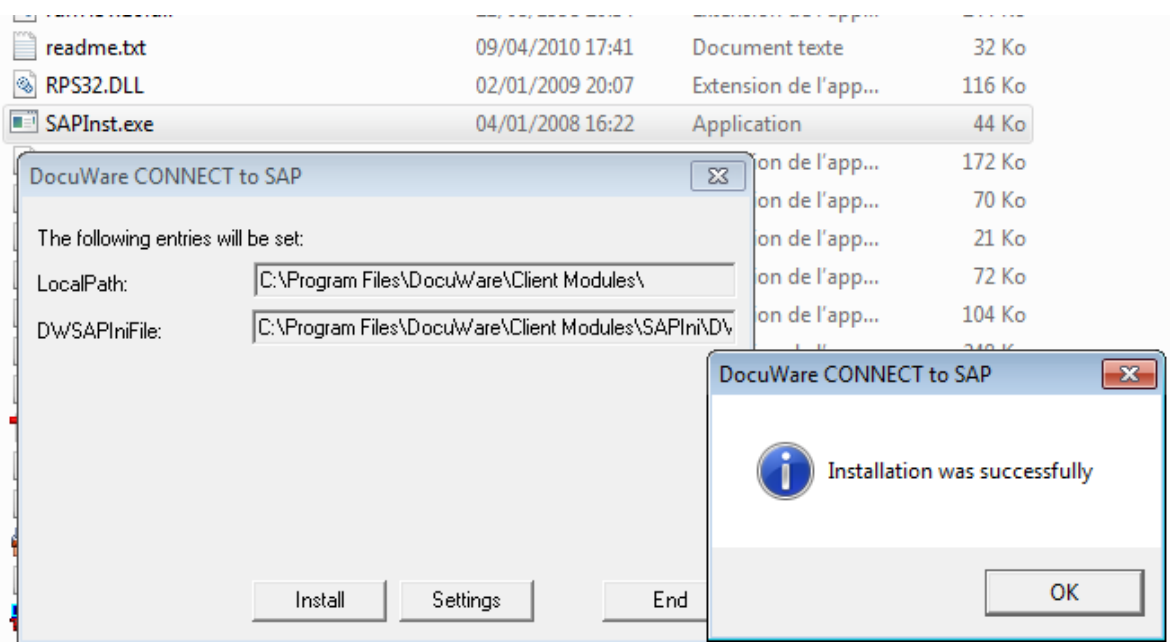

 *Figure 22: Enregistrement des composants OLE dans la base de registre de la machine* 

### **3.3.5 Configuration d´ArchiveLink sur le serveur SAP Business ONE**

Sur le serveur SAP Business ONE, le module logiciel SAP ArchiveLink 4.5 est configuré pour envoyer les requêtes http au serveur Web implémenté sur le serveur DocuWare. Chaque requête http est définie par un lien URL (Uniform Resource Locator*)*.

Il y a différents types de liens URLs pour archiver, modifier ou supprimer les documents. Les actions possibles qu´un client SAP Business ONE peut demander au module SAP HTTP Serveur d´exécuter son définies dans le périmètre fonctionnel du module ArchiveLink cidessous.

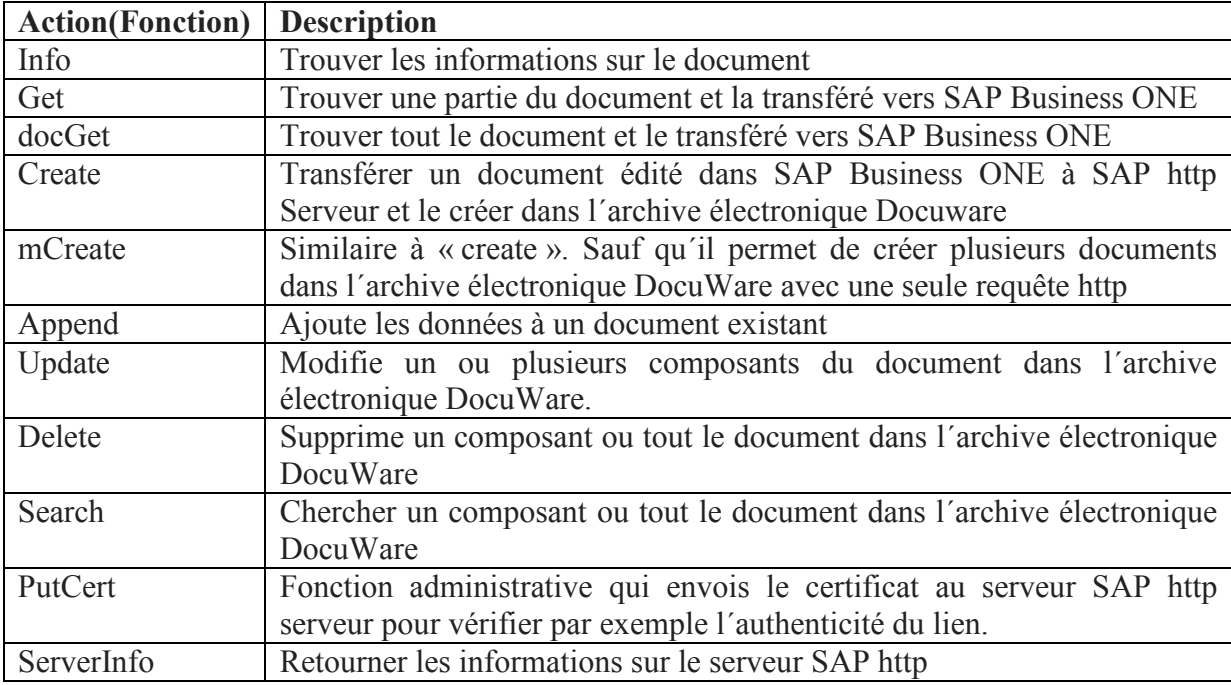

 *Tableau 6 : Périmètre fonctionnel du module logiciel ArchiveLink* 

**Voici l´exemple d´un lien en provenance de SAP Business ONE : /docuware/run**?**create**&pVersion=0045&**contRep=TT**&**docId=5F7F68CC844BB34 2AE785299FD1E1DAA**&docProt=c&accessMode=c&authId=CN%3DID3&expiration =20060206122050&secKey=MIIBlQYJKoZIhvcNAQcCoIIBhjCCAYICAQExCzAJBgUr DgMCGgUAMAsGCSqGSIb3DQEHATGCAWEwggFdAgEBMBMwDjEMMAoGA1UE AxMDSUQzAgEAMAkGBSsOAwIaBQCgXTAYBgkqhkiG9w

#### **La signification des différents éléments constituant le lien est la suivante:**

**/docuware/run**?: Il s´agit d´un lien URL virtuel qui signale à SAP http Serveur que la requête vient de SAP Business ONE ;

**Create:** Il s´agit de la fonction à exécuter. Dans le cas présent, un document est créé avec la commande « create » ;

**contRep=TT :** il s'agit du contenu de répertoire, où le document est destiné;

**docId=5F7F68CC844BB342AE785299FD1E1DAA :** le numéro SAP DocID avec lequel le document doit etre archivé dans l´archive électronique DocuWare. Ce numéro est archivé dans SAP Business ONE et permet de retrouver le document.

Sur le serveur SAP Business ONE, on configure ArchiveLink dans SAP Web Application Server.

|   | SAP Web Application Server                 |
|---|--------------------------------------------|
| D | Web Applications                           |
| D | Installation Services                      |
| A | Basis Services                             |
| D | Generic Business Tools                     |
| D | IDoc Interface/Electronic Data Interchange |
| D | Knowledge Provider                         |
| D | <b>Business Document Service</b>           |
| ▽ | ArchiveLink                                |
| D | <b>Basic Customizing</b>                   |
| D | <b>Customizing Incoming Documents</b>      |
| D | <b>Customizing Outgoing Documents</b>      |
| D | Print List Customizing                     |
| D | Document Finder Customizing                |
|   |                                            |
| D | <b>Front End Communication Customizing</b> |
|   | Customizing Enhancements                   |

*Figure 23: Configuration d'ArchiveLink dans SAP Web Application Server* 

La configuration de base d´ArchiveLink consiste à :

- Définir l´archive électronique centrale DocuWare dans laquelle les documents doivent être archivés. L´archive centrale est définie comme une sortie « Archive électronique centrale DocuWare », tout comme une imprimante. Les utilisateurs sélectionnent cette sortie pour envoyer les documents SAP Business ONE vers DocuWare ;
- Définir http comme le protocole de communication avec la sortie « Archive électronique centrale DocuWare ». Les documents SAP Business ONE envoyés vers la sortie « Archive électronique centrale DocuWare » seront transportés par le protocole http et le module SAPHTTP Serveur sur le serveur DocuWare sera désigné comme le destinataire des requêtes http ;
- Définir le répertoire de contenus sur lequel doivent être les documents SAP Business ONE à archiver dans DocuWare. Cela permet aux utilisateurs de sélectionner les documents qu´ils voudront ou pas archiver dans DocuWare. Les documents qu´ils souhaitent archiver dans DocuWare sont placés sur le répertoire de contenus sélectionné ;
- Définir le format des documents à archiver dans DocuWare. SAP Business ONE génère les documents au format PDF. Pour garantir l´intégrité des documents et assurer un archivage à vocation probatoire en conformité avec la norme d´archivage ISO 1464-1, la solution PDF Longlife Suite est utilisée pour convertir les documents

PDF au format PDF/A**.** Les documents PDF sont interceptés dans le contrôle de messages SAP, pour être converties au format PDF/A avant d´être transférés vers l´archive électronique centrale DocuWare.

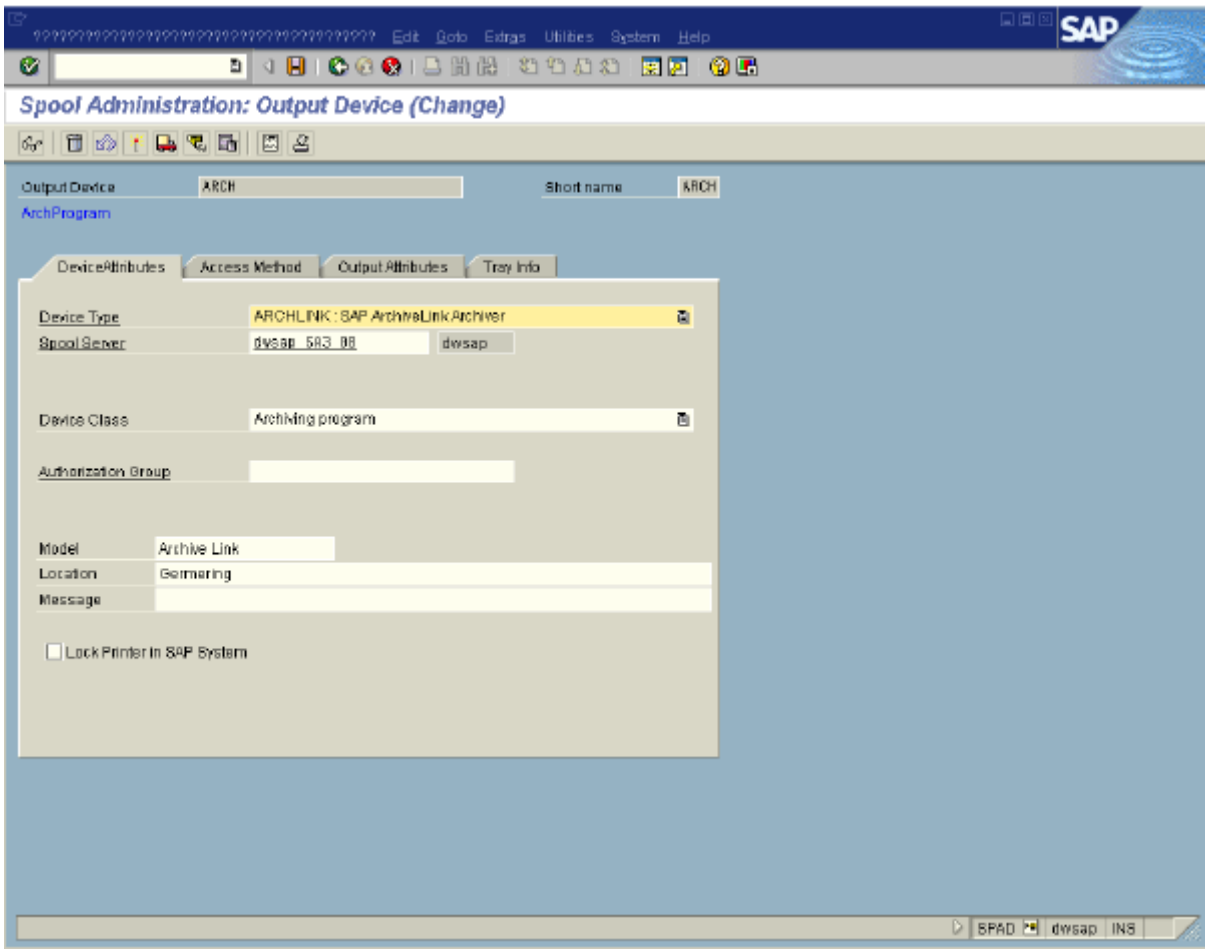

*Figure 24: Définir l´archive centrale comme une sortie dans ArchiveLink* 

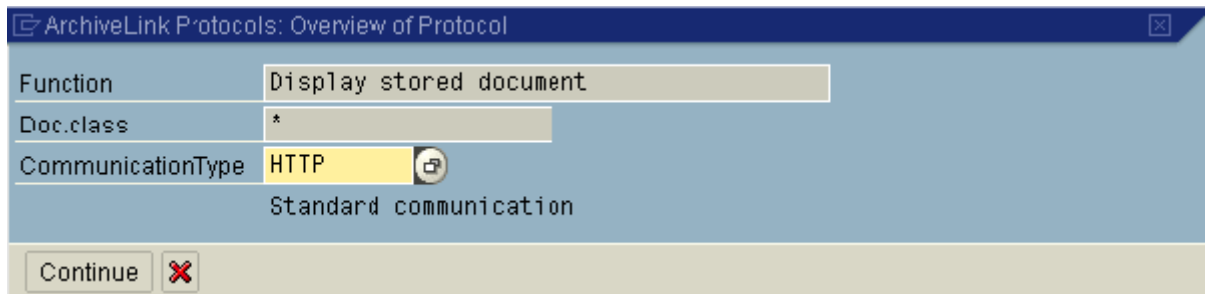

*Figure 25: Définir le protocole http comme protocole d´échange avec DocuWare* 

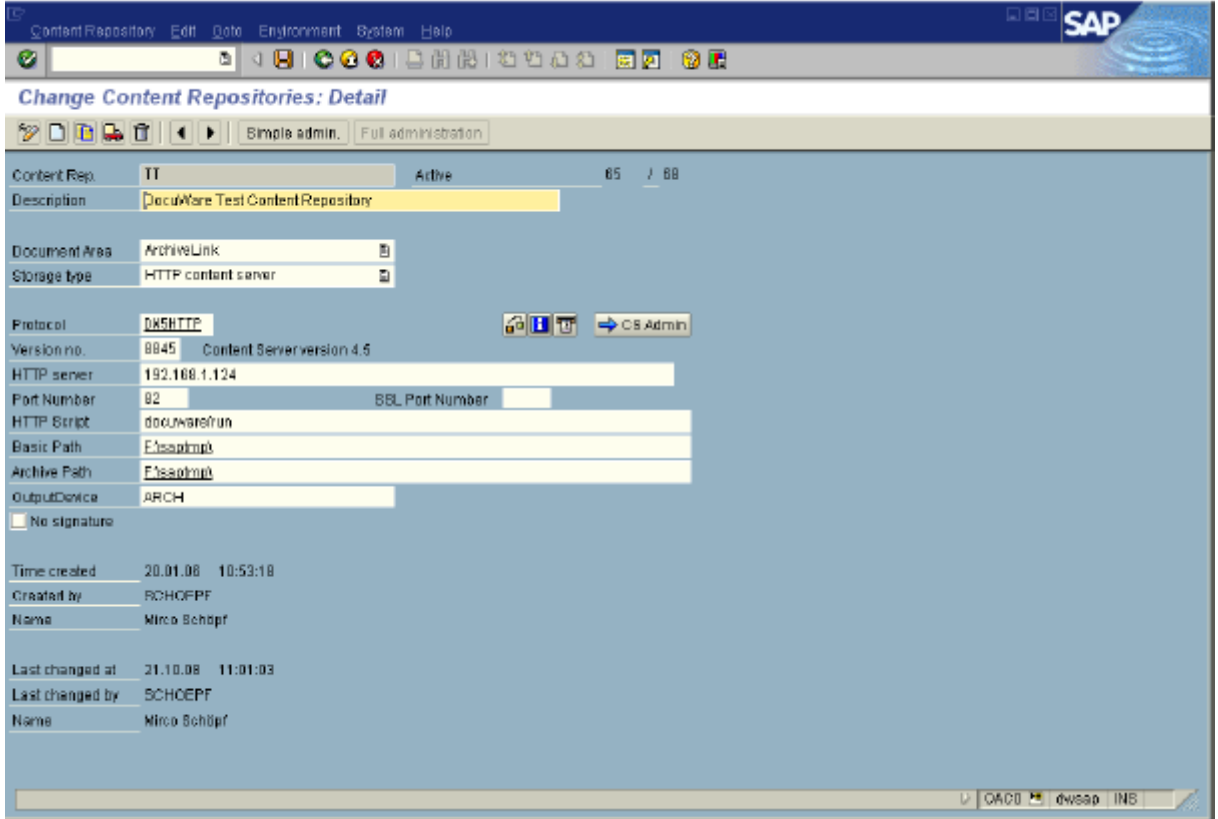

*Figure 26: Définir le répertoire de contenus des documents à archiver dans DocuWare* 

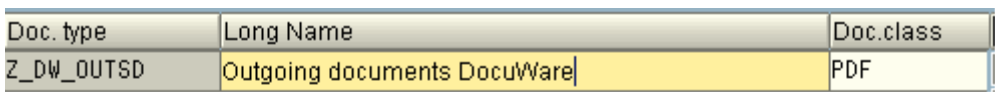

| Object Type    | VBAK       |
|----------------|------------|
| Document type  | Z_DW_OUTSD |
| Link Status    | χ          |
| Storage system | TT(3)      |
| Link           | T0A01      |
| Retention per. |            |
|                |            |

*Figure 27: Définir le type de document et la conversion des PDF en PDF/A* 

# **3.4 FONCTIONNEMENT DE LA FONCTION D´INTÉGRATION**

Pour le cas d´étude CIRPAE-TIC, les utilisateurs utilise la fonction d´intégration mise en place pour archiver les bons de commande générés dans SAP Business ONE dans DocuWare.

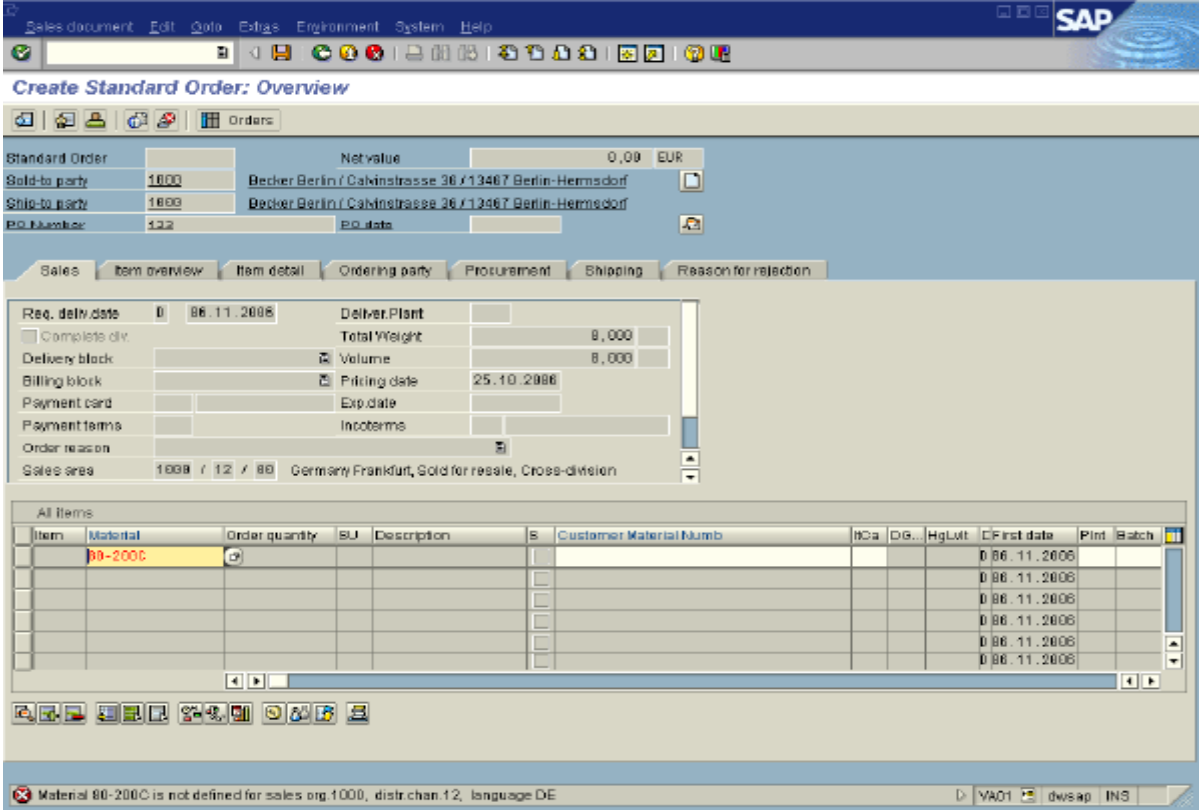

Pour cela ils lancent le module logiciel Achats pour créer un bon de commande.

*Figure 28: Création d´un bon de commande dans SAP Business ONE* 

Une fois le bon de commande saisi, l´utilisateur peut le visualiser et choisir la fonction « Imprimer » dans le menu pour l´envoyer vers la sortie « Archive électronique centrale DocuWare ».

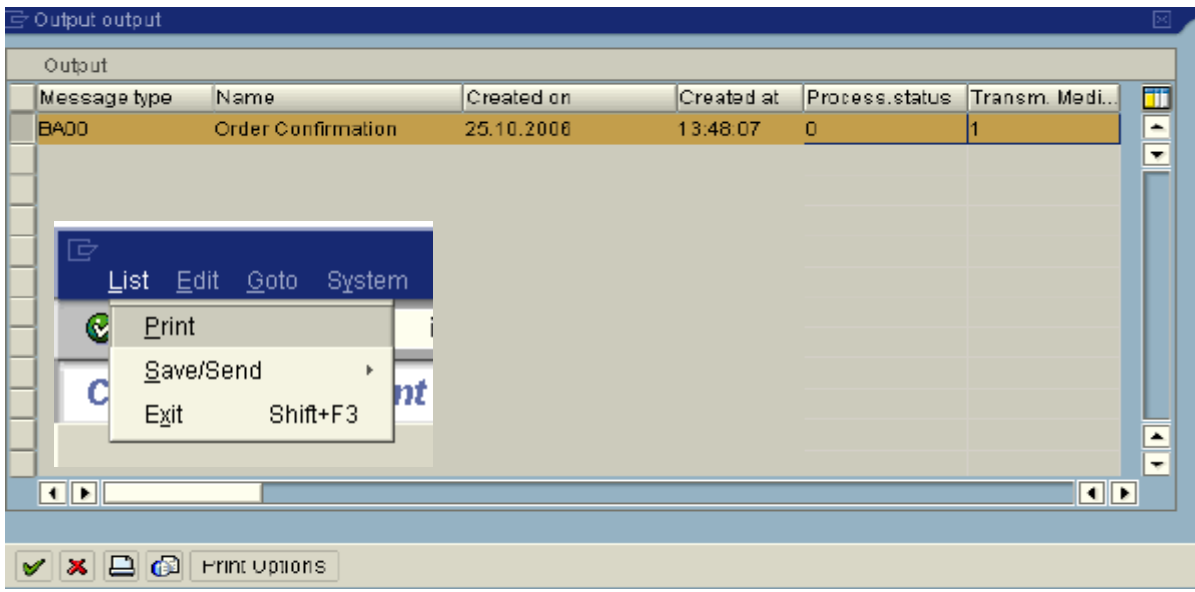
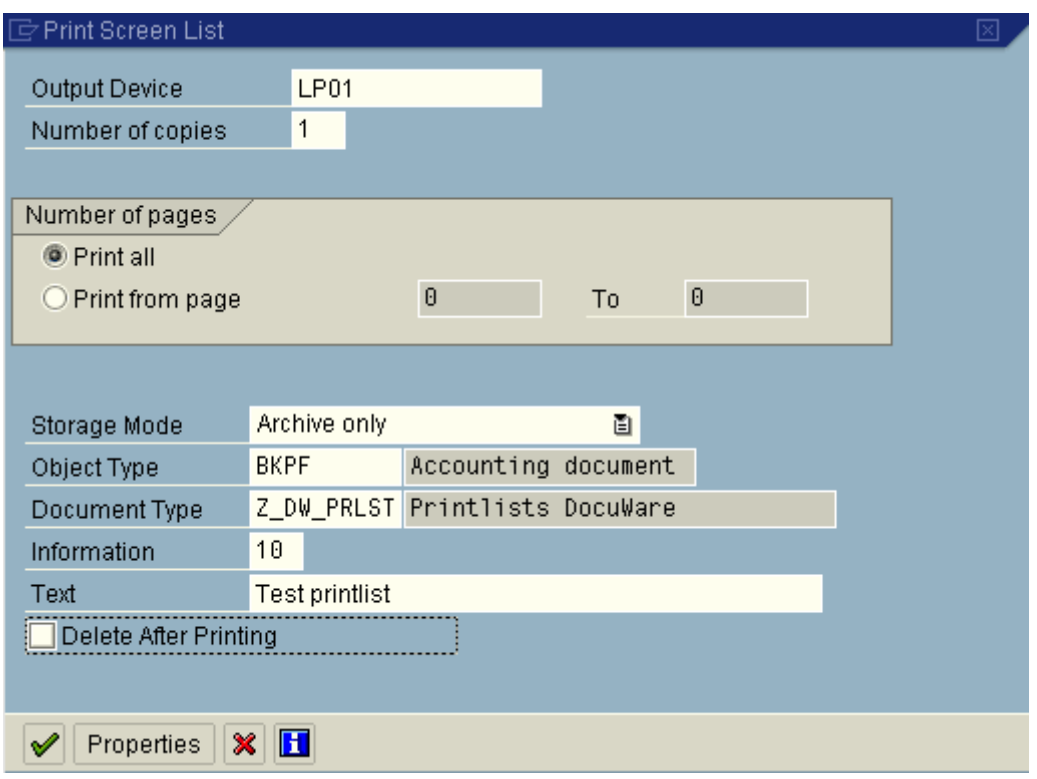

*Figure 29+ 30: Archivage du bon de commande SAP Business ONE dans DocuWare* 

# **3.5 BÉNÉFICES DE LA FONCTION D´INTÉGRATION**

La fonction d´intégration permet aux PME utilisant SAP Business ONE d´archiver les documents édités dans SAP Business ONE dans un dispositif d´archivage électronique à valeur probante. Désormais les documents édités dans SAP Business ONE ne seront plus stockés dans les simples répertoires de contenus sans garantie d´intégrité, ni de traçabilité. Les entreprises qui utilisent SAP Business ONE dispose désormais d´une infrastructure logicielle de gestion intégrée dotée d´un dispositif d´archivage électronique à valeur probante. Elles peuvent désormais répondre à leur obligation légale de conservation des documents avec un système d´archivage électronique à valeur probante.

### **3.6 LIMITES DE LA FONCTION D´INTÉGRATION**

Dans son état actuel, la fonction d´intégration ne permet que le transfert des documents édités dans SAP Business ONE vers DocuWare. Elle assure uniquement un transfert unidirectionnel des documents SAP Business ONE vers DocuWare. Elle n´a pas encore un caractère générique, puisque trop orientée sur les besoins du service achats CIRPAE-TIC.

L´installation et la configuration exigent un certain niveau d´expertise DocuWare et SAP Business ONE. Cependant la plupart du personnel informatique dans les PME ne fait pas preuve de ces doubles compétences.

# **4 DÉROULEMENT DU PROJET**

Dans ce chapitre je présente la démarche suivie, les méthodes et les outils utilisés pour réaliser la fonction d´intégration dans le strict respect de la demande, des contraintes et des normes implicites. Etant donné que la plus grande difficulté dans le travail d´un ingénieur n´est pas de réaliser un produit mais plutôt de réaliser un produit en adéquation avec la demande tout en respectant les contraintes et les normes implicites.

# **4.1 ORGANISATION DU PROJET**

Aussitôt après la validation du cahier des charges, nous avons procédés à la mise en place de la structure de management du projet pour définir des rôles, les méthodes et les outils de communication. Suite à ce travail l´organigramme du projet ci-dessous a été retenu.

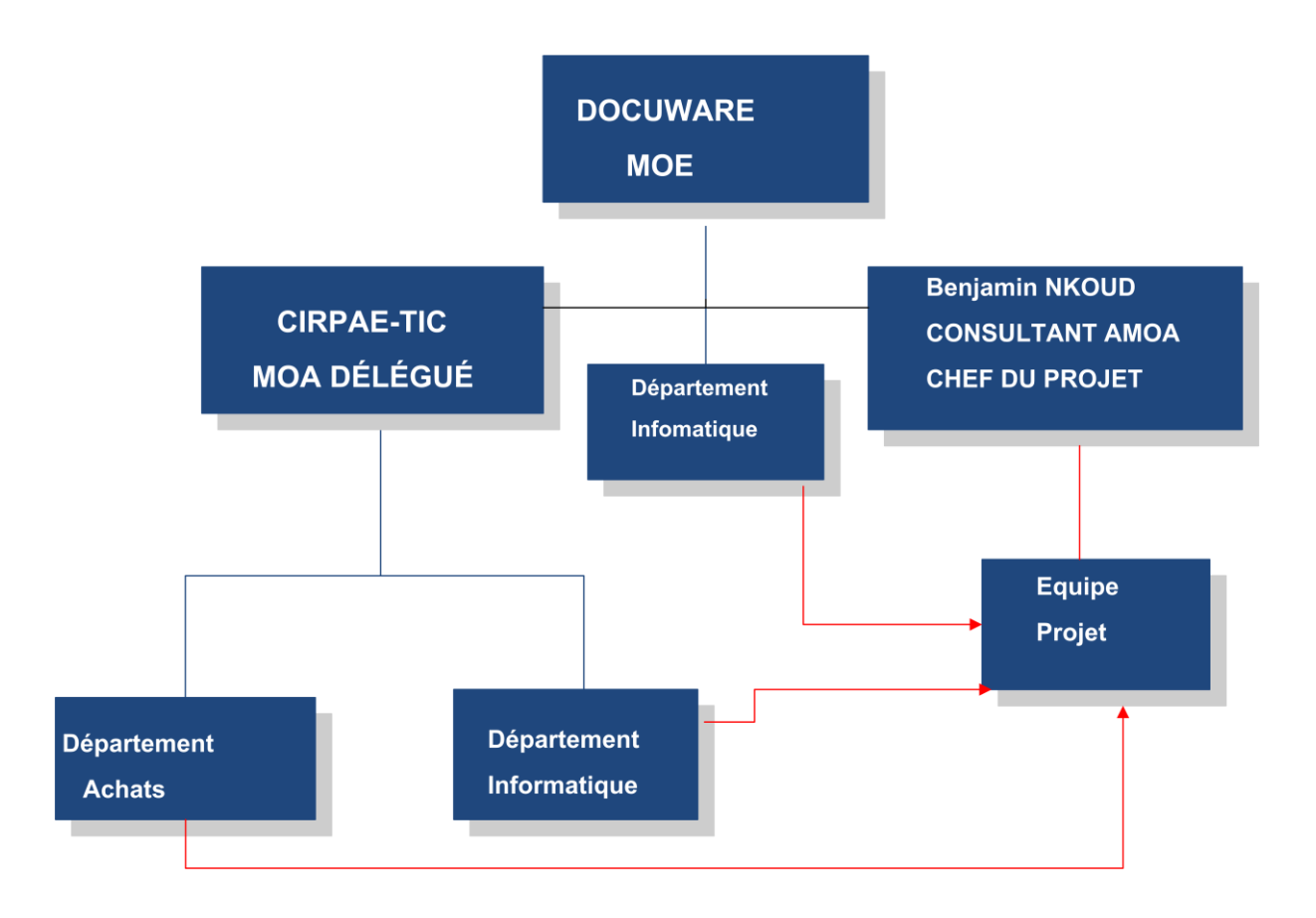

*Figure 31: Structure du management du projet* 

Dans cette organisation, DocuWare est le Maitre d´Œuvre, le donneur d´ordre qui finance le projet. CIRPAE-TIC est le maître d´ouvrage délégué par DocuWare. Je suis à la fois le consultant AMOA qui assiste CIRPAE-TIC dans la rédaction du cahier des charges et le chef du projet qui réalise le projet dans le compte de DocuWare. Pour former l´équipe projet, je choisis le personnel dans les départements informatique de DocuWare et de CIRPAE-TIC. Outre cela, CIRPAE-TIC met à la disposition du projet le personnel du département Achats pour l´analyse métier.

### **4.2 MA POSITION DANS LE PROJET ET MON APPROCHE**

J´ai lancé le projet par mon activité de consultant AMOA. Une activité qui m´a permis de rédiger le cahier des charges. Suite à cela, j´ai piloté des activités de développement. En tant que chef de projet, je me suis basé sur le principe selon lequel : gérer un projet, c´est gérer les risques qui peuvent compromettre la réussite du projet. Le risque majeur du projet que j´avais identifié, était le dépassement du délai fixé par DocuWare. Effet je devais réaliser le projet avec les ressources internes jusqu´au 30 Avril 2013. Dépassé ce délai, je perdais le soutien de DocuWare. Tenant compte de cet enjeu que représente le délai de réalisation, j'ai décidé de mettre en place des plans d´actions et une méthodologie de pilotage, qui m´ont permis de suivre avec acuité le déroulement du projet pour éviter d´accumuler le retard dans la réalisation, le dépassement budgétaire et la réduction des performances au regard des attentes. Pour avoir une boussole, une feuille de route, un point de repère comme outils de pilotage sur lesquels je devais à chaque fois faire référence en cas de problème et comme outils de mesure de l´état d´avancement, j´ai décidé d´élaborer un certain nombre de plans.

### **4.3 PLANIFICATION INITIALE**

La toute première chose que j'ai eu à faire c'est de me doter d'un outil informatique MS-Project 2010 sur mon ordinateur portable. À l´aide de cet outil, j´ai élaboré la planification initiale du projet. Il s´agit d´un plan qui regroupe des estimations précises comme données de références du projet dans les cinq catégories (travail ou tes tâches à réaliser pour produire le résultat du projet ; les dates de début de chaque tâche ; les dates de fin de chaque tâche ; les coûts). Au fur et à mesure que le projet avance, je ferais toujours référence aux estimations de la planification initiale comme repère et outil d´évolution de l´état d´avancement du projet. Elle comprend les points de référence par rapport auxquels je compare la progression réelle du projet. Pour avoir des estimations les plus précises possible concernant les données de la planification initiale, j´ai fait recours à diverses méthodes d´estimation des durées, des coûts, délais Ordonnancement des tâches, maîtrise des risques, Diagramme de Gantt et le tableau des ressources.

Pour le suivi du projet et contrôle du projet, je m´appuierais sur les données de référence enregistrées dans la planification initiale. Je devrais chaque fois

- s'assurer que la planification élaborée est convenablement suivie et que les objectifs visés (délais – coûts – qualité) seront atteints;
- comprendre pourquoi la planification initiale n'est pas suivie, le cas échéant;
- déterminer les corrections appropriées;
- vérifier leur efficacité;
- mettre en œuvre un plan d'atténuation

### **4.3.1 Organigramme des tâches**

L´organigramme des tâ*c*hes ou Work Breakdown Structure (WBS) en anglais, désigne la structure de découpage du projet. Pour obtenir la structure du projet, je me suis appuyé sur le cahier des charges pour identifier l´ensemble des tâ*c*hes nécessaires à la réalisation de l´application et les compétences requises pour les exercer. Le problème majeur que j´ai

rencontré pendant cette phase était le fait que j´ai travaillé presque seul. Je devais aller chercher des ressources dans le service informatique. Sauf que le chef de service informatique était hostile à ce projet et refusait de m´octroyer des ressources. J´ai alors opté pour une communication face à face pour lui expliquer l´intérêt stratégique de cet outil.

Comme je devais réaliser ce projet uniquement avec des ressources internes, j´ai passé plus du temps à communiquer pour convaincre. Vu que je voulais à tout prix me faire accompagner pendant cette phase par une personne ayant une expérience solide en gestion de projet pour m´assurer que toutes les tâ*c*hes étaient identifiées. Au final, j´ai pu organiser deux réunions de brainstorming avec des personnes du service informatique et obtenir la liste des tâches présentées ci-dessous.

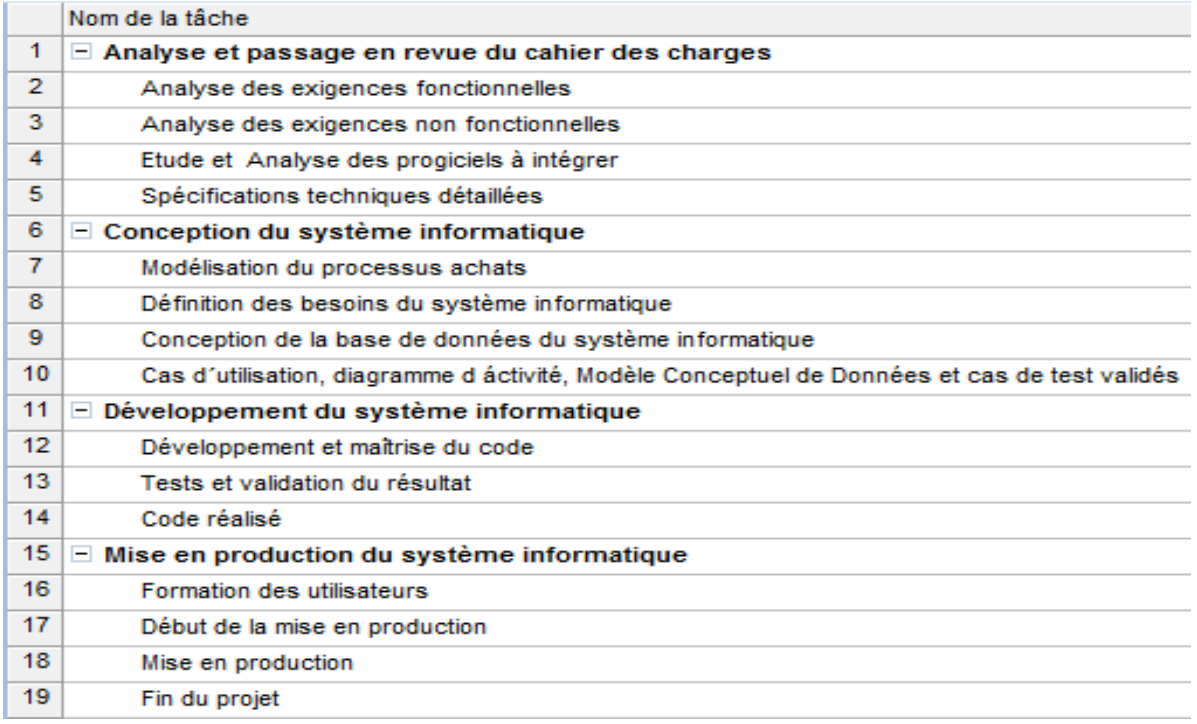

#### *Figure 32:Planification initiale du projet*

Pour obtenir la planification initiale du projet, j'ai regroupé les tâches par type de compétences et je me suis rapidement aperçu que pour la réalisation de ces tâches, j´avais forcément besoin d´une personne clé du département Achats pour revoir et valider l´analyse métier, d´un développeur pour concevoir et développer le code ainsi que d´un technicien réseau pour assurer le support technique et logistique à l´équipe projet. J´ai reparti le projet en trois lots essentiels, notamment:

- L´analyse du cahier des charges pour rédiger les spécifications techniques détaillées ;
- La conception de l´application à développer pour modéliser l´architecture applicative. Cela évite de se lancer directement dans le développement sans aucun modèle. Le modèle permet toujours de bien piloter les activités de développement.
- Le Développement de l´application
- La mise en production de l´application

Le temps que j'ai passé à communiquer sur le projet en interne a fini par se payer, car j'ai non seulement eu la liste des tâches à réaliser mais aussi j'ai obtenu l'adhésion de plusieurs personnes au projet. La seule chose que je ferais autrement dans les projets à venir serait d´associer le chef de service informatique très tôt au projet. Ici l´erreur était d´avoir validé le projet directement avec mon supérieur hiérarchique sans en avoir parlé au responsable informatique.

# **4.3.2 Equipe du projet**

Après avoir intéressé plusieurs personnes au projet, j´ai procédé à la composition de l´équipe projet ci-dessous en sélectionnant les personnes en fonction des compétences requises pour réaliser les tâches définies. Former l´équipe de projet à ce stade me paraissait important. Cela me permettait de me faire entourer des spécialistes et obtenir des estimations des durées de réalisation des tâches fiables, car désormais chaque spécialiste pouvait me dire avec précision combien de temps il a besoin pour réaliser les tâches à sa charge. Une estimation qui valait indirectement un engagement du spécialiste. J´ai donc sélectionné dans le département Achats, un utilisateur clé, *Pierre Deshayes*, le développeur, Jean-Marc Duffay et le technicien, *Erwin Mallet.* Le consultant-Ingénieur Laurent Weber devait me servir d´appui dans la conduite du projet et validation des livrables. Si le choix des collaborateurs fut facile dans le département Achats à CIRPAE-TIC, par contre, il ne le sera pas au sein de DocuWare, car toutes les ressources développement sont à la maison mère en Allemagne. Au niveau de la France, je devais choisir les collaborateurs parmi les partenaires agrées DocuWare. C´est ainsi que j´ai choisi Monsieur Laurent Weber, Président de INTELLIGEIDE comme Ingénieur qui m´accompagne sur ce projet. Il a été impossible de trouver un développeur qui pouvait s´impliquer à temps plein sur le projet. Vu la contrainte imposée par DocuWare de réaliser le projet uniquement avec les moyens internes, je me suis contenté du soutien d´un étudiant stagiaire, Jean-Marc Dufay. Le service informatique de CIRPAE-TIC m´a donné un technicien, *Erwin Mallet*, que je pouvais intégrer dans l´équipe projet.

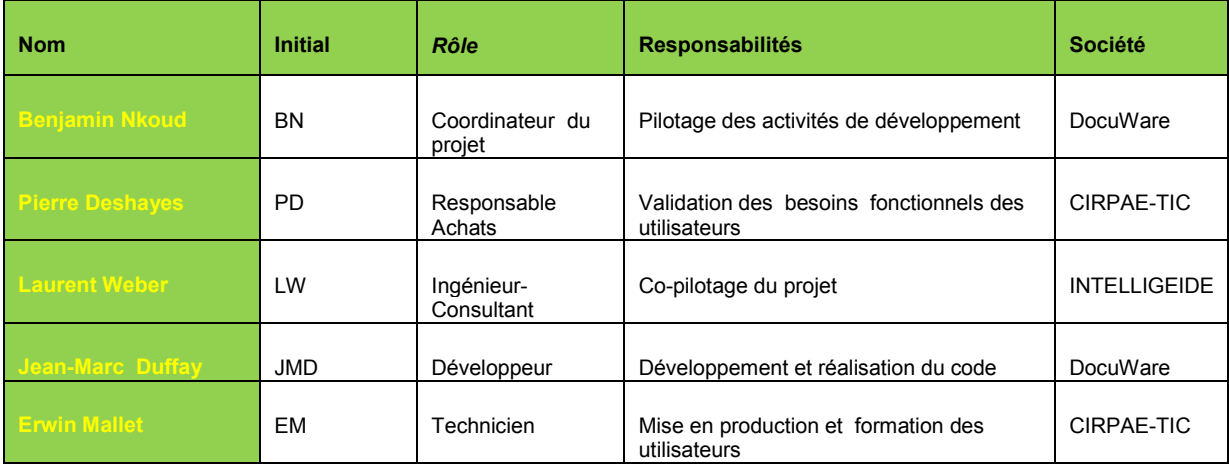

### *Tableau 7 : Équipe du projet*

Pour définir clairement et sans ambigüité le rôle et les responsabilités des intervenants au sein du projet, j´ai décidé de faire recours à la matrice des responsabilités RACI imposée par DocuWare. Elle donne une vision simple et claire de qui fait quoi dans le projet, en permettant d'éviter une redondance de rôles ou une dilution des responsabilités. R, représente celui qui

réalise l´action, A, indique celui qui doit rendre compte sur l´avancement de l´action, C, désigne celui qui doit être consulté et I, désigne la personne à informer.

| Tâche                                                    | <b>BN</b> | <b>PD</b>    | LW           | <b>JMD</b> | <b>EM</b> |
|----------------------------------------------------------|-----------|--------------|--------------|------------|-----------|
| Analyse des exigences fonctionnelles                     | <b>RA</b> | $\mathsf{C}$ | $\mathsf{C}$ | R          |           |
| Analyse des exigences non fonctionnelles                 | <b>RA</b> | $\mathsf{C}$ | C            | R          |           |
| Etude et analyse des progiciels à intégrer               | <b>RA</b> | $\mathsf{C}$ | C            | R          |           |
| Rédaction des spécifications techniques détaillées       | <b>RA</b> | C            | C            | R          |           |
| Modélisation du processus achats                         | <b>RA</b> | C            | C            | R          |           |
| Définition des besoins du système informatique           | <b>RA</b> | $\mathsf{C}$ | $\mathsf{C}$ | R          |           |
| Conception de la base de données du système informatique | <b>RA</b> | C            |              | R          |           |
| Cas d'utilisation ; modèle conceptuel des données        | <b>RA</b> | $\mathsf{C}$ |              | R          |           |
| Développement de l'application                           | A         | C            |              | R          |           |
| Testing et documentation                                 | Α         | C            |              | R          | R         |
| Formation des utilisateurs                               | A         | C            |              |            | R         |
| Mise en production                                       | A         | C            |              |            | R         |

*Tableau 8 : Matrice des responsabilités sur les* tâches

### **4.3.3 Estimation de la durée des tâches**

La durée de la tâche désigne le temps nécessaire à l´accomplissement de chaque tâche identifiée dans la planification initiale du projet. Elle s´exprime en jour/homme. Elle ne doit pas être confondue avec les notions de la charge ou d´effort, qui elle désigne le total de l´effort à produire pour réaliser la tâche et la capacité désigne le nombre de ressources affectées pour réaliser la tâche. Ces trois notions sont corrélées suivant la formule : *Charge = Durée x Capacité.* Une tâche peut ainsi avoir une durée de 5 jours mais nécessiter 10 jours d´effort (soit 10 j/h) : cela est possible si deux ressources sont affectées à temps plein sur la tâche. Pour ce projet, j´ai opté pour la durée fixe. Chaque tâche avait une durée fixe qui contenait suffisamment de marge. Vu mes indisponibilités pour cause de travail et celles de l´étudiant stagiaire, de même que celles des autres collaborateurs qui devaient continuer à faire leur travail dans la société, j´ai décidé pour les durées fixes ayant une grande marge. Il me paraissait nécessaire de tenir compte de ces contraintes pour avoir une bonne estimation de la durée de chaque tâche. L´approche de gestion avec des durées fixes me permettait de recourir à chaque instant à la méthode du pilotage par l´effort, qui consiste à accélérer l´exécution d´une tâche par l´affectation des ressources supplémentaires. Vu que les tâches du développement et de la mise en production étaient réalisées par un étudiant stagiaire et un

technicien dont j´ignorais la motivation, alors le pilotage par l´effort m'a permis d´affecter à chaque instant des ressources supplémentaires à leurs tâches en cas de retard considérable dans la réalisation.

Pour estimer la durée des tâches, j´ai opté pour la méthode Delphi. Cette méthode repose sur les estimations individuelles dans le groupe. Chaque personne en charge d´une tâche estime la durée nécessaire qu´il a besoin pour réaliser la tâche. L´histogramme des résultats est ensuite présentée au groupe, les participants expriment leurs avis. Après 3 itérations nous avons retenus les durées fixes inscrites dans la planification initiale. Pour fixer les dates d´interventions de chaque spécialiste, chaque intervenant à identifier les tâches après et avant lesquelles il devait intervenir et j´ai créé un calendrier partagé où chaque membre du projet devait saisir ses périodes d´indisponibilité. J´ai créé un plan de gestion des ressources qui me permettait d´effectuer à la fois l´affectation classique des ressources sur les *tâches du projet pour le court terme et la réservation des ressources* en interne. Cela me garantissait une gestion flexible et faire appel à une ressource au moment où elle était d´utilité pour le projet. Chaque intervenant était informé des dates approximatives de ses interventions et disposait d´un accès au calendrier partagé pour modifier ses disponibilités.

# **4.3.4 Jalons et règle de passage**

Pour le suivi des activités définies dans la planification initiale du projet, nous avons fixé les principaux jalons et les règles de passage. Un jalon est une date particulière qui sert de référence dans la planification initiale. Dans le cas de ce projet, le jalon indique le passage d´une phase à l´autre. Pour garantir la qualité du projet, je définie les livrables que chaque phases devrait fournir à sa fin. Elles devront être validées avant le passage à la phase suivante et sont considérées par conséquent comme une règle de passage. Le projet est officiellement lancé le 03/09/2012 par une réunion de lancement et la signature du note du budget. Ainsi, j´attendais les résultats les spécifications fonctionnelles détaillées au plus tard le 31/01/2013. Les résultats de la conception devraient être livrés au plus tard le 28/02/2013. A la Date du 31/03/2013 au plus tard je m´attendais à recevoir le code de l´application. La fonction d´intégration devrait être opérationnelle à la date du 25/04/2013. Le 30/04/2013 était retenue comme date de fin du projet. Pour le suivi du projet dans l´outil de gestion de Projet MS Project, j 'ai créé des calendriers individuels de chaque intervenant avec ses périodes d´indisponibilités dans le diagramme de GANTT.

### **4.3.5 Estimation des charges et bénéfices du projet**

Le projet est essentiellement réalisé avec le personnel interne à DocuWare et CIRPAE-TIC. Les coûts du personnel sont déterminés sur la base du coût horaire inclus les charges d´employeur, de chaque intervenant, multiplié par le nombre de ces interventions. Le total servira à estimer le coût total de réalisation.

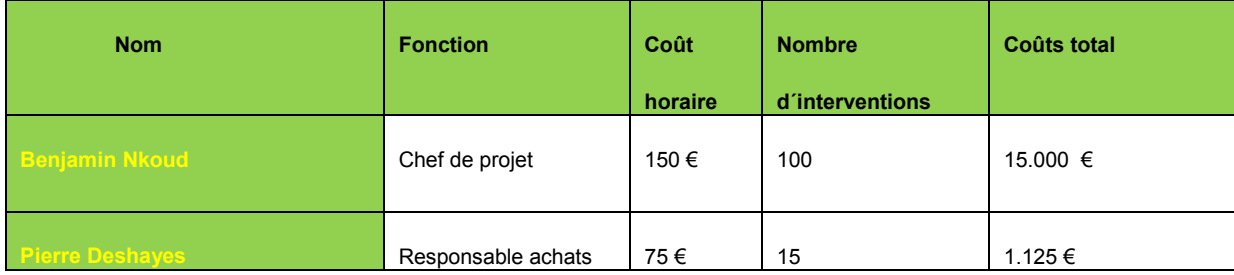

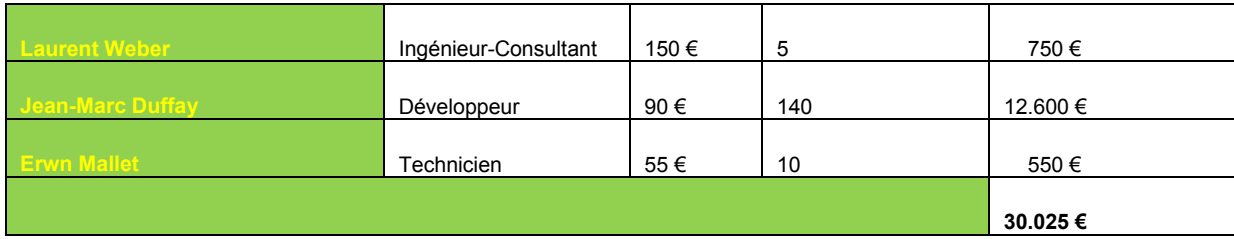

#### *Tableau 9 : Estimation des coûts du personnel*

Pour la réalisation du projet, nous pouvons utiliser la salle de réunion de CIRPAE-TIC pour organiser les meetings, mettre les outils de développement sur le poste de travail du développeur, les outils de gestion du projet et de la documentation sur mon poste de travail. Tout ceci sans coûts supplémentaires. La fonction d´intégration s´appuiera sur la base de données du serveur DocuWare existant. Nous avons donc réalisés le projet avec les moyens de bord internes, telle est la contrainte posée par le donneur d´ordre. Ce qui explique que pour ce projet, il n´y n'a pas des coûts logistiques, matériels et logiciels supplémentaires.

La fonction d´intégration a pour vocation d´archiver les documents édités dans SAP Business ONE dans le dispositif d´archivage électronique à valeur probante pour produire les documents crédibles. La crédibilité et la valeur des documents augmenteraient la confiance des donateurs vis-à-vis des dépenses réalisées par CIRPAE-TIC. Ainsi les bénéfices de la fonction d´intégration pour CIRPAE-TIC ne sont plus à démontrer. Il s´agit à la fois d´un outil de fidélisation des donateurs et par conséquent augmentation des revenus de l´association.

# **4.4 PLAN DE DÉVELOPPEMENT**

Le deuxième plan que nous avons réalisé après la planification initiale est le plan de développement. Il s´agit d´un plan qui fixe le cap du développement. Il décrit la démarche à suivre pour assurer la conception et le développement de la fonction d´intégration et en vérifier la performance. Il s´agit d´une feuille de route enchaînant les plans de tests, jalonnée des points clés et des revues techniques.

Pendant cette deuxième phase du projet, la mission consiste à concevoir te développer la fonction d´intégration avec un seul développeur, en occurrence de l´étudiant stagiaire.

Mon rôle en tant que Chef de projet MOE consiste à piloter les activités de conception et de développement et garantir la qualité des livrables et à suivre le bon avancement du projet: le respect des délais, respect des coûts, suivi des ressources sur le projet.

Le Plan de développement est un document important car il permet de définir les jalons de contrôle d'un projet de longue durée.

# **4.5 RÉALISATION DES ACTIVITÉS**

### **4.5.1 Conception de l´application**

Pour concevoir la fonction d´intégration, nous nous sommes penchés sur une étude approfondie du cahier des charges et des progiciels SAP Business ONE et DocuWare. Conformément au périmètre du projet, nous avons d´abord modélisés le processus métier pour déterminer les tâches du processus métier à automatiser*.* 

- 1. Le processus d´achat est initialisé lorsque le salarié édite une demande d´achat
- 2. Le responsable de services valide la demande d´achat
- 3. La demande d´achat validée parvient au service achats, où l´on édite la commande dans SAP Business ONE
- 3. En cas de refus de la demande est rejetée ;
- 4. Le réceptionniste signe le bon de livraison pour attester la bonne livraison des biens ;
- 5. La comptabilité ne paye que les factures ayant un dossier d´achat complet, autrement dit un dossier dans lequel tous les documents sont disponibles (demande d´achat validée par le chef de service ; la commande ; le bon de livraison)

Les acteurs suivants sont impliqués dans le processus métier :

- L'employé qui saisit la demande d'achat ;
- Le chef de service qui valide la demande d'achat;
- Le personnel du service achat qui saisit la commande (SAP Business ONE) ;
- Le réceptionniste qui signe le bon de livraison ;
- La comptable qui paye la facture

Cependant seule l´action de l´acteur qui saisit la commande dans SAP Business ONE nous intéresse dans le cadre de ce projet. La fonction d´intégration consiste à offrir à cet acteur les boutons dans son interface SAP Business ONE lui permettant d´archiver la commande éditée dans SAP Business ONE dans le dispositif d´archivage électronique à valeur probante basé sur les produits DocuWare.

Dès lors, nous avons décidé de poursuivre l´étude fonctionnelle uniquement avec la définition des tâches à automatiser. Il s´agit de déduire les fonctionnalités du système informatique à partir de l´analyse métier. Le système informatique désigne le résultat produit par un projet informatique. Dans le cadre de ce projet, il désigne la fonction d´intégration. Une fonction qui doit aider l´utilisateur à archiver les documents édités dans SAP Business ONE dans DocuWare. Il s´agit au cours de cette analyse de décrire les composants et interfaces du système, autrement dit faire une traduction des besoins fonctionnels, techniques et organisationnels exprimés dans l´analyse métier, en termes de :

- fonctionnalités et traitement à proposer aux utilisateurs ;
- données à gérer par l'application ;
- interfaces utilisateurs : écrans, états, enchaînement d´écrans ;
- contraintes de sécurité et technique

Pour réaliser cette étude, nous avons décidé de recourir au formalisme UML. UML (en anglais *Unified Modeling Language* ou « langage de modélisation unifié ») est un langage de modélisation graphique à base de pictogrammes. Il est apparu dans le monde du génie logiciel, dans le cadre de la « conception orientée objet ». Conformément aux résultats de l´analyse fonctionnelle, la fonction d´intégration doit offrir les services et satisfaire aux contraintes et exigences suivants :

- 1. Transférer les documents édités dans SAP Business ONE vers DocuWare;
- 2. Les documents doivent être transférés en mode sécurisé ;
- 3. Possibilité d´actualiser les informations ;
- 4. Le système doit être maintenu.

Nous avons identifiés les acteurs qui interagissent avec le système comme suite :

- acteurs humains :
- o utilisateur qui archive les documents dans SAP Business ONE
- acteurs système

Pour répondre aux exigences sécurité, formulées dans l´ordre de travail, nous avons retenu qu´une session d´authentification devrait être ouverte par le système sur le serveur DocuWare*.*  Un acteur représente un rôle joué par une entité externe (utilisateur humain, dispositif matériel ou système) qui interagit directement avec le système étudié. Il bénéficie de l´utilisation du système. Pour spécifier le nombre d´instances d´acteurs connectés au système à un moment donné, nous décidons de faire recours au diagramme de cas d´utilisation dans lequel, chaque acteur est relié par une association à une classe centrale unique représentant le système. Nous utilisons la forme graphique UML appelée *stick-man* pour représenter les acteurs du système. Un diagramme qui a permis de conclure que la fonction d´intégration est un système multiutilisateur : à tout moment, il peut y avoir plusieurs instances des différents acteurs connectés au système. Nous avons ensuite procédé à l´identification des cas d´utilisation en anglais « use case ». Un cas d´utilisation représente un ensemble de séquences d´actions qui sont réalisées par le système et qui produisent un résultat observable intéressant pour un acteur particulier. Chaque cas d´utilisation correspond donc à une fonction métier du système, du point de vue de ses acteurs. Au cours de cette analyse il convient de rechercher pour chaque acteur les différentes intentions métier avec lesquelles il utilise le système et déterminer les fonctionnalités attendues du système. Nous décidons que l´on identifie uniquement les cas d´utilisation des acteurs pour qui le cas d´utilisation produit un résultat

- observable. Pour cela nous avons listé les différentes façons dont les acteurs humains ont d´utiliser la fonction d´intégration.
	- L'utilisateur archive les documents :
	- L'utilisateur modifie les documents ;
	- L'utilisateur supprime les documents

Pour améliorer le contenu informatif du diagramme, nous décidons de décrire des flots d´évènements des cas d´utilisation par des diagrammes d´activité UML. Lorsque l´utilisateur archive les documents, le système se connecte au serveur DocuWare.

### **4.5.2 Développement du système informatique**

La fonction d´application est réalisée en C#. Pour garantir la qualité du code C#, le développeur a suivi des recommandations suivantes :

- respect de l´alignement des instructions; les instructions qui décident ou contrôlent l´exécution des autres sont placées plus à gauche. Tandis que celles qui se suivent sur la même ligne verticale s´exécutent les unes après les autres, sans condition ;
- les noms des variable, objets et classes ne doivent pas commencer par un nombre ou un caractère spécial ;
- un composant doit traduire l'importance moyenne d'une fonctionnalité ;
- les commentaires doivent précéder les instructions ;

Les machines virtuelles respectant les caractéristiques de l'environnement final d'exploitation ont été créées pour le développement et les tests. J´ai régulièrement procédé à la revue de code pour contrôler sa qualité et juger sa fiabilité.

Le développeur réalisait au fur et à mesure des tests unitaires pour valider le fonctionnement des composants logiciels. Un composant s´assimile à une fonction qui admet des paramètres et fournit de manière déterministe un résultat. Lorsque les composants sont validés, nous réalisons aussitôt des tests d´intégration pour valider les échanges entre les deux progiciels et les tests de performance pour répondre à l´exigence du temps de réponse formulée dans le cahier des charges. Les cas de test regroupant les résultats escomptés, le comporte de système, ce qu´il doit faire et y compris ce qu´il ne doit pas faire ont été rédigés. Ils ont permis de démontrer au donneur d´ordre, à travers les tests de système et des tests de recette que le système dans son ensemble répond aux spécifications techniques et fonctionnelles.

Un rapport de test a été rédigé à la fin de chaque test. Il décrivait tous les points du cas de test ainsi que les tests défaillants et les actions entreprises. Les défaillances non résolues étaient argumentées. On s´m´appuyait sur ces rapports de tests pour s´assurer que tout a été testé et seuls les rapports de tests positifs ont été transmis au donneur d´ordre pour validation dont le rapport valait une autorisation de mise en production. Pour être conforme aux mesures de sécurité en place chez CIRPAE TIC, l'application respecte la procédure de gestion des mots de passe en place. L´application est déployée sur les postes de travail des utilisateurs et des comptes utilisateurs ont étés crées sur le serveur DocuWare avec un mot de passe d´au moins 8 caractères. Cette application est un support opérationnel qui assure le transfert des documents vers DocuWare. Elle ne gère pas les données et n´est donc pas en soi une fonction critique de l´entreprise. Ainsi le plan de sauvegarde des données reste celui qui est en place chez CIRPAE-TIC. Les fichiers de code source ont été gravé sur un DVD qui sera gardé dans le coffre-fort du service support technique ayant la charge de former les utilisateurs et offrir la maintenance applicative et assistance technique aux utilisateurs. Le rapport de validation qui démontre que l´application répond aux spécifications et besoins des utilisateurs de manière fiable et sécurisée a été validé par le donneur d´ordre.

# **4.6****PILOTAGE ET SUIVI DES ACTIVITÉS**

### **4.6.1 Méthodologie de gestion du projet**

Après avoir obtenu la *planification initiale* qui est le premier outil de pilotage, j´ai procédé au choix des outils et méthodes de gestion de projet que je devrais utiliser pour produire le résultat. En effet un ingénieur maître d'oeuvre n´est pas un bricoleur. Il s´agit d´un scientifique qui dispose d´une boîte à outils pour produire un effet (le résultat du projet) à partir des causes (le problème du client, exprimé dans le cahier des charges). Pour la réalisation de ce projet, je devais utiliser les méthodes imposées par DocuWare et satisfaire aux objectifs du projet. Ces méthodes ne devaient pas être appliquées isolement et j´ai fait preuve de la rigueur universitaire pour assurer un mélange harmonieux afin d´obtenir des résultats attendus.

### **4.6.2 Méthode du développement**

Le cycle de vie d'un projet désigne la méthode du développement qui propose une organisation temporelle des phases du projet. Pour ce projet, DocuWare nous a imposé la méthode SCRUM. Cette méthode qui a fait l´objet d´étude en formation me convient, vu la taille et la courte durée du projet. Dans le fonctionnement, les rôles suivants sont attribués. Le donneur d´ordre est le Product Owner. Il définit les fonctionnalités du produit constituant le périmètre produit, les priorise en fonction de leur valeur métier. Il ajuste les fonctionnalités et les priorités à chaque *itération*. Il accepte ou rejette les livraisons de chaque itération. On désigne par itération, un bloc de temps fixé aboutissant à créer un incrément du produit livrable. Pour assurer le succès de chaque itération et obtenir un livrable fonctionnel, j´assume entant que chef de projet, le rôle d´animateur chargé de faire appliquer des *mêlées quotidiennes (scrums), le ScrumMaster.* Cette méthode m´a permis de gagner plus la confiance des membres de l´équipe du projet et de faire participer directement le donneur d´ordre au projet. Par cette occasion mon supérieur hiérarchique, Matthias Wieland qui non seulement représentait le donneur d´ordre mais aussi et surtout était mon tuteur professionnel a pu suivre l´évolution du projet. En validant les livrables des itérations, il profitait aussi pour m´apporter les conseils et remarques sur les points à améliorer.

Une méthode d´analyse permet de transformer le cahier des charges de façon itérative jusqu´à la production du logiciel. Toutes les analyses ont été réalisées avec les méthodes imposées par DocuWare. Le formalisme UML pour la modélisation du métier et la méthode PDCA pour la gestion de la qualité.

# **4.6.3 Gestion et suivi du projet**

En qualité de chef de projet, je devais prévoir la survenue d´aléas, anticiper des changements critiques du processus de projet, conduire les méthodes de développement et d´analyse choisies et contrôler le processus avec une vision extérieure, plus systémique. Pour y parvenir, j´ai défini des indicateurs de pilotage ci-dessous, qui me fournissaient des agrégats d´informations sur la base desquelles, j´étais capable de décider, donner de nouvelles orientations et modifier les priorités.

- respect de la planification initiale. Je me référais toujours pour cela aux jalons ;
- l´évaluation continuelle des risques et prendre de décisions en cas d´aggravation sensible du niveau de risque ou de l´avènement d´aléas aux conséquences néfastes

Pour la conduite du projet, je m´appuyais sur la planification initiale, les méthodes et indicateurs de pilotage définies. Je devais à chaque fois m´assurer que le tout se passait comme prévu dans la planification initiale. Pour cela, je faisais continuellement la comparaison entre les informations figurant dans la planification initiale et celles issues de l´avancement pour s´assurer que les tâches débutent et finissent aux dates prévues, que les ressources achèvent leur travail dans les délais impartis et que les coûts n´excèdent pas le budget.

### **4.6.4 Mesure d´avancement du projet**

Pour s´assurer régulièrement de la visibilité sur l´état actuel et à venir du projet, je me suis doté des moyens pour mesurer son avancement, c´est à dire sa situation à un instant T. Pour cela, je devais à chaque fois fixer une date d´état à laquelle sera visualisée la situation d´avancement, tâche par tâche. Pour chaque tâche, je ne retenais que deux formes d´avancement :

- avancement durée (% achevé): il mesure l´avancement d´une tâche par rapport à sa durée ;
- avancement travail (% travail achevé) : il mesure l´avancement d´une tâche par rapport à sa charge de travail. Si une tâche dure 5 jours et que deux personnes ont travaillés sur cette tâche pendant deux jours, alors l´avancement travail est de 4 jours, soit 40% sachant que les deux personnes sont affectées à cette tâche sur les 5 jours.

La date d´état est une date que je fixais aléatoirement pour mettre à jour la planification initiale dans le diagramme de GANTT. Cette mise à jour me permettait d´identifier « le réalisé » et « le reste à faire » de chaque tâche. Je m´appuyais sur les rapports d´activité de chaque intervenant pour évaluer l´état d´avancement du projet à un instant T.

### **4.6.5 Gestion des ressources**

Ce projet a été réalisé avec les ressources internes de l´entreprise. Pour planifier les interventions des ressources, j´avais créé un calendrier partagé dans lequel chacun introduisait ses indisponibilités et cela m´a permis d´élaborer un plan de travail sur toute la période de 7 mois allant du septembre 2012 à Avril 2013. J´ai ensuite, crée un plan de gestion des ressources qui me permettait d´effectuer à la fois l´affectation classique des ressources sur les *tâches du projet pour le court terme et la réservation des ressources* en interne. Cela m´a permis de faire intervenir une ressource de réserve en cas d´absence non prévue de l´étudiant stagiaire ou du technicien. Car, j´avais identifié ces deux ressources comme un risque pour l´aboutissement du projet. Le chef de service informatique était d´accord que je puisse faire recours spontanément à une ressource disponible en cas d´absence du technicien alloué au projet. Le temps des interventions des ressources était facturé en interne par leurs chefs de département respectifs. À cette fin, chaque ressource disposait d´une feuille de temps lui permettant de saisir sur une base mensuelle, le temps qu´elle avait consommé sur les tâches du projet sur lesquelles elle était affectée. Je considérais cette feuille de temps comme le rapport d´activités de la ressource. Je devais la valider avant de la transmettre aux chefs de département respectifs et à la direction financière.

### **4.6.6 Communication et documentation**

La communication permet d´échanger de l´information à chaque étape entre les parties prenantes du projet. Elle permet d´alerter pour anticiper les problèmes qui peuvent survenir durant la vie du projet. La communication entre les acteurs de ce projet s´effectuait majoritairement dans le cadre des mêlées quotidiennes (scrums), organisées chaque matin dans la salle du café. Je remettais aux intervenants les rapports générés dans MS-Project pour leur communiquer les données du projet, notamment sur l´état d´avancement. Une adresse de messagerie pour le groupe des intervenants *ngosucces@docuware.com* était créé pour l´échange des informations. Les documents du projet étaient stockés sur le dossier *\\dwfsrv01\p\_ngosucces*, crée pour le projet. En dehors de cela, j´avais décidé de faire recours aux rapports d´état. Souvent les données d´avancement produites étaient essentiellement d´ordre quantitatives, alors que, j´avais besoin également d´informations qualitatives afin d´identifier les événements marquants du projet. Pour cela, j´avais décidé de soumettre un rapport d´état aux ressources pour obtenir des informations sur des thématiques identifiées mais ne pouvant pas faire objet de discussion dans les meetings du Scrum. Cette organisation m´a permis d´éviter les conflits de communication. Chaque intervenant disposait des informations sur l´avancement du projet.

### **4.6.7 Gestion des risques**

Le risque majeur qui pouvait retarder le projet était le fait que l'étudiant stagiaire quitte DocuWare à n´importe quel moment. Pour faire face à ce risque, j´ai opté pour le pilotage par l´effort qui me permet d´affecter la tâche réalisation du code à un autre développeur. L´autre risque était le technicien qui pourrait perdre la motivation. Là aussi, je pourrais faire appel à un autre technicien. Le dernier risque était la prolongation des délais.

Pour faire face à cela, j´avais opté pour la durée fixe pour la réalisation de chaque tâche. Une durée ayant une marge suffisante.

# **4.7 ADÉQUATION DE LA RÉALISATION AVEC LA DEMANDE**

La demande du projet porte sur une fonction d´intégration qui devait fournir à l´utilisateur les boutons fonctionnels dans SAP Business ONE lui permettant en un clic d´archiver les documents édités dans SAP Business ONE dans DocuWare. Le transfert des documents devait se faire dans le strict respect de la norme ISO 1464-1. La fonction d´intégration devait se réaliser avec des ressources internes et dans un délai bien précis.

Pour arriver à produire une fonction d´intégration conforme à la demande tout en tenant compte des contraintes imposées, nous avons fait recours à des méthodes internes à Docuware. Ainsi par exemple, j´ai utilisé la méthode pour réaliser le cahier des charges, le formalisme UML pour la conception de la fonction d´intégration. La fonction réalisée est multiutilisateur, la connexion à DocuWare se fait automatiquement et l´utilisateur dispose des boutons « archiver », « modifier », « supprimer » dans son interface client SAP Gui.

Les documents sont archivés dans le même écran pour être conforme au principe « d´un seul clic ».

Les livrables sont livrés selon une procédure de test et validation décrite par le service assurance qualité de CIRPAE-TIC. Les mots de passe sont conformes aux mesures de sécurité en place. Les tests de recette montrent que l´application réalisée offre un service à valeur ajoutée au décideur et par conséquent à l´entreprise. Au moment du paiement des factures, la comptable dispose de tous les documents achats. Les donateurs disposent désormais sur demande de tous les documents achats à valeur probante.

Nous avons réalisé la fonction d´intégration avec les ressources internes dans les délais requis et surtout dans le strict respect de la demande et des normes implicites ISO 1464-1 et ISO 9001. Ce qui était plus difficile, c´est pas la situation dans laquelle le client se trouvait mais plutôt de trouver la solution optimale comment intégrer les deux progiciels pour offrir une infrastructure logicielle de gestion intégrée avec un dispositif d´archivage électronique à valeur probante.

Les documents générés par SAP Business ONE en PDF ne sont pas compatibles avec la norme PDF/A. pour garantir l´intégrité des documents et assurer un archivage à vocation probatoire en conformité avec la norme d´archivage ISO 1464-1, nous avons utilisé le module **SAP Archive Link de SEAL Systems** pour convertir les documents PDF au format PDF/A par le biais de la solution **PDF Longlife Suite.** Les documents PDF sont interceptés avant l´archivage dans le contrôle de messages SAP, pour être converties au format PDF/A.

Dans son état actuel, la fonction d´intégration permet aux utilisateurs SAP Business ONE de transférer en un seul clic les documents édités dans SAP Business ONE vers DocuWare. Elle joue donc son rôle d´outil d´intégration entre les deux progiciels. Les bénéfices escomptés sont donc atteints pour CIRPAE-TIC. Ce qui permet néanmoins de conclure que l´objectif du projet est atteint. Toutes les méthodes imposées par DocuWare ont été utilisées pour la réalisation du projet de même que le recours à des ressources internes uniquement, le respect des délais et du budget. Ce qui de mon point de vue explique l´adéquation du résultat aux exigences et attentes du donneur d´ordre.

# **5 BILAN DU PROJET**

Dans ce chapitre, je prends du recul pour analyser mon travail, présenter les bénéfices du projet pour la société DocuWare et apporter des améliorations dans le cadre de la démarche PDCA.

# **5.1 BÉNÉFICES DE LA FONCTION D´INTÉGRATION**

Le défi du projet était de transformer une idée en logiciel, ce qui lui donne le caractère d'un projet innovant. Pour y parvenir j´ai fait usage des ressources internes de DocuWare et des ressources techniques de CIRPAE-TIC. Le résultat final du projet est la fonction d´intégration qui aujourd´hui permet à DocuWare de disposer d´un module logiciel permettant d´intégrer son progiciel de GEIDE DocuWare à SAP Business ONE.

Le 04/04/2013 après signature du PV de recette, j'ai dissous l'équipe de projet et bouclé le compte budget du projet au montant 30.025 €, soit le montant initialement prévu dans le cahier des charges. Ce qui a permis à DocuWare d´augmenter son actif et passer l´application en exploitation. Pour calculer le Retour Sur Investissement du projet, j´ai commencé par examiner le temps que les utilisateurs CIRPAE-TIC passaient à rechercher des documents d´un dossier achat, le nombre de dossiers achats rejetés par les donateurs pour cause de nonconformité, le retard dans le paiement des factures pour cause de manque des documents (demande d´achat, bon de livraison, ou la commande). Après cette estimation, j´ai ensuite multiplié ce temps par le coût horaire moyen d´un salarié de CIRPAE-TIC. Ce qui m´a donné une économie mensuelle de 1.500  $\epsilon$  à réaliser avec la fonction qui intègre le dispositif d´archivage électronique à valeur probante dans SAP Business ONE. Suite à cela, une analyse de la rentabilité dont le résultat est présenté ci-dessous a été réalisée. L´application devrait être amortie à partir du 25 ème mois.

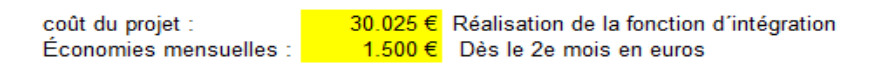

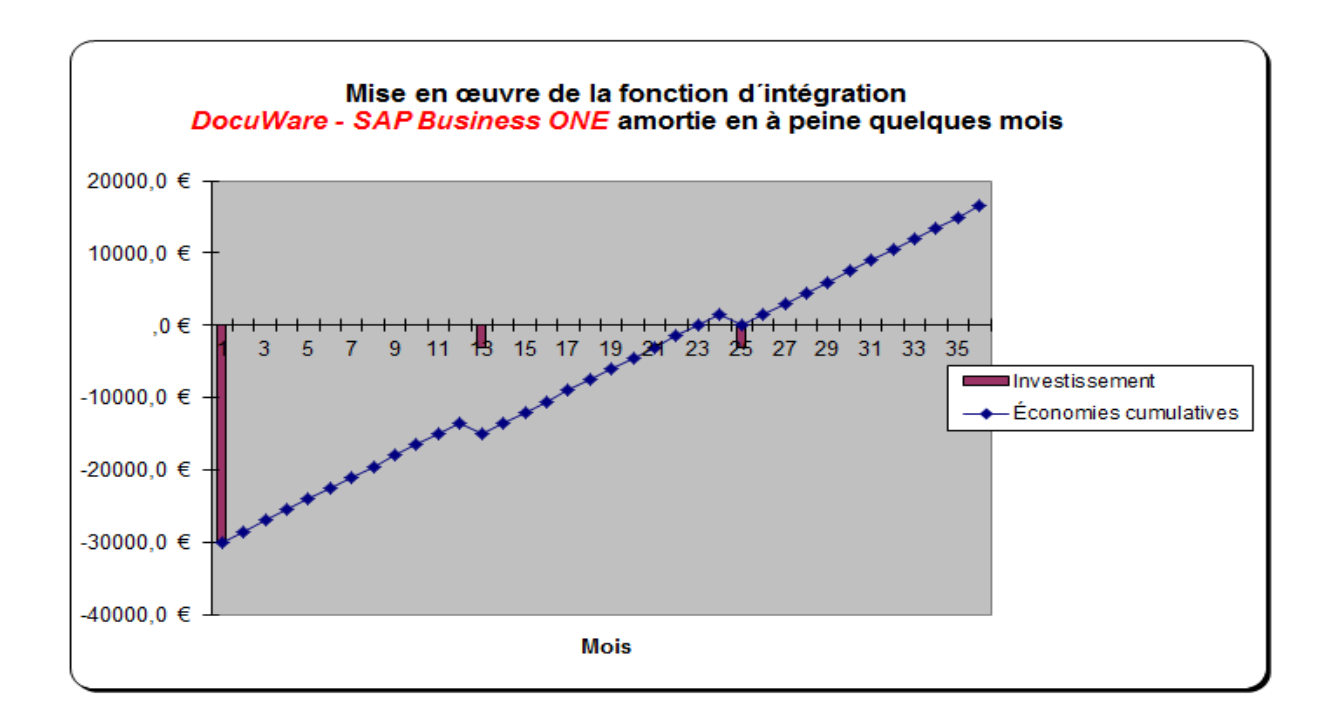

#### *Figure 33: Retour Sur Investissement et la rentabilité de la fonction d´intégration*

Pour un budget de 30.025 € DocuWare dispose désormais d´un module logiciel comme le fer de lance pour de lance pour conquérir les PME utilisant le progiciel SAP BUSINESS ONE. Lorsque l´on sait que SAP Business ONE est un PGI du premier éditeur SAP qui est utilisé par de nombreuses PME, il est alors évident de promettre un avenir concurrentiel plein de succès à DocuWare. Au regard des calculs de rentabilité sur le cas CIRPAE-TIC, on constate que le retour sur l´investissement de la présente fonction d´intégration est de très courte durée. Il oscille entre 6 et 35 mois en fonction du nombre des documents SAP Business ONE à transférer dans DocuWare.

DocuWare va à présent reprendre cette fonction d´intégration pour apporter des améliorations, concevoir une offre commerciale et mettre en place un plan marketing pour la commercialisation de ce module logiciel.

# **5.2 POINTS D´AMÉLIORATION**

La fonction d´intégration a été développé avec les compétences en langage C# d´un étudiant stagiaire. Ce qui nous a permis de livrer une fonction d´intégration qui assure le transfert des données uniquement dans un sens, notamment le transfert des documents édités dans SAP Business ONE vers DocuWare. Il s´agit donc d´une fonction unidirectionnelle. Cependant, très souvent, les utilisateurs de SAP Business ONE expriment le besoin d´accéder aux documents dans DocuWare depuis leur interface client SAP Gui. Dans ce cas la fonction d´intégration devrait aussi assurer le transfert des documents archivés dans DocuWare vers SAP Business ONE pour affichage. Pour le moment la fonction réalisée ne dispose pas de cette capacité. Il s´agit à mes yeux d´un point que Docuware pourrait améliorer avant le lancement de ce module sur le marché. Outre cela, la fonction d´intégration dans son état actuel, nécessite un certain niveau d´expertise SAP Business ONE et DocuWare pour l´installation et configuration. Souvent les PME ne disposent pas de ces compétences. À mon avis, DocuWare devrait développer une interface d´administration plus facile et simple à configurer que celle mise en place actuellement.

# **CONCLUSION GÉNÉRALE**

Dans le cadre de ce projet il m´a été demandé de réaliser le cahier des charges pour le développement d´une fonction logicielle qui permet d´intégrer le progiciel de GEIDE DocuWare à SAP Business ONE. Je devais ensuite me baser sur ce cahier des charges pour développer ladite fonction logicielle. Pour réaliser le cahier des charges, l´association CIRPAE-TIC devait jouer le rôle de MOA, alors que je devais l´accompagner dans le cadre d´une mission AMOA pour faire de l´ingénierie des besoins et rédiger le cahier des charges.

Pour rédiger le cahier des charges, j´ai fait recours à la méthode QQOCCP et de l´outil de l´atelier de génie logiciel UML. J´ai travaillé tout seul en qualité de consultant AMOA avec les utilisateurs de CIRPAE-TIC. La collaboration excellente avec les utilisateurs m´a permis d´avoir un cahier des charges cohérent et complet.

Ce n´est qu´après la validation dudit cahier des charges par DocuWare et CIRPAE-TIC que j´ai formé l´équipe du projet et lancé les travaux de réalisation. Une réalisation qui s´est déroulée conformément à la planification initiale.

Pour la conduite du projet, j´ai utilisé toutes les méthodes de gestion de projet imposées par DocuWare. La formation d´ingénieur au CNAM a été une valeur ajoutée sans laquelle je n´aurais pas été à la hauteur de cette mission de chef de projet. Elle m´a permis en premier d´avoir une bonne maîtrise de certaines méthodes imposées par DocuWare.

Je sors de ce projet enrichi d´une expérience professionnelle de très haut niveau en ingénierie des besoins et en gestion de projet. DocuWare bénéficie de la fonction d´intégration qui vient élargir son offre logicielle et permet au Groupe de conquérir plus des PME utilisant Business ONE. CIRPAE-TIC devient la première organisation à bénéficier d´une infrastructure logicielle de gestion intégrée doté d´un dispositif d´archivage électronique à valeur probante basé sur les produits DocuWare.

De mon point de vue personnel, ce projet est un succès. Dans la mesure où, j'ai réussi le pari de maîtriser les risques et réaliser le projet avec le budget estimé au départ et dans les délais requis. Sauf que j´ai livré une petite quantité de fonctionnalités. Mais la raison de cette livraison minimale est plus due au fait que pour la réalisation de la fonction d´intégration, il a manqué un développeur expérimenté. Il a été impossible d´avoir en interne l´accompagnement d´un développeur expérimenté. Il est vrai que, je considère ce point comme une faiblesse personnelle en communication. Je n´ai pas pu suffisament convaincre DocuWare sur la nécessité de faire appel à des ressources externes pour le développement. Pour faire face au manque de l'expérience de l'étudiant stagiaire, j'avais opté pour le pilotage par effort. Ce qui m´a permis de faire participer spontanément différents développeurs aux Scrum meetings journaliers pour bénéficier de leur expérience. Ainsi, j'ai eu l'impression de manager une équipe dynamique qui s´autoformait du jour au jour.

Selon le point de vue général que j´adopte voici ce que je pense : Malgré les difficultés en communication rencontrées au début du projet, le manque d´un développeur expérimenté au sein de l´équipe de projet et les absences des intervenants, ce projet a été une réussite dans la mesure où une application en version simple a été livrée et un cahier de recettes permettant de valider de façon exhaustive les fonctionnalités développées a été validé.

Nous avons tirés les enseignements de toutes ces difficultés rencontrées et planifions déjà le projet pour la réalisation de la deuxième version de la fonction d´intégration. Un projet qui sera lancé courant mai 2014. J´aurais deux développeurs expérimentés qui travailleront à temps plein sur le projet. Le but de projet sera de réaliser la deuxième version pour l ´échange bidirectionnelle entre les deux progiciels et simplifier l´interface d´administration.

# **ANNEXE 1: RÉFÉRENTIEL D´UN SYSTÈME D´ARCHIVAGE À VOCATION PROBATOIRE**

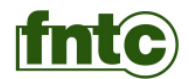

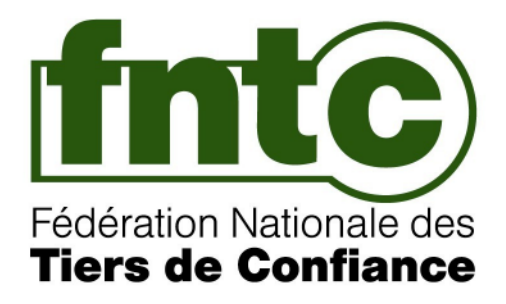

# **REFERENTIEL DEFINISSANT UN COFFRE-FORT ELECTRONIQUE POUR L'ARCHIVAGE A VOCATION PROBATOIRE D'OBJETS NUMERIQUES**

**Version 2010 / 11-6**

**Pour : Dominique Calmes Diffusé le 5 novembre 2010 par la FNTC La FNTC autorise le destinataire à utiliser cette copie exclusivement pour son usage personnel en vue d'une éventuelle candidature de son organisation à la labellisation FNTC-CFE**

*Copyright* janvier 2010

Le présent document est une œuvre protégée par les dispositions du Code de la Propriété Intellectuelle du 1er juillet 1992, notamment par celles relatives à la propriété littéraire et artistique et aux droits d'auteur, ainsi que par toutes les conventions internationales applicables. Ces droits sont la propriété exclusive de la Fédération Nationale des Tiers de Confiance (FNTC). La reproduction, la représentation (y compris la publication et la diffusion), intégrale ou partielle, par quelque moyen que ce soit (notamment électronique, mécanique, optique, photocopie ou enregistrement informatique), non autorisée préalablement par écrit par la FNTC ou ses ayants droit, sont strictement interdites. Le code de la propriété Intellectuelle n'autorise, aux termes de l'article L.122-5, d'une part, que « les copies ou reproductions strictement réservées à l'usage privé du copiste et non destinées à une utilisation collective » et, d'autre part, que les analyses et les courtes citations dans un but d'exemple et d'illustration, « toute représentation ou reproduction intégrale ou partielle faite sans le consentement de l'auteur ou de ses ayant droit ou ayant cause est illicite » (article L.122-4 du Code de la Propriété Intellectuelle). Cette représentation ou reproduction, par quelque procédé que ce soit, constituerait une contrefaçon sanctionnée notamment par les articles L.335-2 et suivants du Code de la Propriété Intellectuelle.

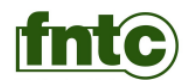

# **Sommaire**

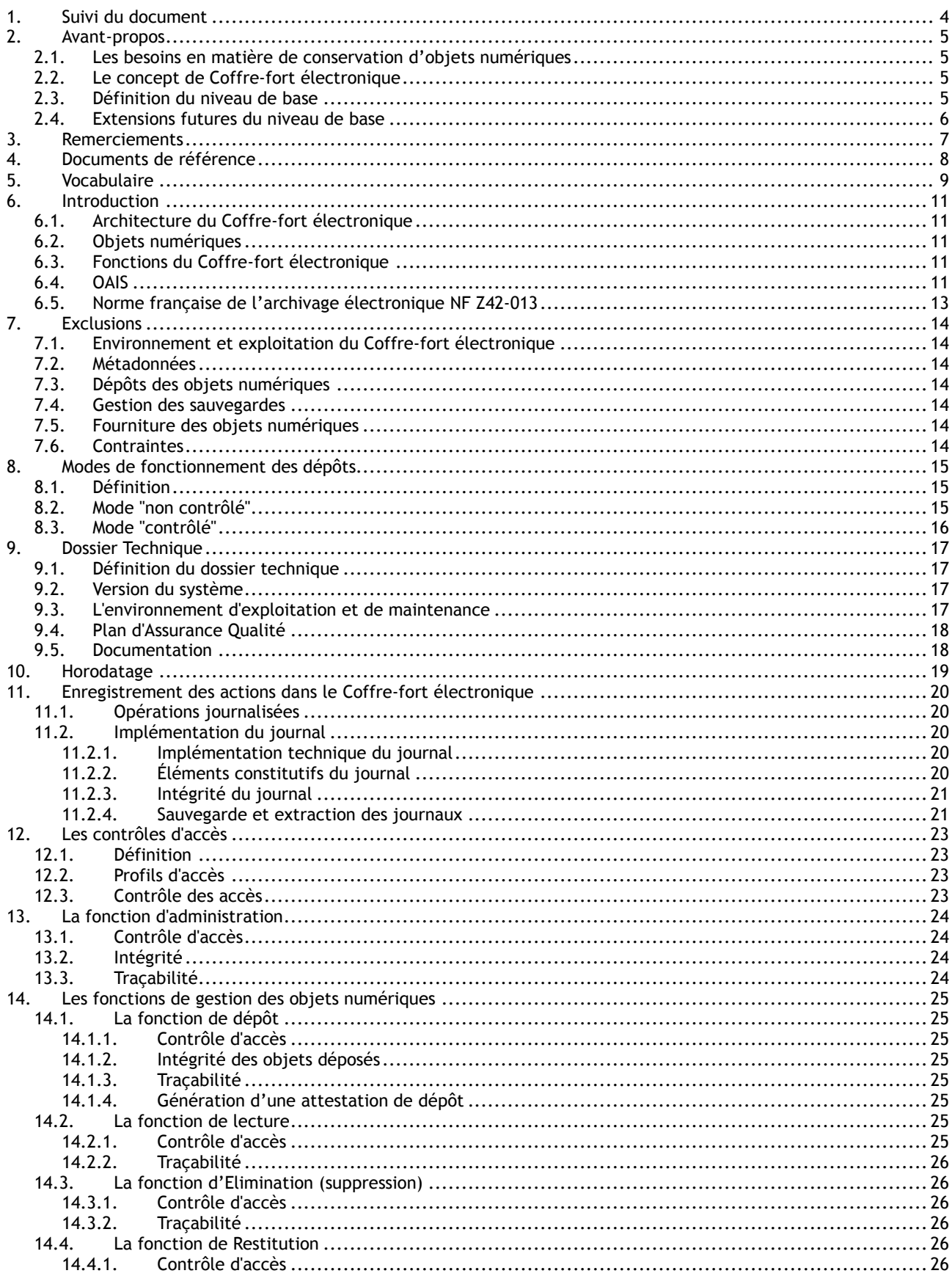

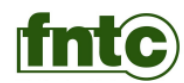

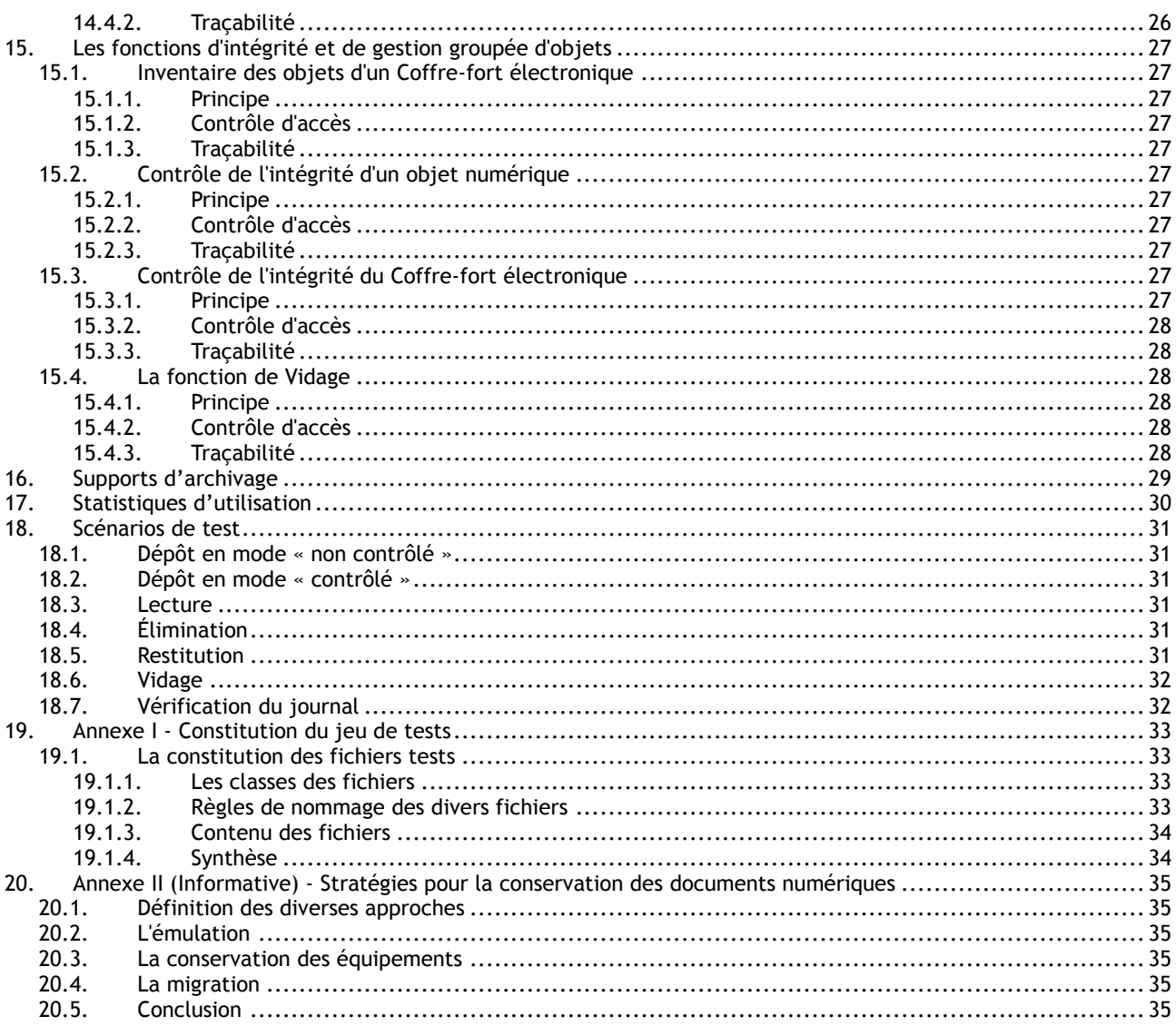

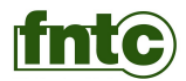

# <span id="page-94-0"></span>**1. Suivi du document**

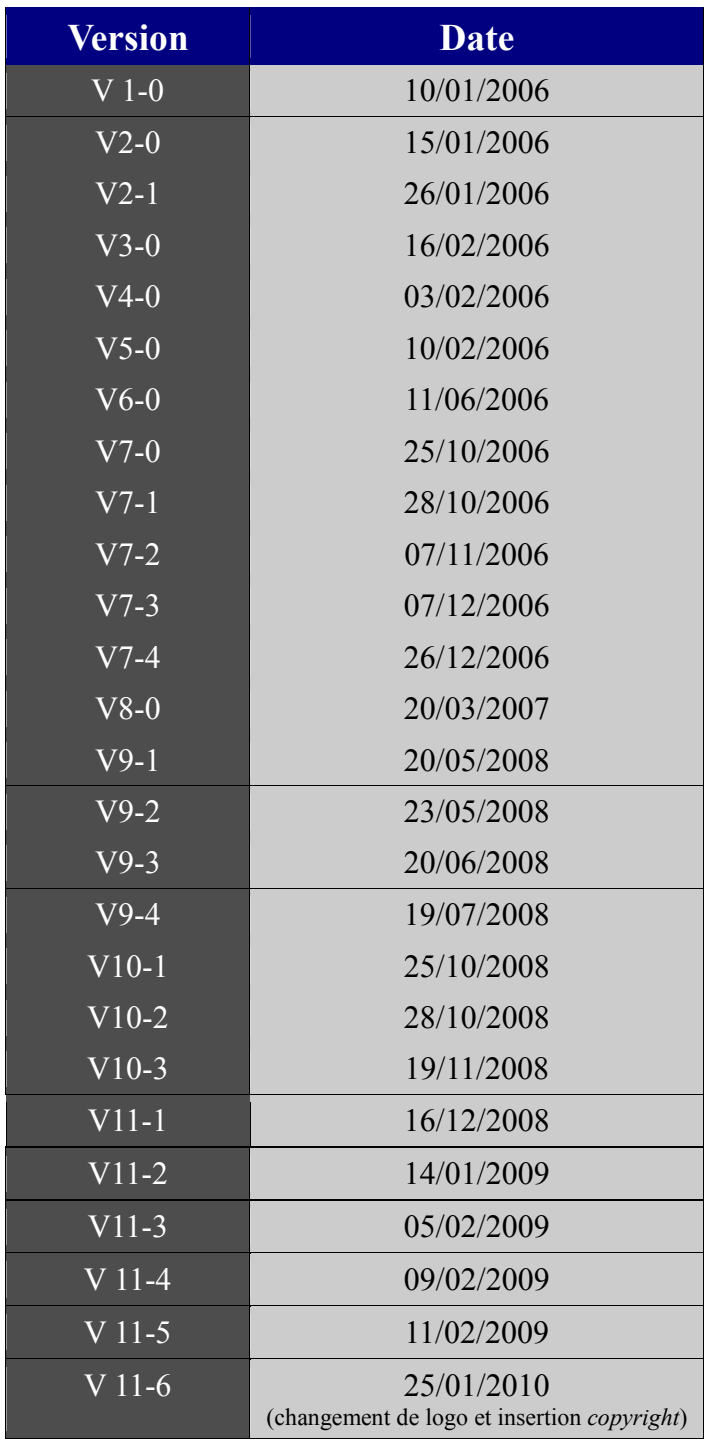

Le présent référentiel a été initialisé par un groupe de travail inter associations (FNTC, APROGED, FEDISA, ADAP). La Fédération Nationale des Tiers de Confiance a finalisé ce référentiel en intégrant les apports de la norme NF Z42- 013 : 2009.

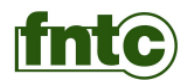

# <span id="page-95-0"></span>**2. Avant-propos**

### <span id="page-95-1"></span>**2.1. Les besoins en matière de conservation d'objets numériques**

Le besoin de conservation des objets numériques, à plus ou moins long terme, c'est à dire de quelques heures à plusieurs centaines d'années, est lié à diverses considérations d'ordre réglementaire, juridique, patrimonial, historique. Parmi les objets numériques figurent notamment les données numériques et les documents dématérialisés ou nativement électroniques.

Dans ce contexte, la conservation doit prendre en compte trois besoins clés :

- L'authenticité ;
- L'intégrité ;
- La traçabilité.

Le Coffre-fort électronique a pour but de répondre à ces trois besoins clés.

#### <span id="page-95-2"></span>**2.2. Le concept de Coffre-fort électronique**

Le Coffre-fort électronique est un composant fondamental qui permet d'assurer la conservation des objets numériques et leur valeur probatoire.

Un Coffre-fort électronique est un outil qui permet :

- Le contrôle de l'intégrité des objets numériques qu'il archive ;
- La tenue d'inventaire des objets numériques archivés ;<br>● Le contrôle des dépôts de ces objets, de leur lecture e
- Le contrôle des dépôts de ces objets, de leur lecture et de leur destruction ;
- La production et l'archivage sécurisé de journaux de l'ensemble de ces activités.

Le terme Coffre-fort électronique recouvre des outils ou des implémentations différentes. En effet, un Coffre-fort électronique peut être destiné à archiver des données pour quelques années (par exemple des documents comme les factures émises vers des clients ou les factures reçues des fournisseurs) ou plus de 100 ans (par exemple des données médicales).

L'implémentation d'un Coffre-fort électronique peut être très différente en matière de sécurisation des données dans le temps.

Par exemple, pour des enregistrements de télécommunication, il faut la combinaison d'une forte confidentialité et des délais de conservation courts (quelques mois). A contrario, les registres de brevets, le journal officiel ou le cadastre nécessitent une forte intégrité à long terme et une garantie de l'authenticité sans besoin de forte confidentialité.

Le but du présent référentiel est de définir des fonctions minimales garantissant la conservation sécurisée, l'intégrité et l'interopérabilité entre des Coffres-forts électroniques d'éditeurs différents.

Le référentiel permet la conception et l'exploitation de Coffres-forts électroniques adaptés aux différents contextes évoqués ci-dessus.

#### <span id="page-95-3"></span>**2.3. Définition du niveau de base**

Le présent référentiel définit un niveau de base que tout Coffre-fort électronique doit posséder pour assurer les fonctions minimales qui sont nécessaires à la bonne conservation sécurisée d'objets numériques.

Toutes les fonctions spécifiées du § 7 « Exclusions » au § 17 « Statistiques d'utilisation » doivent être supportées par un Coffre-fort électronique qui se veut conforme au présent référentiel.

Les éditeurs de Coffres-forts électroniques peuvent proposer des fonctions complémentaires, qui ne sont pas comprises dans le présent référentiel, afin de fournir une valeur ajoutée qui leur est propre. L'implémentation de ces fonctions complémentaires est libre. Cependant ces fonctions ne doivent en aucun cas être incompatibles avec les fonctions définies dans le présent référentiel et nuire ou compromettre la conservation sécurisée des objets numériques. Si ces fonctions complémentaires sont journalisées, cette journalisation doit être conforme aux spécifications du § 12 « Enregistrement des actions dans le Coffre-fort électronique ».

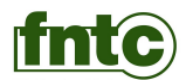

### <span id="page-96-0"></span>**2.4. Extensions futures du niveau de base**

Dans le futur, il pourra bien évidemment exister de nouvelles versions du présent référentiel pour ajouter des fonctions au niveau de base défini ici. Ces futures versions comporteront obligatoirement :

- Une mesure d'impact sur les objets numériques qui sont stockés dans les précédentes versions du Coffre-fort électronique ;
- 
- Un paragraphe précisant les évolutions de la nouvelle version par rapport à la précédente version ;<br>■ Les mesures à prendre pour mettre en conformité les Coffres-forts électroniques en exploitation Les mesures à prendre pour mettre en conformité les Coffres-forts électroniques en exploitation lors de la publication de la nouvelle version du référentiel.

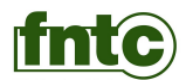

# <span id="page-97-0"></span>**3. Remerciements**

Le présent référentiel s'inscrit dans la continuité des travaux menés depuis 2006 par un groupe inter-associations FNTC/Fedisa/Adap/Aproged notamment représenté par : Arnaud Belleil (Cecurity.com), Gabriel Gil (GLI Services), Christophe Godeau (Docubase), Jean-Louis Pascon (Henon Conseil).

La présente version est l'œuvre des membres actifs du groupe de travail Archivage de la Fédération Nationale des Tiers de Confiance.

Comité éditorial :

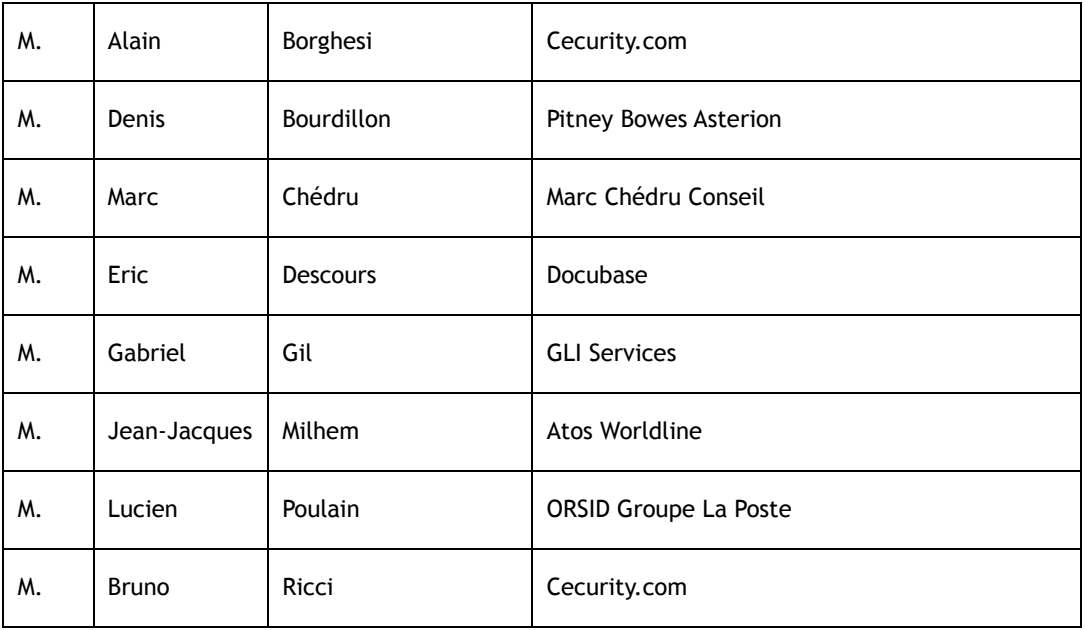

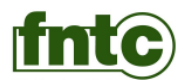

# <span id="page-98-0"></span>**4. Documents de référence**

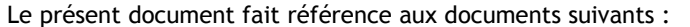

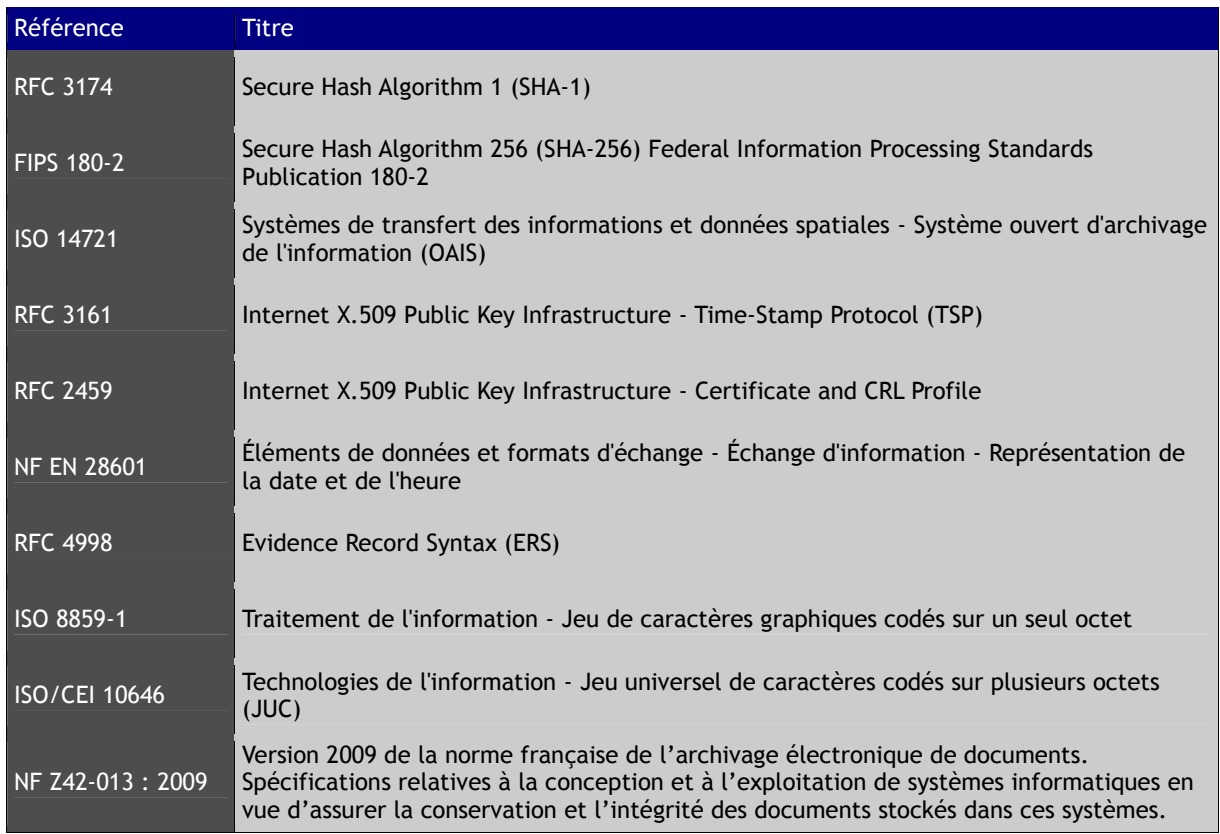

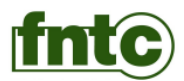

# <span id="page-99-0"></span>**5. Vocabulaire**

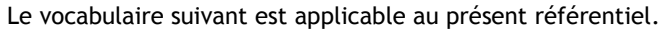

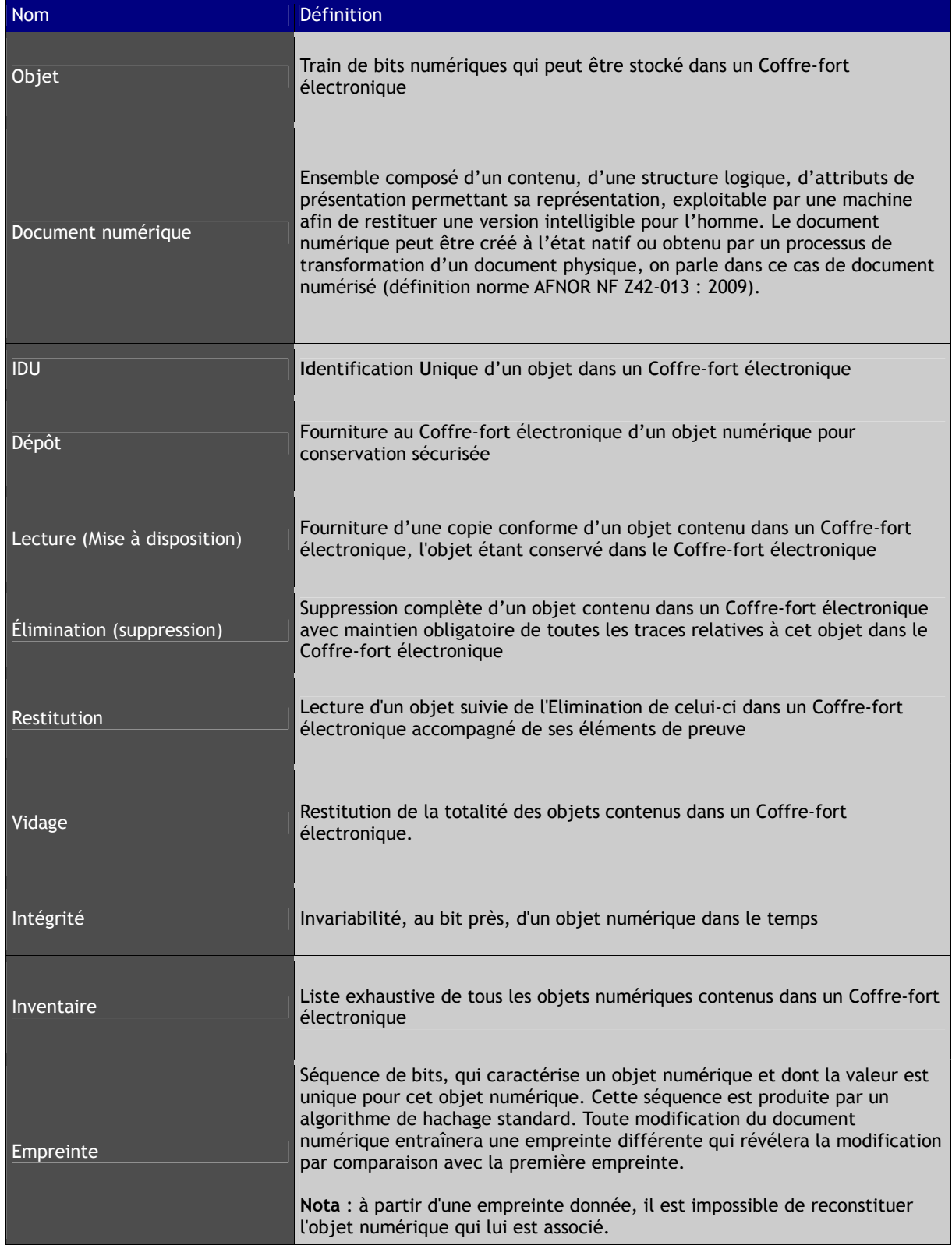

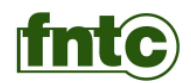

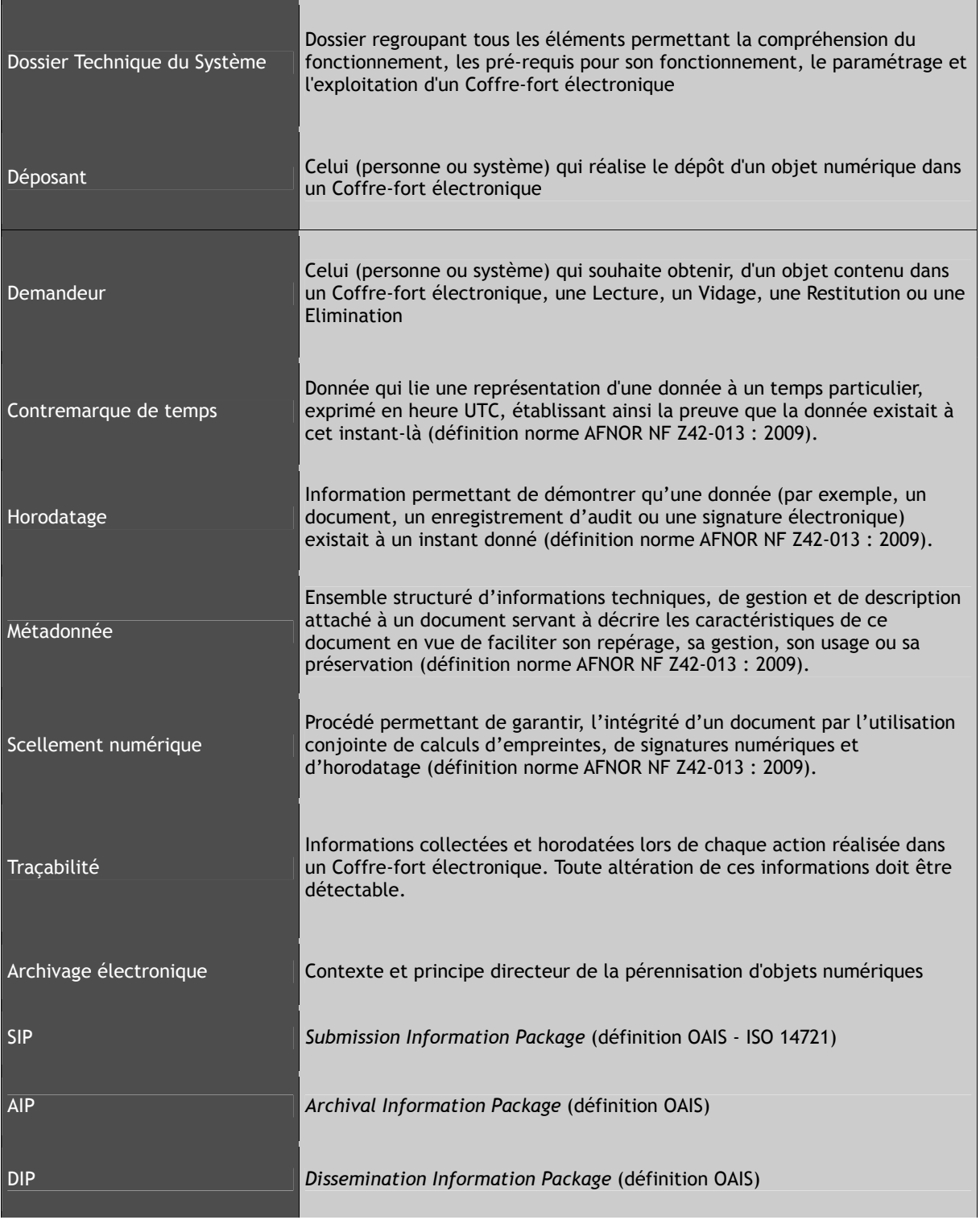

![](_page_101_Picture_1.jpeg)

# <span id="page-101-0"></span>**6. Introduction**

Le présent document a pour but de définir les fonctionnalités minimales que doit posséder un système de Coffre-fort électronique destiné à la conservation sécurisée d'objets numériques.

#### <span id="page-101-1"></span>**6.1. Architecture du Coffre-fort électronique**

Au sens du présent référentiel, un Coffre-fort électronique peut être :

- Un progiciel exploité sur une ou plusieurs plate-forme(s) matérielle(s) ;
- <span id="page-101-2"></span>Un ensemble progiciel et matériel exploité comme un tout.

#### **6.2. Objets numériques**

Au sens du présent document, un objet numérique est un train de bits.

Cet objet numérique peut être constitué d'un fichier simple ou d'un fichier agrégat.

A titre d'exemple, un objet numérique simple peut être constitué d'un fichier image au format TIFF ou d'une facture au format PDF intégrant sa signature électronique. Un agrégat peut être constitué d'un dossier d'étude comportant des plans, des cartes, des documents au format PDF, ou d'une facture accompagnée de sa signature électronique.

Par ailleurs, cet objet numérique peut contenir des métadonnées nécessaires à son indexation.

### <span id="page-101-3"></span>**6.3. Fonctions du Coffre-fort électronique**

Les principales fonctions d'un Coffre-fort électronique, au sens du présent référentiel, sont les suivantes :

- Les fonctions ayant trait à la gestion d'un objet numérique (Déposer, Lire et Éliminer) ;
- Les fonctions liées au contrôle de l'intégrité de chaque objet numérique qui est conservé au sein d'un Coffrefort électronique ;
- Les fonctions ayant trait à l'administration globale du Coffre-fort électronique, comme la gestion et le contrôle des accès, la journalisation sécurisée des actions dans le Coffre-fort électronique relatives aux opérations sur les objets numériques qui y sont stockés.

### <span id="page-101-4"></span>**6.4. OAIS**

Le présent référentiel couvre les aspects suivants du modèle OAIS.

![](_page_101_Picture_200.jpeg)

![](_page_102_Picture_1.jpeg)

![](_page_102_Picture_230.jpeg)

![](_page_103_Picture_1.jpeg)

![](_page_103_Picture_211.jpeg)

### <span id="page-103-0"></span>**6.5. Norme française de l'archivage électronique NF Z42-013**

Le présent référentiel s'appuie sur la norme française de l'archivage électronique dont le titre est : « Spécifications relatives à la conception et à l'exploitation de systèmes informatiques en vue d'assurer la conservation et l'intégrité des documents stockés dans ces systèmes »

Extraits de l'introduction de la norme AFNOR Z42-013 : 2009 :

*« La norme Z42-013 a été rédigée pour permettre aux organismes ainsi qu'aux entreprises de se référer à des principes et des procédés éprouvés et validés […] pour l'enregistrement, l'archivage et la communication de leurs documents numériques.*

*[…]*

*Elle définit les critères auxquels doit répondre la conception de ces systèmes et spécifie les procédures pour leur exploitation.*

*Ces spécifications visent à garantir que des documents numériques soient capturés, archivés, restitués et communiqués de façon à ce qu'il soit possible de s'assurer que le document archivé garde la même valeur que le document d'origine pendant toute la durée de conservation.*

*[…]*

*Pour les supports réinscriptibles, la garantie d'intégrité est assurée par des moyens cryptographiques caractérisés notamment par le calcul d'une empreinte, d'une contremarque de temps ou d'une signature électronique. »*

Les moyens cryptographiques utilisés par les Coffres-forts électroniques devront être conformes à ceux de la norme.

![](_page_104_Picture_1.jpeg)

# <span id="page-104-0"></span>**7. Exclusions**

### <span id="page-104-1"></span>**7.1. Environnement et exploitation du Coffre-fort électronique**

Le présent référentiel ne traite pas de l'environnement qui peut être nécessaire à l'exploitation du Coffre-fort électronique, comme les moyens de protection physique (système d'extinction des incendies, portes blindées, détecteurs de présence, etc.), les moyens de sécurisation de l'alimentation électrique (groupes électrogènes et onduleurs) ou encore les lignes de télécommunication.

Le présent référentiel ne traite pas non plus des procédures d'exploitation d'un Coffre-fort électronique, celles-ci sont de la responsabilité de l'exploitant de celui-ci.

#### <span id="page-104-2"></span>**7.2. Métadonnées**

Les métadonnées associées aux objets numériques nécessaires à l'indexation de ceux-ci (métadonnées dites descriptives) n'entrent pas dans le champ du présent référentiel.

En conséquence, les aspects liés à la recherche des objets numériques contenus dans un Coffre-fort électronique ne sont pas inclus dans le présent référentiel, l'accès se faisant au minimum par un identifiant unique (IDU) que le Coffre-fort électronique attribue à chaque objet numériques lors du dépôt de cet objet.

L'utilisateur d'un Coffre-fort électronique conforme au présent référentiel doit mettre en œuvre des outils complémentaires (par exemple un logiciel de gestion électronique de documents) pour rechercher les objets numériques. La liaison entre le Coffre-fort électronique et l'outil d'indexation et de recherche est réalisée via l'IDU.

En revanche, le Coffre-fort électronique doit posséder au minimum des métadonnées techniques pour chaque objet numérique qui décrivent l'état de celui-ci au sein du Coffre-fort électronique comme la date de dépôt, la date de la dernière vérification d'intégrité, l'appartenance à une zone de stockage/service, etc.

#### <span id="page-104-3"></span>**7.3. Dépôts des objets numériques**

Le présent référentiel ne définit pas :

- La constitution de l'objet numérique à conserver (le présent référentiel ne précise pas les opérations nécessaires à la constitution d'AIP à partir des SIP) ;
- L'exploitation de métadonnées d'indexation et leur éventuelle transmission vers un outil de gestion/indexation ;
- L'utilisation éventuelle de logiciels pour tester la validité des formats des objets numériques ;
- <span id="page-104-4"></span>Les éventuelles conversions de formats des objets numériques avant leur dépôt.

#### **7.4. Gestion des sauvegardes**

La gestion de sauvegardes de sécurité d'un Coffre-fort électronique n'entre pas dans la couverture fonctionnelle du présent référentiel et plus précisément :

- La production de sauvegardes d'un Coffre-fort électronique ;
- La reconstitution partielle ou totale du contenu d'un Coffre-fort électronique à partir de ces sauvegardes.

Cependant, après reconstitution partielle ou totale du contenu d'un Coffre-fort électronique à partir de sauvegardes, le Coffre-fort électronique doit disposer d'outils qui permettent de s'assurer que l'intégrité des objets numériques a été préservée lors cette reconstitution.

### <span id="page-104-5"></span>**7.5. Fourniture des objets numériques**

La mise en forme des objets numériques lors de la Lecture ou de la Restitution ne fait pas partie de la couverture fonctionnelle du présent référentiel (au sens OAIS, pour un Coffre-fort électronique les DIP sont identiques aux AIP).

#### <span id="page-104-6"></span>**7.6. Contraintes**

Toutes les exclusions précédentes ne doivent pas avoir d'incidences sur les objets numériques, l'intégrité de ceux-ci et la traçabilité des actions sur ceux-ci.

![](_page_105_Picture_1.jpeg)

# <span id="page-105-0"></span>**8. Modes de fonctionnement des dépôts**

#### <span id="page-105-1"></span>**8.1. Définition**

Un Coffre-fort électronique doit pouvoir fonctionner suivant deux modes :

- Mode "non contrôlé" : le déposant fournit l'objet numérique à stocker sans empreinte associée. Aucun contrôle d'intégrité n'est réalisé lors de la réception ;
- Mode "contrôlé" : le déposant fournit l'objet numérique à stocker accompagné d'une empreinte de ce dernier. Le système de réception vérifie la cohérence entre l'objet reçu et cette empreinte.

En conséquence, un Coffre-fort électronique doit pouvoir :

- Recevoir des objets numériques sans empreinte associée;
- Recevoir des objets numériques avec empreinte associée et effectuer un contrôle sur cette empreinte. La trace de ce contrôle doit être conservée.

#### <span id="page-105-2"></span>**8.2. Mode "non contrôlé"**

Ce mode de fonctionnement correspond au dépôt d'un objet numérique par le déposant au Coffre-fort électronique sans que cet objet soit accompagné d'une empreinte calculée préalablement par le déposant.

A réception de l'objet numérique, le Coffre-fort électronique réalise les opérations suivantes :

- Calcul de l'empreinte interne correspondant à l'objet numérique reçu suivant un algorithme propre au Coffre-fort électronique ;
- Attribution à l'objet d'une IDU dans le Coffre-fort électronique ;
- Stockage de l'objet et de l'empreinte calculée par le Coffre-fort électronique ;
- Doublement du stockage de l'objet. Le Coffre-fort électronique doit disposer d'au moins une copie de sécurité ;
- Retour au déposant de l'IDU ;
- Retour au déposant de l'empreinte de l'objet numérique calculée par le Coffre-fort électronique dans le cas où le déposant souhaite obtenir cette donnée ;
- Retour au déposant d'une contremarque de temps calculée par le Coffre-fort électronique dans le cas où le déposant souhaite obtenir cette donnée ;
- L'ensemble des informations retournées au déposant devra faire l'objet d'un regroupement dans une attestation de dépôt pouvant être signée électroniquement par le Coffre-fort électronique selon un protocole normalisé.

![](_page_105_Figure_21.jpeg)

![](_page_106_Picture_1.jpeg)

### <span id="page-106-0"></span>**8.3. Mode "contrôlé"**

Ce second mode de fonctionnement correspond à des dépôts d'objets numériques accompagnés d'une empreinte calculée préalablement par le déposant.

A réception de l'objet numérique, le Coffre-fort électronique calcule une empreinte de l'objet reçu avec le même algorithme que celui utilisé par le déposant.

En cas de différence entre l'empreinte remise par le déposant et l'empreinte calculée par le Coffre-fort électronique, celui-ci émet en direction du déposant un message d'anomalie. Il n'y a pas alors de stockage de l'objet numérique.

Si les deux empreintes sont identiques, le Coffre-fort électronique réalise les opérations suivantes :

- Calcul de l'empreinte interne correspondant à l'objet numérique reçu suivant un algorithme propre au Coffre-fort électronique ;
- Attribution à l'objet d'une IDU dans le Coffre-fort électronique ;
- Stockage de l'objet et de l'empreinte calculée par le Coffre-fort électronique ;
- Doublement du stockage de l'objet. Le Coffre-fort électronique doit disposer d'au moins une copie de
- sécurité ; Retour au déposant de l'IDU ;
- Retour au déposant de l'empreinte de l'objet numérique calculée par le Coffre-fort électronique dans le cas où le déposant souhaite obtenir cette donnée ;
- Retour au déposant d'une contremarque de temps calculée par le Coffre-fort électronique dans le cas où le déposant souhaite obtenir cette donnée ;
- L'ensemble des informations retournées au déposant devra faire l'objet d'un regroupement dans une attestation de dépôt pouvant être signée électroniquement par le Coffre-fort électronique fort selon un protocole normalisé.

![](_page_106_Figure_15.jpeg)

![](_page_107_Picture_1.jpeg)

# <span id="page-107-0"></span>**9. Dossier Technique**

#### <span id="page-107-1"></span>**9.1. Définition du dossier technique**

L'éditeur doit fournir un dossier technique permettant au Gestionnaire du Coffre-fort électronique de connaître le fonctionnement et toutes les possibilités de celui-ci.

La forme du dossier technique est libre mais il doit comporter obligatoirement les informations suivantes :

- L'architecture logicielle générale du Coffre-fort électronique et l'implémentation des fonctions ;
- Le besoin en éventuels composants nécessaires au bon fonctionnement du système (par exemple le SGBD support du Coffre-fort électronique) et la ou les versions compatibles de ces composants ;
- La description des flux des objets numériques depuis l'entrée dans le Coffre-fort électronique jusqu'à leur éventuelle élimination en passant par le stockage, la lecture et le vidage ;
- La description de tous les processus techniques garantissant l'intégrité des objets au sein du Coffre-fort électronique et notamment les algorithmes de production des empreintes des objets numériques et ceux de scellement numérique conformément à la norme NF Z42-013 : 2009 ;
- La nature et le format des informations retournées au déposant dans l'attestation de dépôt signée par le Coffre-fort électronique ;
- Les paramétrages, leur localisation et les moyens de les sauvegarder ;
- Les métadonnées techniques et d'intégrité liées aux objets numériques ;
- La définition des importations et des Restitutions d'objets numériques ;
- Les moyens employés pour assurer la réversibilité des objets ;<br>● Le référencement de chaque objet contenu dans le Coffre-fort
- Le référencement de chaque objet contenu dans le Coffre-fort électronique (constitution des IDU) ;
- Les moyens mis en œuvre pour les contrôles d'accès et la description des processus d'authentification ;
- Les outils utilisés pour l'horodatage des évènements (par exemple la définition d'une TSA, *Time Stamping Authority*) ;
- L'enregistrement des événements (journalisation) et la description des processus de conservation sécurisée des évènements afin de les rendre infalsifiables ;
- Les outils permettant les sauvegardes et les restaurations du Coffre-fort électronique ;
- <span id="page-107-2"></span>La maintenance et le support technique.

### **9.2. Version du système**

La version du Coffre-fort électronique doit être référencée de façon précise dans l'ensemble des livrables fournis aux utilisateurs de ce Coffre-fort électronique.

Lorsque le système est composé de sous-ensembles distincts et qui peuvent être installés de façon indépendante, ces sous-ensembles doivent être eux aussi décrits de façon précise en matière :

- De contenu de ces sous-ensembles ;
- De version de ces sous ensembles ;
- <span id="page-107-3"></span>D'interface(s) avec les autres composants du Coffre-fort électronique.

#### **9.3. L'environnement d'exploitation et de maintenance**

L'environnement d'exploitation doit être décrit dans le dossier technique en précisant les matériels nécessaires, les conditions d'installation, d'exploitation et de maintenance nécessaires pour la bonne marche du Coffre-fort électronique.

Le dossier afférent doit comporter :

- L'architecture matérielle type définie avec précision (type de matériel, configuration, schéma de fonctionnement, …) :
	- O Pour le serveur ;
	- Pour les postes des administrateurs du Coffre-fort électronique ;
	- O Pour les postes des utilisateurs du Coffre-fort électronique.
- Les éléments descriptifs du doublement du stockage des objets et des empreintes ; les typologies des réseaux de communication supportés ;
- Le système d'exploitation et plus généralement tout l'environnement requis pour l'exploitation du système (système d'exploitation, gestionnaire de bases de données, serveur(s) HTTP(S), etc.) pour les serveurs et les postes des utilisateurs et des administrateurs ;
- Toute autre information jugée importante par l'éditeur et devant être portée à la connaissance de l'administrateur du Coffre-fort électronique pour le bon fonctionnement de celui-ci.
Diffusé le 5 novembre 2010 pour Dominique Calmes - OFSAD Référentiel coffre-fort électronique

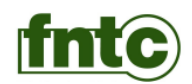

De plus, l'éditeur doit indiquer :

- Les principes de gestion des versions du Coffre-fort électronique ;
- L'impact sur les objets et les empreintes des changements de version ;
- Les conditions techniques de la maintenance (contrôles de reprise, contrôles d'intégrité, etc.) ;
- Les conséquences des incidents matériels ou des erreurs de fonctionnement du Coffre-fort électronique.

## **9.4. Plan d'Assurance Qualité**

La conception et les développements du Coffre-fort électronique doivent reposer sur un Plan d'Assurance Qualité décrivant les procédures mises en œuvre pour :

- La conception du Coffre-fort électronique ;
- L'écriture des logiciels ;
- La production des équipements matériels lorsqu'ils existent ;
- La gestion des évolutions de celui-ci (notamment la gestion des versions) ;
- La gestion de la configuration ;
- Le signalement et le traitement des éventuels incidents relevés par les utilisateurs des Coffres-forts électroniques ;
- La gestion de la documentation.

## **9.5. Documentation**

Outre le dossier technique, la documentation minimale qui doit être associée au système est la suivante :

- Manuel d'installation et de paramétrage ;
- Manuel d'administration et d'exploitation (notamment les procédures de sauvegardes et de restaurations à partir de ces sauvegardes) ;
- Manuel d'utilisation.

Ces manuels peuvent être regroupés en un seul ou fournis de façon indépendante et doivent être disponibles en français.

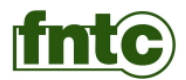

# **10. Horodatage**

Le Coffre-fort électronique doit disposer d'une source de temps interne ou externe chargée de restituer une heure fiable selon l'usage requis.

Cette source de temps délivre au Coffre-fort électronique des Contremarques de temps.

Au minimum le Coffre-fort électronique effectue l'Horodatage des évènements suivants :

- Dépôts ;
- Eliminations (suppressions) ;
- Restitutions ;<br>• Vidages.
- Vidages.

Dans le dossier technique, il doit être précisé tous les types d'horodatages supportés (interne ou externe).

Pour un horodatage externe la TSA (*Time Stamping Authority*) devra respecter le standard RFC3161.

Quel que soit l'horodatage appliqué, le dossier technique devra indiquer s'il utilise le standard RFC3161 ou bien décrire précisément son mécanisme d'Horodatage qui doit être auditable.

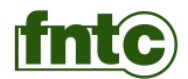

# **11. Enregistrement des actions dans le Coffre-fort électronique**

## **11.1. Opérations journalisées**

Un Coffre-fort électronique doit produire obligatoirement des enregistrements dans un journal de fonctionnement pour les fonctions suivantes :

- Dépôts ;
- Éliminations (suppressions) ;
- $\bullet$  Restitutions :
- Vidages ;
- Opérations de démarrage et d'arrêt du Coffre-fort électronique.

La journalisation des lectures n'est pas obligatoire mais un Coffre-fort électronique doit offrir cette possibilité :

- Soit de facon systématique ;
- **Soit de façon optionnelle.**

Dans le dossier technique, il doit être précisé :

- La possibilité de journaliser les lectures ;
- La méthode pour activer ou non cette possibilité si elle est optionnelle.

## **11.2. Implémentation du journal**

#### **11.2.1. Implémentation technique du journal**

L'implémentation technique du journal est libre.

La description du journal, de sa forme et ses moyens de lecture et de contrôle doivent être précisés dans le dossier technique.

## **11.2.2. Éléments constitutifs du journal**

Le journal doit contenir, a minima, les informations suivantes pour chaque action réalisée dans le Coffre-fort électronique, l'ordre des rubriques du journal n'étant pas imposé :

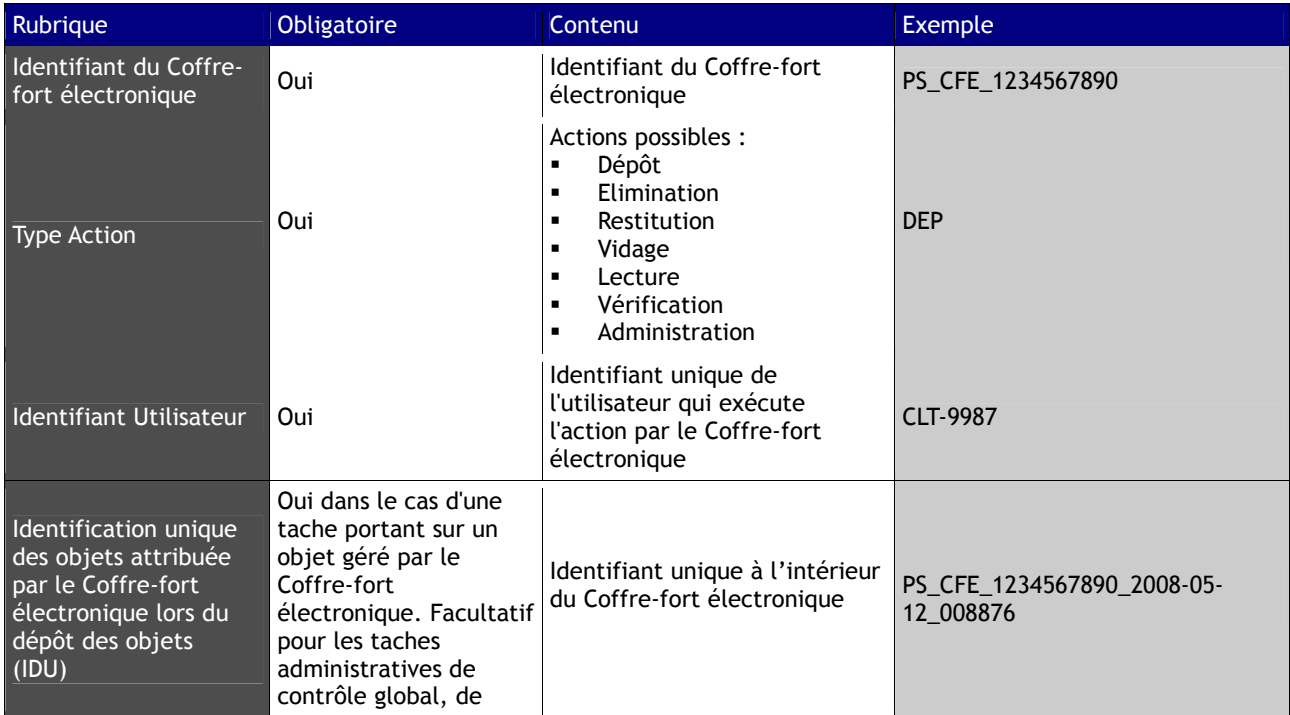

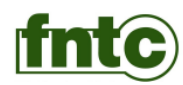

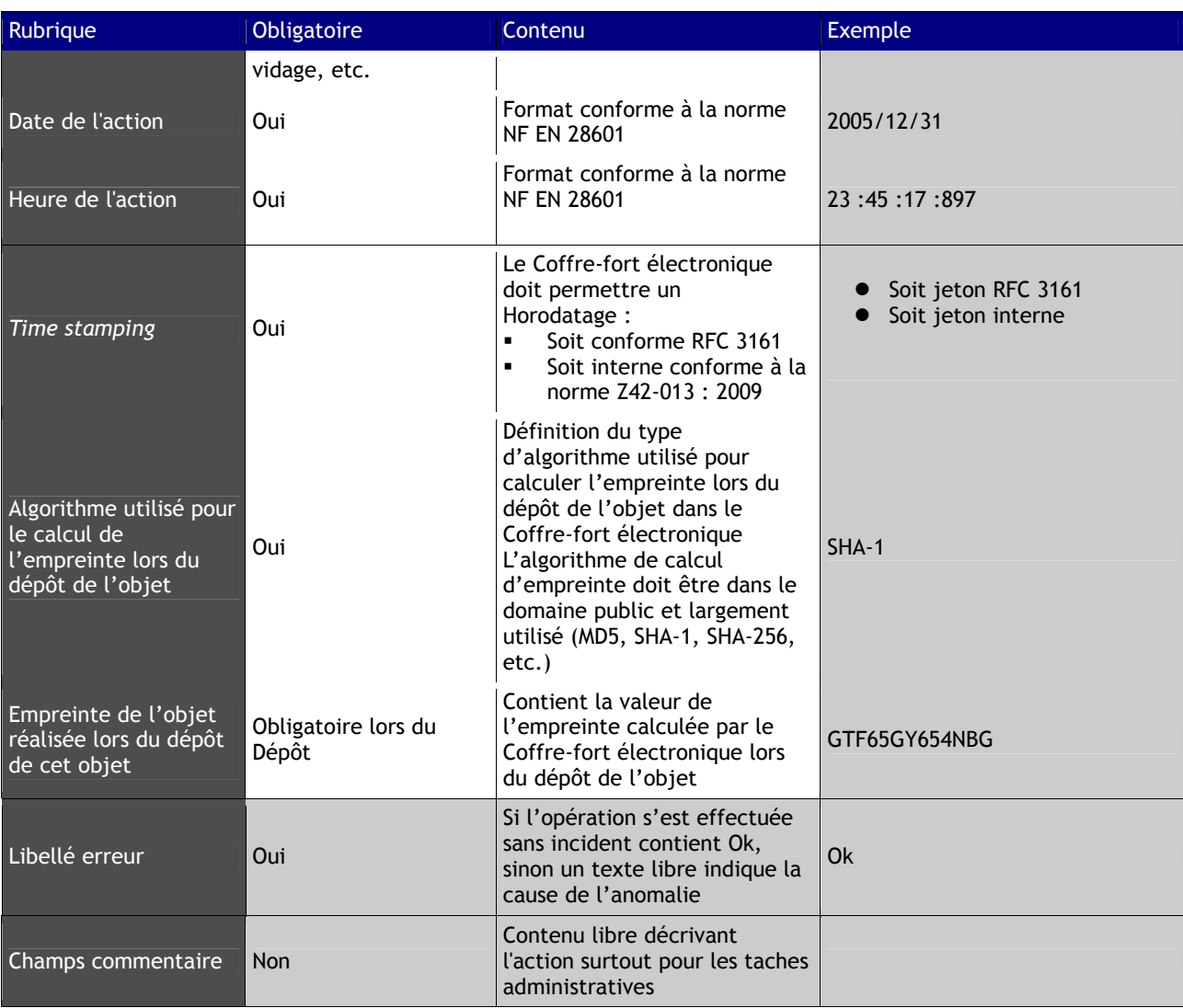

## **11.2.3. Intégrité du journal**

Le Coffre-fort électronique doit garantir l'intégrité de son journal des événements. La méthode pour assurer cette intégrité doit être conforme aux procédés de scellement numérique de la norme NF Z42-013 : 2009. Elle doit être décrite dans le dossier technique.

La périodicité de la mise en œuvre des procédés pour garantir l'intégrité du journal doit être paramétrable afin que l'exploitant du Coffre-fort électronique puisse la fixer à sa convenance, en fonction de ses besoins et du respect du niveau de sécurisation standard de la norme NF Z42-013 : 2009.

En cas d'arrêt programmé du Coffre-fort électronique le journal devra être scellé.

Le Coffre-fort électronique doit posséder une méthode permettant de clôturer le journal lors de chaque arrêt du Coffre-fort électronique.

Il est nécessaire de préciser dans le dossier technique les conditions de clôture et d'ouverture du journal des évènements, notamment après un incident ayant conduit à l'arrêt du Coffre-fort électronique.

#### **11.2.4. Sauvegarde et extraction des journaux**

Afin de garantir la préservation des journaux dans le temps, un dispositif de sauvegarde de ceux-ci doit être disponible.

Cette sauvegarde doit être réalisée :

- Soit en format texte fixe ;
- $\bullet$  Soit en format texte avec délimiteurs (CSV) ;

Diffusé le 5 novembre 2010 pour Dominique Calmes - OFSAD Référentiel coffre-fort électronique

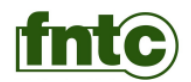

● Soit en format balisé (XML).

L'encodage doit être réalisé :

- Soit en ASCII ISO 8859-1 (Traitement de l'information Jeux de caractères graphiques codés sur un seul octet) ;
- Soit en UNICODE (ISO/CEI 10646) Technologies de l'information Jeu universel de caractères codés sur plusieurs octets (JUC)

Les sauvegardes des journaux doivent posséder les mêmes garanties d'intégrité et de pérennité que celles mises en œuvre pour les objets numériques contenus dans le Coffre-fort électronique.

Il doit exister un ou des outils :

- Pour la consultation des journaux (clôturés ou actifs) ;
- Le contrôle de l'intégrité de ces journaux ;
- Le contrôle l'horodatage de ceux-ci.

Nota : la détermination des fréquences des sauvegardes des journaux ne fait pas partie du présent référentiel, celle-ci est laissée au choix de l'exploitant du Coffre-fort électronique en fonction de ses contraintes d'usage.

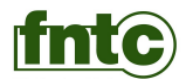

## **12. Les contrôles d'accès**

## **12.1. Définition**

Un contrôle des accès au Coffre-fort électronique est obligatoire. Ce contrôle doit permettre de filtrer les accès aux fonctions suivantes :

- Dépôt ;
- Lecture (mise à disposition) ;
- Elimination (suppression) ;
- Restitution ;
- Administration dont le contrôle de l'intégrité de ces objets numériques.

## **12.2. Profils d'accès**

La gestion des droits doit être réalisée par la mise en place :

- D'une gestion de profils décrivant les actions autorisées (toute action non autorisée doit être interdite) ;
- D'une gestion des utilisateurs et de l'affectation d'un ou plusieurs profils spécifiques à chaque utilisateur.

Un profil est associé à un certain nombre de droits sur la gestion et sur l'exploitation du Coffre-fort électronique et des objets qui y sont contenus. A minima, trois profils doivent être disponibles :

- Administrateur : création, suppression et modification des gestionnaires du Coffre-fort électronique et Vidage des objets ;
- Gestionnaire : dépôt, lecture, élimination et restitution des objets d'un Coffre-fort électronique ;
- Lecteur : fourniture de copies des objets numériques contenus dans un Coffre-fort électronique.

Cette gestion des profils et des utilisateurs peut être implémentée par une couche protocolaire du type LDAP. Dans tous les cas, il est obligatoire de mettre en œuvre des techniques qui permettent la traçabilité des modifications de ces informations.

L'ensemble de la mise œuvre de la gestion des profils doit être décrite dans le dossier technique.

## **12.3. Contrôle des accès**

Le contrôle des accès doit être réalisé au minimum par un mécanisme exigeant 2 niveaux d'authentification (exemple : du type "nom utilisateur/mot de passe associé").

Tout autre système assurant une sécurité d'accès équivalente ou supérieure peut être utilisé. Dans ce cas, il convient de préciser dans le dossier technique les caractéristiques de ce système de contrôle d'accès (par exemple : utilisation de certificats numériques).

La norme NF Z42-013 : 2009 décrit précisément les différents niveaux de sécurité des contrôles d'accès admis.

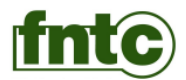

## **13. La fonction d'administration**

La fonction d'administration doit couvrir au minimum les fonctionnalités de création, modification et suppression des utilisateurs du Coffre-fort électronique.

Les procédures qui s'appliquent à cette fonction d'administration sont les suivantes.

## **13.1. Contrôle d'accès**

Les profils autorisés à réaliser cette fonction sont les suivants :

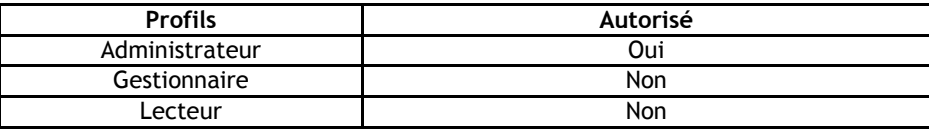

### **13.2. Intégrité**

La fonction d'administration ne doit avoir aucune possibilité d'action sur les objets numériques contenus dans le Coffre-fort électronique.

## **13.3. Traçabilité**

Il est obligatoire de tracer toutes les opérations d'administration.

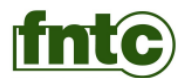

# **14. Les fonctions de gestion des objets numériques**

## **14.1. La fonction de dépôt**

La fonction de dépôt a pour but d'archiver un objet reçu après avoir exercé la vérification de l'identité du déposant.

Dans le cas du stockage "contrôlé", le Coffre-fort électronique vérifie également l'intégrité de cet objet par la vérification de l'empreinte fournie par le déposant.

Les procédures qui s'appliquent à la fonction de dépôt sont les suivantes.

#### **14.1.1. Contrôle d'accès**

Les profils autorisés à réaliser cette fonction sont les suivants :

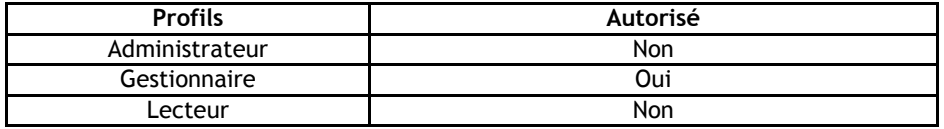

#### **14.1.2. Intégrité des objets déposés**

L'éditeur doit indiquer comment il garantit l'intégrité de l'objet numérique lors du transfert pour le stockage de celuici dans le Coffre-fort électronique. Les moyens utilisés pour contrôler cette intégrité doivent être précisés dans le dossier technique.

Dans le cas du mode "contrôlé", si l'empreinte fournie par le déposant n'est pas égale à l'empreinte de l'objet numérique calculée par le Coffre-fort électronique :

- Il n'y pas d'archivage de l'objet numérique ;
- L'anomalie est journalisée et signalée au déposant.

#### **14.1.3. Traçabilité**

Il est obligatoire de tracer toutes les opérations de dépôt.

#### **14.1.4. Génération d'une attestation de dépôt**

La documentation de l'éditeur détaillera la nature des informations constituant l'attestation de dépôt et le format de l'éventuelle signature électronique utilisée.

## **14.2. La fonction de lecture**

La fonction de lecture a pour objet de fournir une copie conforme d'un objet numérique archivé après fourniture de l'IDU par un demandeur authentifié.

Les procédures qui s'appliquent lors d'une lecture sont les suivantes.

#### **14.2.1. Contrôle d'accès**

Les profils autorisés pour cette fonction sont les suivants :

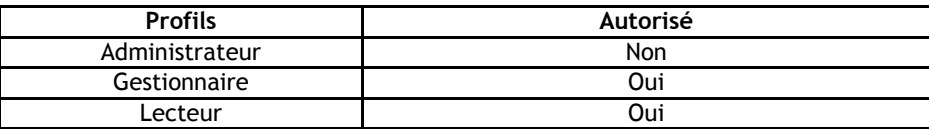

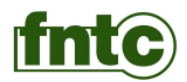

#### **14.2.2. Traçabilité**

La traçabilité des opérations de lecture est obligatoire.

## **14.3. La fonction d'Elimination (suppression)**

La fonction d'élimination a pour finalité de supprimer un objet numérique archivé dans le Coffre-fort électronique.

Au moment de l'Elimination, les métadonnées ainsi que l'objet numérique sont supprimés de façon irréversible mais tous les enregistrements du journal liés à l'objet éliminé sont conservés.

Les procédures qui s'appliquent à la fonction d'élimination sont les suivantes.

#### **14.3.1. Contrôle d'accès**

Les profils autorisés pour cette fonction sont les suivants :

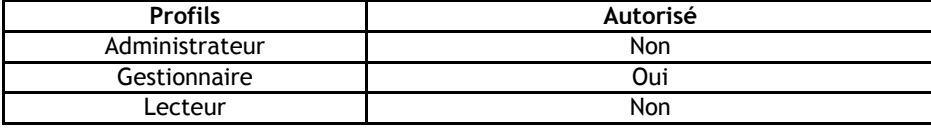

#### **14.3.2. Traçabilité**

La traçabilité des opérations d'Elimination est obligatoire.

### **14.4. La fonction de Restitution**

La fonction de Restitution a pour finalité :

- De réaliser une copie d'un objet numérique contenu dans le Coffre-fort électronique ;
- D'éliminer cet objet numérique du Coffre-fort électronique après avoir réalisé la copie de l'objet et avoir reçu une confirmation que cette copie s'était bien effectuée.

Les procédures qui s'appliquent à la fonction de restitution sont les suivantes.

#### **14.4.1. Contrôle d'accès**

Les autorisations d'accès pour cette fonction sont les suivantes :

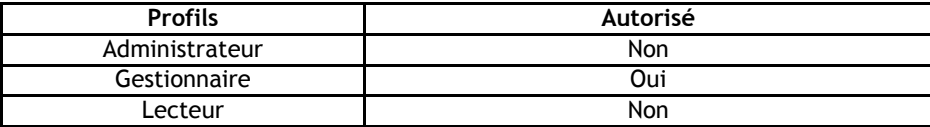

#### **14.4.2. Traçabilité**

La traçabilité des opérations de Restitution est obligatoire.

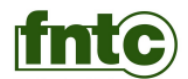

# **15. Les fonctions d'intégrité et de gestion groupée d'objets**

## **15.1. Inventaire des objets d'un Coffre-fort électronique**

#### **15.1.1. Principe**

Cette fonction doit permettre d'obtenir la liste exhaustive des identifiants des objets numériques (IDU) contenus dans un Coffre-fort électronique accompagnés de métadonnées descriptives. La liste de ces métadonnées sera fournie dans la documentation de l'Editeur.

#### **15.1.2. Contrôle d'accès**

Les profils autorisés pour cette fonction sont les suivants :

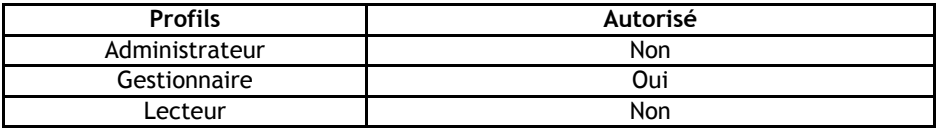

#### **15.1.3. Traçabilité**

La production d'un enregistrement dans le journal est obligatoire.

### **15.2. Contrôle de l'intégrité d'un objet numérique**

#### **15.2.1. Principe**

Il doit exister un moyen permettant de contrôler l'intégrité de chaque objet stocké dans un Coffre-fort électronique.

Ce contrôle d'intégrité doit s'appuyer sur l'utilisation des empreintes calculées à partir de chaque objet lors du dépôt de celui-ci.

#### **15.2.2. Contrôle d'accès**

Les profils autorisés pour cette fonction sont les suivants :

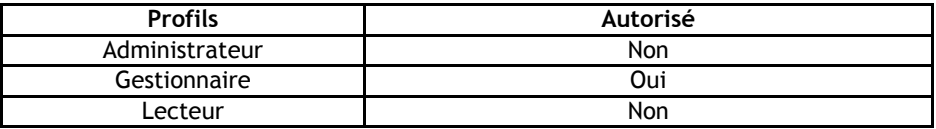

#### **15.2.3. Traçabilité**

La production d'un enregistrement dans le journal est obligatoire.

## **15.3. Contrôle de l'intégrité du Coffre-fort électronique**

#### **15.3.1. Principe**

Un Coffre-fort électronique doit disposer de moyens d'autocontrôle.

Ces moyens d'autocontrôle doivent permettre notamment :

- De s'assurer que l'inventaire des objets numériques contenus dans le Coffre-fort électronique est toujours disponible et vérifiable ;
- De vérifier que l'ensemble des objets numériques stockés est intègre.

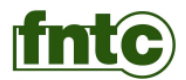

Ces moyens doivent pouvoir être utilisés lorsqu'il y a un doute sur l'intégrité ou l'exhaustivité du Coffre-fort électronique, par exemple, suite à un incident sur un support de stockage.

L'ensemble de ces dispositifs doit être décrit dans le dossier technique.

#### **15.3.2. Contrôle d'accès**

Les profils autorisés pour cette fonction sont les suivants :

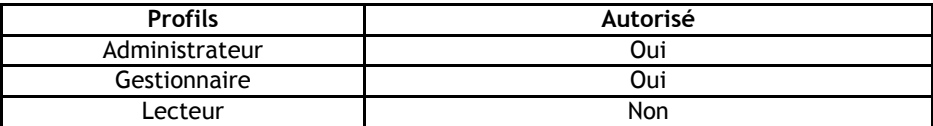

#### **15.3.3. Traçabilité**

L'exécution de la fonction de vérification doit être journalisée.

### **15.4. La fonction de Vidage**

#### **15.4.1. Principe**

La fonction de vidage a pour finalité :

- De réaliser une copie de tous les objets contenus dans le Coffre-fort électronique ;
- D'éliminer tous les objets du Coffre-fort électronique immédiatement après avoir réalisé cette copie, à condition que cette copie se soit bien déroulée ;
- De fournir le journal complet de ce Coffre-fort électronique avec tous les éléments d'intégrité de celui-ci, si l'utilisateur le demande.

Le Coffre-fort électronique doit, a minima, vérifier l'intégrité des journaux qu'il restitue.

Les procédures qui s'appliquent à cette fonction de vidage sont les suivantes.

#### **15.4.2. Contrôle d'accès**

Les profils autorisés à réaliser cette fonction sont les suivants :

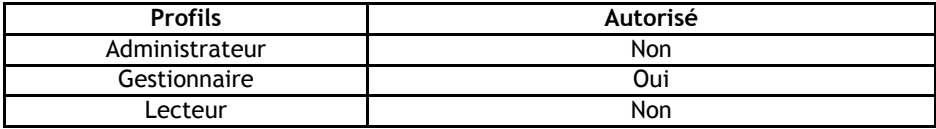

#### **15.4.3. Traçabilité**

Le journal doit permettre d'enregistrer l'ensemble des opérations nécessaires au vidage des objets du Coffre-fort électronique.

**Nota :** Il convient de prévoir des méthodes d'effacement efficaces des objets numériques pour qu'ils ne soient pas lisibles dans le Coffre-fort électronique après vidage. Ces méthodes doivent être précisées dans le dossier technique.

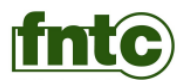

# **16. Supports d'archivage**

Les supports d'archivage des objets numériques devront être conformes à la norme NF Z42-013 : 2009.

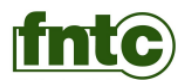

# **17. Statistiques d'utilisation**

Le Coffre-fort électronique doit fournir à la demande des données permettant l'élaboration de statistiques de fonctionnement élémentaires.

Au minimum les données à fournir par tranche de 24h00 sont :

- Nombre de Dépôts ;
- Nombre de Lectures (mises à disposition) ;
- Nombre d'Eliminations (suppressions) ;
- Nombre de Restitutions.

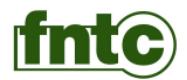

## **18. Scénarios de test**

Ces scénarios de test ont pour but de vérifier que le Coffre-fort électronique est conforme aux exigences décrites précédemment.

Il existe deux scénarios de test :

- Le premier correspond à des dépôts en mode "non contrôlé" ;
- Le second à des dépôts en mode "contrôlé".

La description des fichiers nécessaires aux tests est fournie en Annexe I « Constitution du jeu de tests ».

## **18.1. Dépôt en mode « non contrôlé »**

L'objet de ce test est d'effectuer le dépôt des fichiers contenus dans le support de test dans le Coffre-fort électronique.

Ce dépôt doit être effectué :

- En mode « non contrôlé » ;
- Manuellement pour un nombre de fichiers choisi par l'expert.

Pour valider le test une fois les dépôts des fichiers effectués comme indiqué ci-dessus, l'expert vérifiera:

- La conformité du journal ;
- L'existence des objets déposés dans le coffre.

## **18.2. Dépôt en mode « contrôlé »**

L'objet de ce test est d'effectuer le dépôt des fichiers contenus dans le support de test dans le Coffre-fort électronique.

Ce dépôt doit être effectué :

- En mode « contrôlé » ;
- Manuellement pour un nombre de fichiers choisi par l'expert.

Pour valider le test une fois les dépôts des fichiers effectués comme indiqué ci-dessus, l'expert vérifiera:

- La conformité du journal ;
- L'existence des objets déposés dans le coffre.

#### **18.3. Lecture**

Demander des copies d'objets à partir d'une sélection des IDU fournis lors du dépôt.

Pour valider le test une fois les lectures des fichiers effectués comme indiqué ci-dessus, l'expert vérifiera :

- La vérification de l'intégrité des objets fournis ;
- La conformité du journal.

## **18.4. Élimination**

Demander l'Elimination des objets à partir d'une sélection des IDU.

Pour valider le test une fois les éliminations des fichiers effectuées comme indiqué ci-dessus, l'expert vérifiera :

- L'absence dans le coffre des objets éliminés ;
- La conformité du journal.

## **18.5. Restitution**

Demander la Restitution d'objets à partir d'une sélection d'IDU.

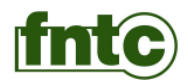

Pour valider le test une fois les éliminations des fichiers effectuées comme indiqué ci-dessus, l'expert vérifiera :

- La vérification de l'intégrité des objets fournis ;
- L'absence dans le coffre des objets éliminés ;<br>● La conformité du journal.
- La conformité du journal.

## **18.6. Vidage**

Réaliser le vidage du coffre-fort.

Pour valider le test une fois le vidage effectué comme indiqué ci-dessus, l'expert vérifiera :

- La vérification de l'intégrité des objets fournis ;
- L'absence de tout objet dans le coffre ;
- La conformité du journal.

## **18.7. Vérification du journal**

Réaliser plusieurs clôtures du journal, à différents moments, y compris lors d'un arrêt programmé.

Pour valider le test une fois la clôture effectuée comme indiqué ci-dessus, l'expert vérifiera :

La conformité du journal.

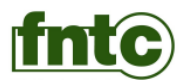

## **19. Annexe I - Constitution du jeu de tests**

La présente annexe a pour but de définir le contenu des fichiers de tests pour le Coffre-fort électronique.

La présente annexe définit :

- Le nom, la taille et le contenu des fichiers destinés aux tests ;
- $\bullet$  Les empreintes associées à ces fichiers ;<br>
Le type de support de livraison de ces figures
- Le type de support de livraison de ces fichiers de test ;
- $\bullet$  L'organisation de ce support de livraison ;
- Les principes pour la validation de ce support de livraison.

**Nota :** Les algorithmes de calcul d'empreintes retenus pour ces tests ne visent pas à démontrer les possibilités des coffres-forts électroniques audités en matière de garantie de la pérennité/intégrité des objets numériques qu'ils contiennent mais à démonter que ces Coffres-Forts électroniques sont capables de gérer et de vérifier des empreintes dans les deux modes de dépôt (contrôlé ou non contrôlé). C'est pourquoi, il n'a pas été retenu d'algorithme à très haut niveau de sécurité. Cependant, les coffres-forts doivent prévoir la possibilité de gérer d'autres algorithmes

#### **19.1. La constitution des fichiers tests**

Le programme de constitution des jeux de test génère de manière aléatoire l'ensemble des fichiers des diverses tailles ainsi qu'il calcule les empreintes associées à chacun de ces fichiers.

#### **19.1.1. Les classes des fichiers**

Les fichiers sont répartis en 6 classes suivant leur taille :

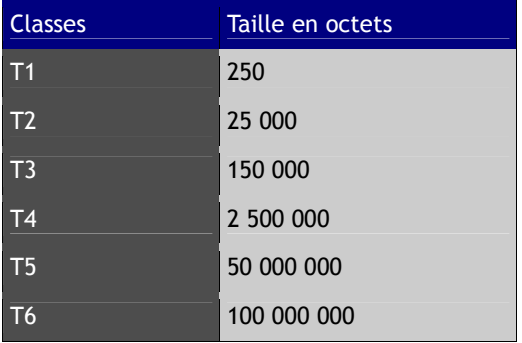

#### **19.1.2. Règles de nommage des divers fichiers**

Les fichiers sont nommés de la façon suivante :

```
TX_999999
```
#### Où :

- TX indique la classe du fichier, X étant compris entre 1 et 6 ;
- 999999 est un nombre compris entre 000001 et 999999.

#### Exemples :

- T1\_004276 pour un fichier de la classe 1 ;
- T6\_000005 pour un fichier de la classe 6.

L'extension de ces fichiers est « .TXT ».

Exemples :

- T1\_004276.TXT pour un fichier de la classe 1,
- T6\_000005.TXT pour un fichier de la classe 6.

A chaque fichier est associé deux empreintes. La première empreinte est calculée avec la méthode SHA-1, la seconde

Diffusé le 5 novembre 2010 pour Dominique Calmes - OFSAD Référentiel coffre-fort électronique

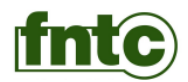

avec la méthode SHA-256. L'extension respective de ces fichiers est «SH1» pour les premiers et SH2 pour les seconds.

En conséquence il y a des groupes de trois fichiers associés :

- TX\_999999.TXT est le fichier objet ;
- TX\_999999.SH1 pour l'empreinte SHA-1 associée ;
- TX\_999999.SH2 pour l'empreinte SHA-256 associée.

#### **19.1.3. Contenu des fichiers**

Les fichiers contiennent :

- Dans les 9 premiers octets le nom du fichier ;<br>● Pour les octets suivants : un texte en ISO latin
- Pour les octets suivants : un texte en ISO latin-1.

#### **19.1.4. Synthèse**

L'ensemble des fichiers de test peu être synthétisé comme suit :

Tableau de répartition des fichiers de tests

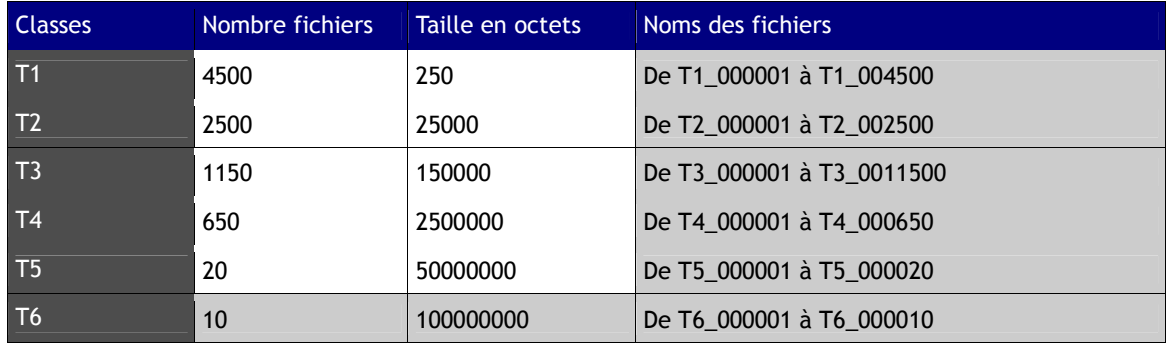

Les fichiers sont répartis dans 6 répertoires nommés REP01 à REP06.

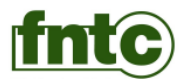

# **20. Annexe II (Informative) - Stratégies pour la conservation des documents numériques**

La présente annexe vise à préciser l'approche technique du présent référentiel vis à vis des stratégies pour la conservation des documents numériques. Cette annexe est informative et ne fait pas partie du référentiel.

## **20.1. Définition des diverses approches**

Plusieurs approches sont possibles en matière de conservation des documents numériques pour atteindre les objectifs cités précédemment. Il existe principalement trois stratégies pour la conservation des documents numériques :

- L'émulation ;
- La conservation de tous les équipements et des supports ;
- $\bullet$  La migration.

## **20.2. L'émulation**

L'émulation qui consiste en la réalisation dans un environnement informatique actuel X (par exemple Windows XP) d'un environnement technique Y plus ancien (par exemple MS/DOS), n'a pas fait réellement ses preuves à ce jour.

Il n'existe pas actuellement de solutions commerciales disponibles et fiables.

De plus cette technique impose aussi la migration de supports. Par exemple, il est peut être possible de simuler dans un environnement LINUX un système d'exploitation comme GCOS et le moniteur de Time Sharing qui fonctionnait dans cet environnement. Cependant, il est sûr que des données sur des bandes au format 1/2 pouce enregistré à 6 250 BPI ne sont plus utilisables aujourd'hui, car les lecteurs de ces bandes n'existent plus ou sont très difficiles à intégrer dans un environnement technique moderne.

## **20.3. La conservation des équipements**

La conservation de tous les équipements (matériels et logiciels) et des supports d'information est aussi une solution possible. Cette approche est notamment utilisée dans le domaine militaire pour assurer le fonctionnement de systèmes d'armes.

Si cette méthode est efficace, elle comporte cependant deux écueils :

- Le coût : il est nécessaire d'acheter en double ou en triple tous les équipements ;
- La limite dans le temps : la disponibilité de certains équipements est incertaine dans le futur.

## **20.4. La migration**

Cette technique consiste essentiellement à conserver pendant un certain temps des objets numériques sur des supports puis à copier ces objets numériques d'un support à un autre quand le premier a atteint ses limites de fiabilité ou de pérennité.

Cependant, cette technique présente des contraintes :

- Il convient d'assurer la gestion de l'intégrité des fichiers numériques par des moyens spécifiques ;
- Il est nécessaire de réaliser périodiquement des migrations de supports physiques afin d'éviter l'obsolescence de ceux-ci ;
- Régler le problème de la conservation du format originel.

Le choix des formats de stockage doit être réalisé avec soin car la pérennité de ces formats doit être compatible avec les besoins en durées de conservation.

#### **20.5. Conclusion**

Seule la migration de supports et de formats semble aujourd'hui permettre d'assurer la conservation de fichiers numériques sur le long terme.